**WordPerfect 7c Print Management**

**General Table of Contents**

# **Contents**

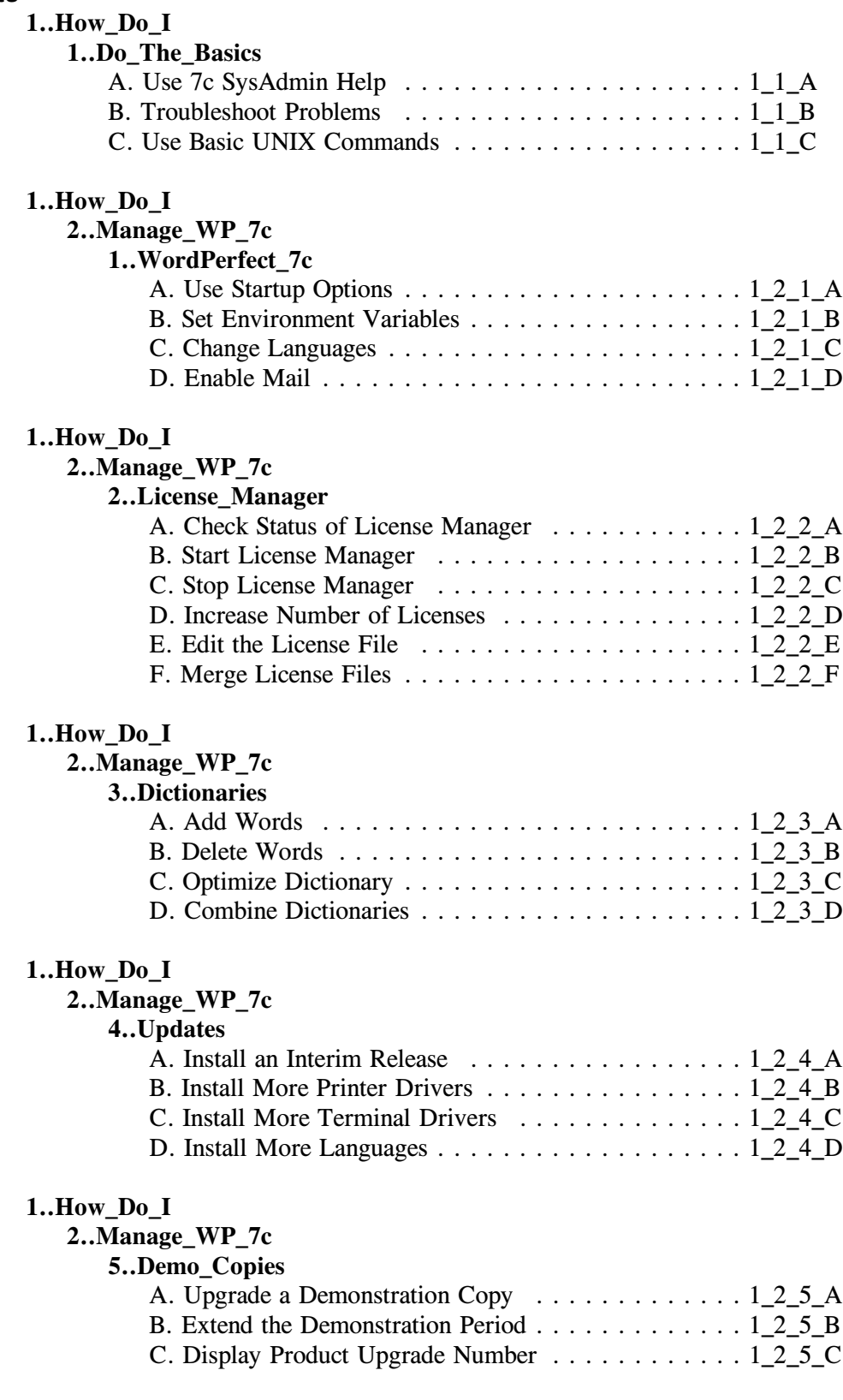

# **1..How\_Do\_I**

# **3..Manage\_Printing**

**1..Printer\_Setup**

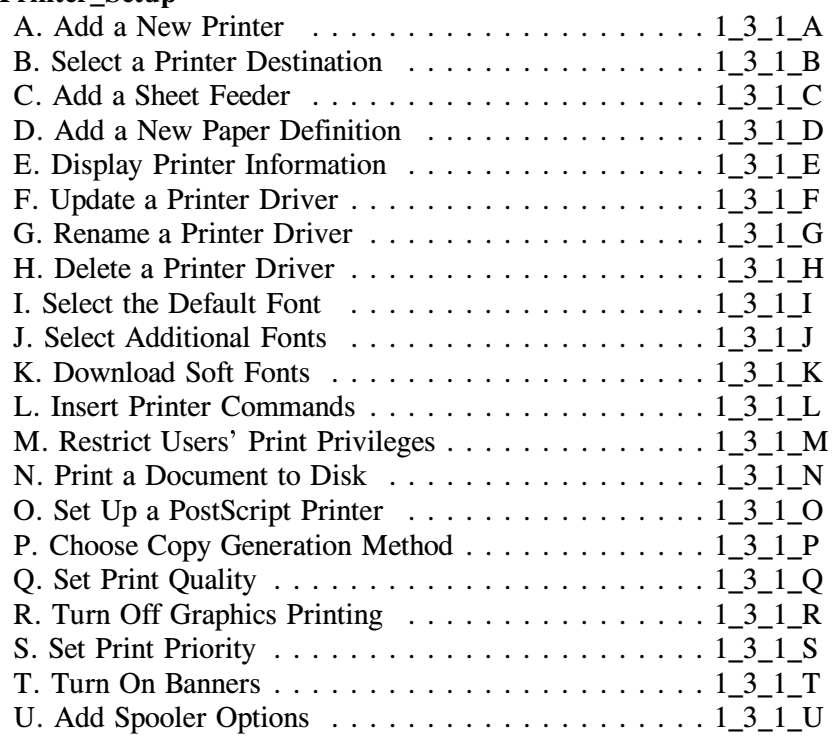

# **1..How\_Do\_I**

# **3..Manage\_Printing**

# **2..Destinations**

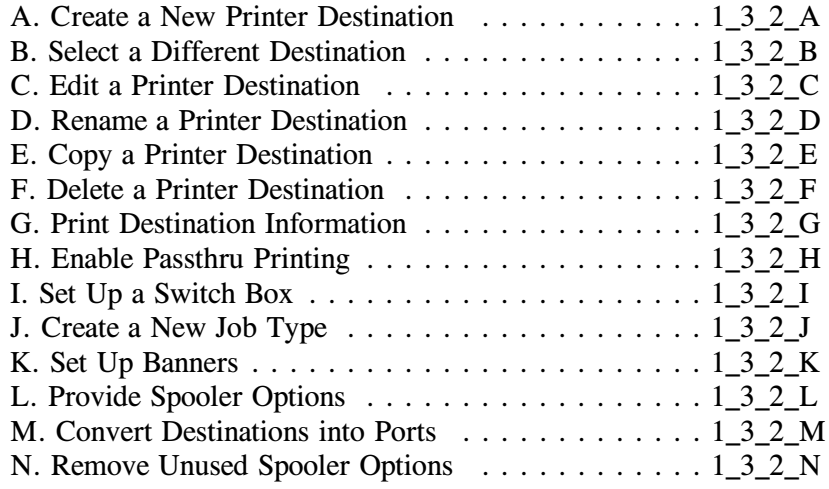

# **1..How\_Do\_I**

## **3..Manage\_Printing**

# **3..Printer\_Control**

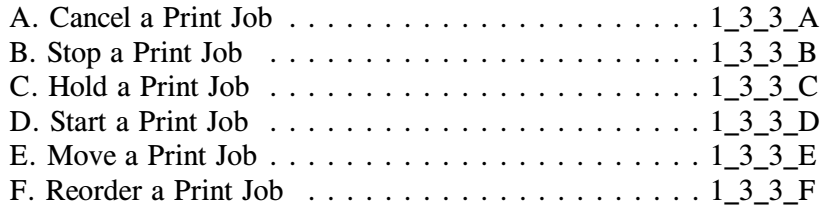

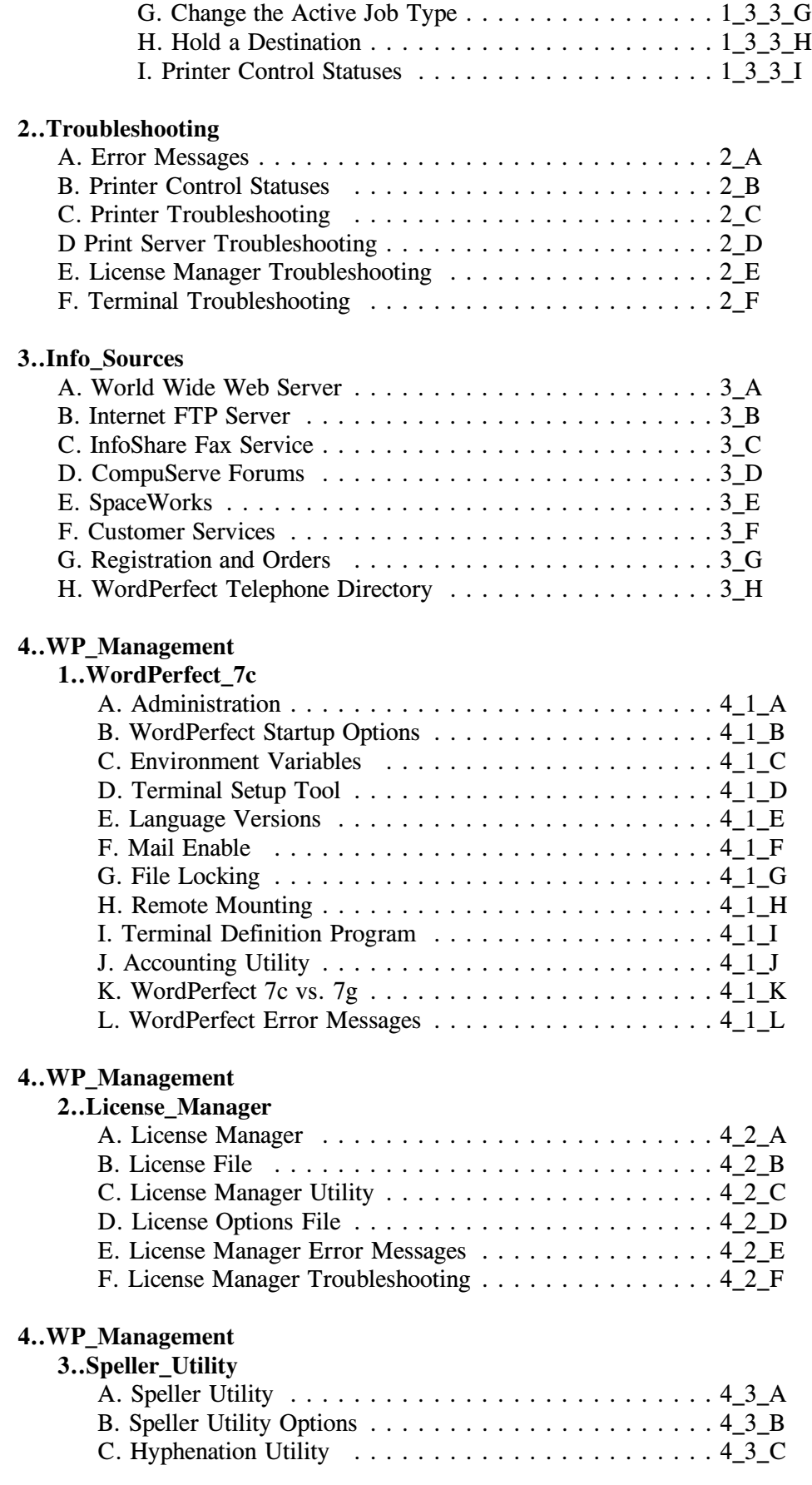

# **4..WP\_Management**

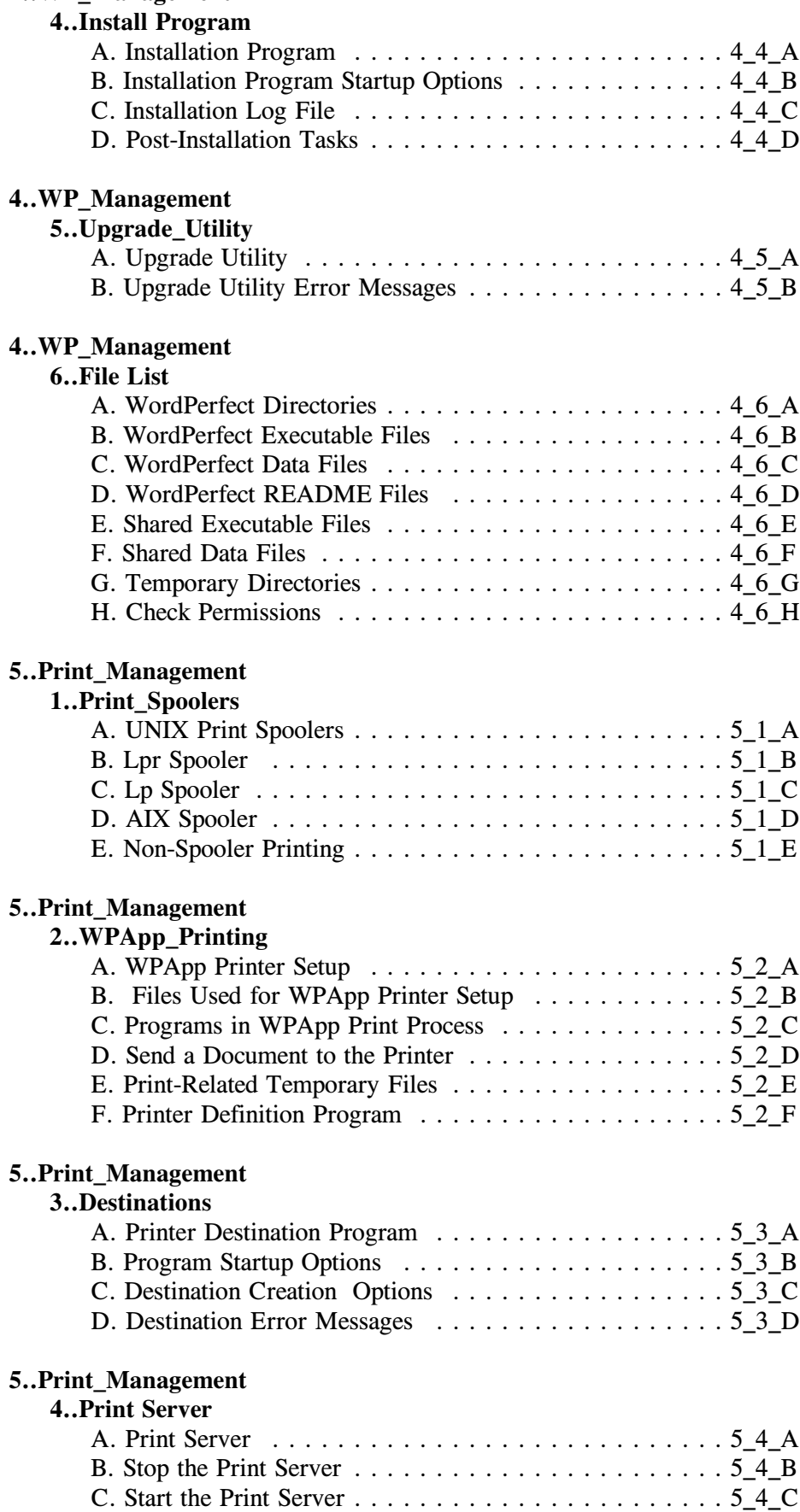

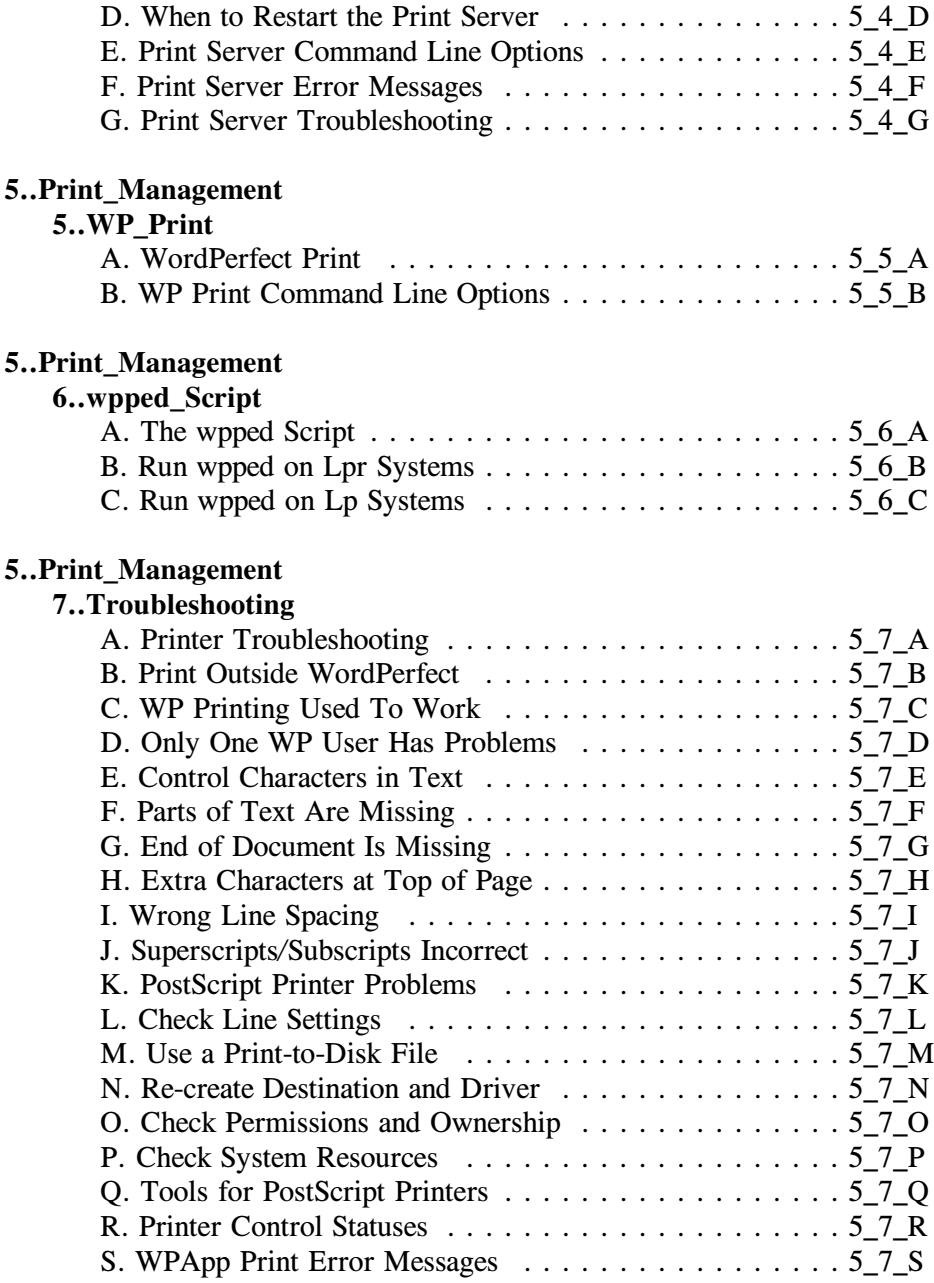

**Print Spoolers**

# **UNIX Print Spoolers**

The WPApp printing process interacts with the UNIX print spooler in different ways, depending on the type of printer destination you choose for each WordPerfect printer.

When you ran the Installation program to install WordPerfect, you chose between two different types of printer destinations:

- WPApp printer destinations
- UNIX printer destinations

## **WPApp printer destinations**

-WPApp printer destinations are set up by the Printer Destination program (wpdest). The Installation program and WordPerfect also use the Printer Destination program to create WPApp printer destinations.

The Printer Destination program automatically provides a default spool command (**lpr**, **lp**, or **qprt**), and if you have write permissions, a specialized spooler option is automatically added to the UNIX print spooler file for the printer assigned to that destination. This new option ensures that WordPerfect print jobs arrive at the printer raw, meaning that they must not be modified by the UNIX print spooler as it handles WordPerfect print jobs.

#### **UNIX printer destinations**

UNIX printer destinations (Lpr, Lp, or AIX destinations) are set up entirely by you.

The Installation program, WordPerfect, or Printer Destination program provides a default spool command (**lpr**, **lp**, or **qprt**), but does not provide a specialized spooler option in the UNIX print spooler file for the printer assigned to that destination. Therefore, it is your responsibility to ensure that WordPerfect print jobs arrive at the printer raw, meaning that they must not be modified by the UNIX print spooler as it handles WordPerfect print jobs.

IMPORTANT: WordPerfect print jobs must arrive at the printer raw. The two types of printer destinations handle this requirement differently.

After installation, you can use WordPerfect to set up additional printers. In WordPerfect, you can also choose between WPApp printer destinations and UNIX printer destinations.

In addition, you can use the **Printer Destination program** to create additional types of WPApp printer destinations. The Printer Destination program provides more specialized output types than are available during installation:

- Custom Spool Command output type
- Lpr Spooler output type
- Lp Spooler output type
- AIX Spooler output type
- Dedicated WPApp Device output type

• Passthru output type

# **Custom Spool Command output type**

The Custom Spool Command output type lets you print from WordPerfect using any command capable of printing a file at the system level. It can be a spool command (**lpr**, **lp**, or **qprt**) or other commands (such as **print** or even **cat**). It is your responsibility to ensure that the command works at the system level and that WordPerfect print jobs arrive at the printer raw, meaning that they must not be modified by the UNIX print spooler as it handles WordPerfect print jobs.

The Custom Spool Command output type must often be used with printers requiring special handling at the system level.

# **Lpr Spooler output type**

The Lpr Spooler output type is one of the WPApp Spool Command output types. The Printer Destination program (wpdest) checks your system to see what kind of print spooler is in use, then sets up a typical spool command for it, as in the example below:

# **lpr -c -Plp1 <f>**

In addition, if you have write permissions to the **/etc/printcap** file, the Printer Destination program sets up a specialized filter option to ensure that WordPerfect print jobs arrive at the printer raw.

Since the Lpr Spooler output type is intended to work in typical Lpr spooler configurations, it may not work with printers requiring special handling at the system level.

A printer that does not print when set up with the Lpr Spooler output type may print when set up with the Custom Spool Command output type, which allows for more flexibility and adaptation to specialized circumstances.

# **Lp Spooler output type**

The Lp Spooler output type is one of the WPApp Spool Command output types. The Printer Destination program (wpdest) checks your system to see what kind of print spooler is in use, then sets up a typical spool command for it, as in the example below:

# **lp -c -dlp1 <f>**

In addition, if you have write permissions to the printer interface file in the printer interface directory, the Printer Destination program also sets up a specialized interface option to ensure that WordPerfect print jobs arrive at the printer raw.

Since the Lp Spooler output type is intended to work in typical Lp spooler configurations, it may not work with printers requiring special handling at the system level.

A printer that does not print when set up with the Lp Spooler output type may print when set up with the Custom Spool Command output type, which allows for more flexibility and adaptation to specialized circumstances.

### **AIX Spooler output type**

The AIX Spooler output type is one of the WPApp Spool Command output types. The Printer Destination program (wpdest) checks your system to see what kind of print spooler is in use, then sets up a typical spool command for it, as in the example below:

#### qprt -c  $-Pwpq1 < f$

In addition, if you have write permissions to the **/etc/qconfig** file, the Printer Destination program sets up a specialized print queue (such as **wpq1** in the example above) to ensure that WordPerfect print jobs arrive at the printer raw.

Since the AIX Spooler output type is intended to work in typical AIX spooler configurations, it may not work for printers requiring special handling at the system level.

A printer that does not print when set up using the AIX Spooler output type may print when set up using the Custom Spool Command output type, which allows for more flexibility and adaptation to specialized circumstances.

WPApp printer destinations can send print jobs to local printers or remote printers. Three configurations are possible:

- local printer / local spooler
- remote printer / remote spooler
- remote printer / local spooler

# **Local Printer / Local Spooler**

-A local printer is physically attached to the local system where WordPerfect is installed and is using the local UNIX print spooler. The WPApp Spool Command output type for a local printer usually has a specialized WordPerfect spooler option in the UNIX print spooler file on the local system.

#### **Remote Printer / Remote Spooler**

-A remote printer is physically attached to a remote system. Print jobs are sent across the network from the system where WordPerfect is installed to the print spooler on the remote system. Therefore, the spool command must include a **rsh** or equivalent remote shell command. The WPApp Spool Command output type for a remote printer may have a specialized WordPerfect spooler option in the UNIX print spooler file on the remote system.

#### **Remote Printer / Local Spooler**

The printer is physically attached to a remote system, but the local UNIX print spooler file is set up to handle the transfer of print jobs from the local system to the remote system. This setup on the system level lets you set up remote printers for WordPerfect without requiring an **rsh** (or equivalent) remote shell command in the Printer Destination program (wpdest).

Changes made to the UNIX print spooler file differ, depending on the configuration of your system. To learn more about how the WPApp printing process interacts with the UNIX print spooler for local and remote printers, view the topic about the print spooler on your system for more information.

<<*AIX Spooler*>>  $\leq$  < *Lp* Spooler > > <<*Lpr Spooler*>> <<*Non-Spooler Printing*>>

# **Lpr Spooler**

-If your system uses the Lpr spooler, you should be able to print at the system level using the **lpr** command. To see a list of system-level printers, use the **lpc status** or **lpstat -t** command.

If your printer is set up correctly, you should be able to use an **lpr** command in your home directory to print your **.login** or comparable system file. The command would be similar to the following example:

lpr -P*printer* .login

If this basic **lpr** command does not work, your printer may not be set up correctly at the system level. Some printers, such as some PostScript printers, may require additional setup before they can print at the system level. Typically, if you cannot print at the system level, you cannot set up printing for WordPerfect.

# **Understand the /etc/printcap File**

System-level printing with the Lpr spooler relies on the UNIX /etc/printcap file. The /etc/printcap file includes an entry for each printer that looks similar to the example below.

 $lp|$  ttya:\ : $\lp = /dev/ttya: sd = /var/spool/lp:\iota$ :br#9600:ms = cs8,-parenb,ixon,clocal,cread,opost:\ :rw:lf=/usr/adm/lpd-errs:sh:\ :vf=/var/spool/lp/raw:

Each printcap option provides information about how the printer is set up. Print cap options are preceded and followed by a colon (:).

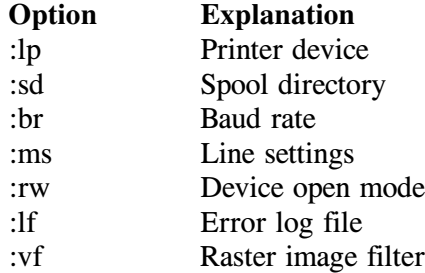

These represent just a sampling of printcap filter options. See your operating system documentation for more information.

# **Use Lpr Filter Options**

When you define an Lpr Spooler destination for a <u>local printer</u>, the Printer Destination program (wpdest) sets up the spool command for you. You simply select the printer name and a printcap filter option to use with WordPerfect print jobs. The table below lists the printcap filter options you can choose from.

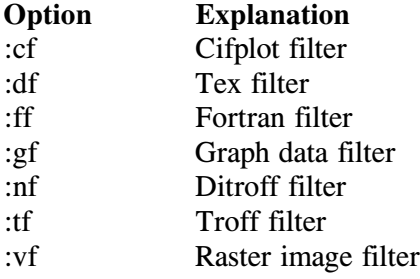

IMPORTANT: Be sure you do not select a filter option used by another program, because the filter option you choose will be changed to work specifically with WordPerfect print jobs.

You can find out what filter options are already in use by checking the printer's entry in the /etc/printcap file. It does not matter which of the above filter options you choose to use for WordPerfect print jobs as long as the chosen option is not already being used by some other program.

#### **Understand the lpr Command**

After you choose a printcap filter option to use with WordPerfect print jobs, the spool command looks similar to the following example:

 $\frac{1}{\pi}$  -c -P*printer*  $\leq f$ 

#### **lpr**

The **lpr** command is used to print files on Lpr spooler systems.

#### **-c**

The **-c** option in the spool command specifies the cifplot filter (**:cf**). By choosing the cifplot filter, you instruct the Printer Destination program (wpdest) to add a line to the entry for your printer in the /etc/printcap file that looks similar to the following example:

:cf=*/WPdir*/shbin10/wpp:

The -c option in the spool command sends WordPerfect print jobs through the :cf filter option specified in the printer's entry in the /etc/printcap file. WordPerfect print jobs are sent directly to the Print Formatter and from there directly to the printer. Consequently, they are protected from interference from the default system filter option that might corrupt the print job.

The **-P** in the **lpr** spool command identifies the system printer to send the print job to.

#### *printer*

In the sample spool command, *printer* represents the system-level name of the printer.

 $<$ f $>$ 

The  $\leq f$  in the spool command represents the name of the file to print.

# **Use the Custom Spool Command Output Type on Lpr Systems**

You can use the Custom Spool Command output type with the Lpr spooler to avoid modification to the UNIX /etc/printcap file. Occasionally, because of customized line settings on your system, the default filter option in the /etc/printcap file handles WordPerfect print jobs better than the specialized WordPerfect filter option. When this is the case, WordPerfect print jobs should be handled through the default system printcap entry.

The Custom Spool Command output type allows you greater flexibility with the spool command. With the Lpr Spooler output type, you can change only the printer name and the filter option. But with the Custom Spool Command output type, you can use any command that prints files successfully at the system level.

Because of this flexibility, you must provide the exact command used to send the print job to the printer; you do not receive the spool command assistance that the Lpr Spooler output type provides.

Some situations require the use of the Custom Spool Command output type, including network printers, fax drivers, multiport boards, Sbus cards, PostScript interpreters, third party spoolers, and custom print commands. However, if you are still getting interference from the default system printcap option, you may be able to solve the problem by running the wpped script.

> IMPORTANT: The wpped script should not be used if you are setting up WPApp printing for a printer with an Sbus card.

#### **Set Up Remote Printers on Lpr Systems**

When you use the Lpr Spooler output type for a printer on a remote system, the Printer Destination program (wpdest) sets up a spool command according to whether or not remote printing is already set up at the system level.

#### **Remote Printer Set Up in Local /etc/printcap File**

If remote printing is set up at the system level, the local  $/etc/printcap file$ contains the appropriate remote printer information (:rm=*remotehost*, :rp=*remoteprinter*, and :lp=:) and the remote /etc/printcap file has the appropriate :lp=*/device* option. This setup lets the UNIX print spooler handle the transfer of the print job to the remote system.

If remote printing is set up at the system level when you use the Lpr Spooler output type for a remote printer, the default spool command looks similar to the following example:

 $\frac{1}{\text{pr}}$  -P*printer*  $\frac{+}{\text{r}} < C$   $>$   $\leq$  f  $>$ 

Except for the  $# **C**$ , this is the same basic spool command that used for a local printer, because the remote printer is being accessed through the local /etc/printcap file.

#### **-#**

The **-#** in the spool command specifies the number of copies of the print job the print spooler should send to the printer.

 $\langle C \rangle$ 

The  $\leq C$  in the spool command represents the number of copies passed to the UNIX print spooler from WordPerfect.

### **Remote Printer Not Set Up in Local /etc/printcap File**

If remote printing is not set up at the system level, the default spool command for the Lpr Spooler output type for a remote printer looks similar to the following:

 $\sqrt{\text{usr}/\text{ucb}/\text{rsh}}$  *remotehost*  $\text{lpr}$  -P*printer*  $\frac{\text{#} < C > \text{~} < \text{f}>}{\text{~} < C}$ 

### **remote shell command**

The **rsh** command sends the command that follows it to the remote system. Depending on the version of UNIX on your system, you may need to use **rcmd** or **remsh** instead of **rsh** (**rsh** can mean restricted shell instead of remote shell in some versions of UNIX).

#### *remotehost*

In the spool command, *remotehost* represents the hostname of the system where the remote printer is located.

#### **lpr**

The **lpr** command is used to print files on Lpr spooler systems.

#### **-P**

The **-P** in the **lpr** spool command identifies the system printer to send the print job to.

#### *printer*

In the sample spool command, *printer* represents the system-level name of the printer.

#### **-#**

The **-#** in the spool command specifies the number of copies of the print job the print spooler should send to the printer.

# $\langle C \rangle$

The  $\leq C$  in the spool command represents the number of copies passed to the UNIX print spooler from WordPerfect.

The redirect symbol  $\leq$  in front of the filename symbol  $\leq$  f  $\geq$  causes the print spooler to redirect the file from the local host rather than look for it on the remote host.

#### $\leq f$

The  $\leq f$  in the spool command represents the name of the file to print.

Because the Printer Destination program cannot write the specialized filter option to the /etc/printcap file on the remote system, it can create a *remotehost***.lpr** script in the WordPerfect shlib10 directory instead, to help you set up the option on the remote system. See <<*Create Remote Spooler Scripts* > > for instructions on using this feature of the Printer Destination program.

Once the Lpr Spooler destination for the remote printer has been created in the Printer Destination program, follow these steps to complete the remote setup:

Steps

- 1 Copy the *remotehost***.lpr** script to the remote system. It does not matter what directory you copy it into.
- 2 Log in with superuser permissions to the remote system.
- 3 Execute the *remotehost***.lpr** script.
- 4 Follow the on-screen prompts to select a printcap filter option for WordPerfect print jobs on the remote printer.

When you are finished, the *remotehost***.lpr** script adds the appropriate filter option to the /etc/printcap file on the remote system.

If you do not create the remote spooler script and execute it on the remote system, WordPerfect print jobs will use the default spooler option on the remote system. This will work as long as the default spooler option transfers print jobs to the printer raw.

#### **Lp Spooler**

-If your system uses the Lp spooler, you should be able to print at the system level using the **lp** command. To see a list of system-level printers, use **lpstat -t**.

If your printer is set up correctly, you should be able to use an **lp** command in your home directory to print your **.profile** or comparable system file. The command would look similar to the following example:

lp -d*printer* .profile

If this basic **lp** command does not print, your printer may not be set up correctly at the system level. Some printers, such as some PostScript printers, may require additional setup before they can print at the system level. Typically, if you cannot print at the system level, you cannot set up printing for WordPerfect.

# **Understand Lp Interface Files**

System-level printing with the Lp spooler relies on printer interface files. Depending on the version of UNIX on your system, these files reside in one of the following directories:

**/usr/spool/lp/interface /usr/spool/lp/admins/lp/interfaces /etc/lp/interfaces**

The names of the printer interface files are the same as the system names of the printers that use them. For example, if your printer is identified as **laser1** at the system level, a printer interface file named **laser1** would be in the interface directory on your system.

#### **Understand the lp Command**

When you use the L<sub>p</sub> Spooler output type for a <u>local printer</u>, the Printer Destination program (wpdest) sets up the spool command for you. You simply select the printer. The default spool command looks similar to the following:

lp -c -d*printer* -o*/WPdir*/shbin10 <f>

# **lp**

The **lp** command is used to print files on Lp spooler systems.

#### **-c**

The **-c** in the **lp** spool command tells the print spooler to create a copy of the file to print. It should always be included in **lp** spool commands.

#### **-d**

The **-d** option in the **lp** spool command identifies the system printer to send the print job to.

#### *printer*

In the sample spool command, *printer* represents the system-level name of the printer.

#### **-o**

The **-o** in the **lp** spool command specifies the specialized WordPerfect interface option. For local printers, the option is the full pathname of the WordPerfect **shbin10** directory where the Print Formatter (wpp) is located. For custom spool commands or remote printers, it is WPOTHER.

# */WPdir*

The variable */WPdir* represents the full pathname of the WordPerfect installation directory.

#### $\leq f$

The  $\leq f$  in the spool command represents the name of the file to print.

When the Printer Destination program sets up a specialized WordPerfect interface option, it copies the original printer interface file into the **sysfilters** subdirectory of your printer interface directory as a backup. Then it adds the specialized WordPerfect interface option to the top of your original printer interface file in the interface directory.

All WordPerfect print jobs go through the specialized WordPerfect interface option. Non-WordPerfect print jobs still go through the standard printer interface options.

You can view the lines that have been added to the printer interface file by changing to your system interface directory and using the UNIX **more**, **cat**, or **pg** command to view the file with the same name as the printer.

For a local printer, the lines execute the Print Formatter, which formats the file and sends it directly to the printer, thereby protecting it from interference from the standard printer interface.

# **Use the Custom Spool Command Output Type on Lp Systems**

-You can use the Custom Spool Command output type with the Lp spooler to avoid modification to the UNIX printer interface files. Occasionally, because of customized line settings on your system, the standard printer interface file handles WordPerfect print jobs better than the specialized WordPerfect interface option. When this is the case, WordPerfect print jobs should be handled through the standard printer interface file.

The Custom Spool Command output type also allows you greater flexibility with the spool command. With the Lp Spooler output type for a local printer, you can change only the printer. But with the Custom Spool Command output type, you can use any command that prints files at the system level.

Because of this flexibility, you must provide the exact command used to send the print job to the printer. You do not receive the spool command assistance that the Lp Spooler output type provides.

Some situations require the use of the Custom Spool Command output type, including network printers, fax drivers, Sbus cards, PostScript interpreters, third party spoolers, and custom print commands. However, if you are still getting interference from the UNIX printer interface file, you might be able to solve the problem by running the wpped script.

> IMPORTANT: The wpped script should not be used if you are setting up WordPerfect printing for a printer with an Sbus card.

# **Set Up Remote Printers on Lp Systems**

When you use the L<sub>p</sub> Spooler output type for a printer on a <u>remote system</u>, the Printer Destination program sets up the spool command according to whether or not remote printing is already set up at the system level.

### **Remote Printer Set Up in Local Interface File**

Systems using the Lp spooler vary in the setup required for remote printers at the system level. However, if the Printer Destination program identifies that remote printing has been set up for a printer, the default spool command looks similar to the following:

#### **lp**

The **lp** command is used to print files on Lp spooler systems.

#### **-c**

The **-c** in the **lp** spool command tells the print spooler to create a copy of the file to print. It should always be included in **lp** spool commands.

#### **-d**

The **-d** option in the **lp** spool command identifies the system printer to send the print job to.

#### *printer*

In the sample spool command, *printer* represents the system-level name of the printer.

#### **-n**

The **-n** in the **lp** spool command specifies the number of copies of the print job the print spooler should send to the printer.

#### $\langle$  C  $>$

The  $\leq C$  in the spool command represents the number of copies passed to the UNIX print spooler from WordPerfect.

#### **-o**

The **-o** in the **lp** spool command specifies the specialized WordPerfect interface option. For local printers, the option is the full pathname of the WordPerfect **shbin10** directory where the Print Formatter (wpp) is located. For custom spool commands or remote printers, it is WPOTHER.

#### $<$ f $>$

The  $\leq f$  in the spool command represents the name of the file to print.

#### **Remote Printer Not Set Up in Local Interface File**

If remote printing is not set up at the system level, the default spool command for the Lp Spooler output type for a remote printer looks similar to the following example:

```
/usr/ucb/rsh remotehost lp -c -dprinter -n<C> -oWPOTHER < <f>
```
## **remote shell command**

The **rsh** command sends the command that follows it to the remote system. Depending on the version of UNIX on your system, you may need to use **rcmd** or **remsh** instead of **rsh** (**rsh** can mean restricted shell instead of remote shell in some versions of UNIX).

#### *remotehost*

In the spool command, *remotehost* represents the hostname of the system where the remote printer is located.

The **lp** command is used to print files on Lp spooler systems.

### **-c**

The **-c** in the **lp** spool command tells the print spooler to create a copy of the file to print. It should always be included in **lp** spool commands.

## **-d**

The **-d** option in the **lp** spool command identifies the system printer to send the print job to.

### *printer*

In the sample spool command, *printer* represents the system-level name of the printer.

# **-n**

The **-n** in the **lp** spool command specifies the number of copies of the print job the print spooler should send to the printer.

# $\leq C$

The  $\leq C$  in the spool command represents the number of copies passed to the UNIX print spooler from WordPerfect.

# **-o**

The **-o** in the **lp** spool command specifies the specialized WordPerfect interface option.

# **WPOTHER**

The WPOTHER option identifies custom or remote WordPerfect print jobs on Lp spooler systems. Because WordPerfect print jobs arrive at the print spooler already formatted, the WPOTHER option sends documents directly to the printer, thereby protecting them from interference from the system printer interface file.

# **<**

The redirect symbol  $\leq$  in front of the filename symbol  $\leq$  f $\geq$  causes the print spooler to redirect the file from the local host rather than look for it on the remote host.

#### $<$ f $>$

The  $\leq f$  in the spool command represents the name of the file to print.

Because the Printer Destination program cannot write the specialized WordPerfect interface option to the interface file on the remote system, it can create a *remotehost***.lp** script in the WordPerfect shlib10 directory instead, to help you set up the option on the remote system. See <<*Create Remote Spooler Scripts*>> for instructions on using this feature of the Printer Destination program.

Once the Lp Spooler destination for the remote printer has been created in the Printer Destination program, follow these steps to complete the remote setup:

Steps

- 1 Copy the *remotehost***.lp** script to the remote system. It does not matter what directory you copy it into.
- 2 Log in with superuser permissions to the remote system.
- 3 Execute the *remotehost***.lp** script file.<sup>Ä</sup>

The *remotehost***.lp** script adds a WPOTHER option to the printer interface file on the remote system. You can view the lines that have been added to the printer interface file by changing to the remote system's interface directory and using the UNIX **more**, **cat**, or **pg** command to view the file with the same name as the printer.

For print jobs sent to a remote printer, the file arrives at the remote system already formatted. The WPOTHER option sends the documents directly to the printer, thereby protecting them from interference from the system printer interface.

If you do not create the remote spooler script and execute it on the remote system, WordPerfect print jobs will use the default spooler option on the remote system. This will work as long as the default spooler option transfers print jobs to the printer raw.

#### **AIX Spooler**

If your system uses the AIX spooler, you should be able to print at the system level using the **qprt** command. To see a list of system-level print queues, use **qchk -A** or **lpstat -t**.

If your printer is set up correctly, you should be able to use a **qprt** command in your home directory to print your **.login** or comparable UNIX file with a command similar to the following example:

qprt -P*queue* .login

If this basic **qprt** command does not print, your printer may not be set up correctly at the system level. Some printers, such as some PostScript printers, may require additional setup before they can print at the system level. Typically, if you cannot print at the system level, you cannot set up printing for WordPerfect.

## **Understand the /etc/qconfig File**

System-level printing with the AIX spooler relies on the UNIX /etc/qconfig file, an ASCII database file that describes the queues and devices available for printing. When describing a queue, the term *stanza* is used to distinguish between two parts of a queue.

Each complete queue contains one stanza describing the queue name, called the queue stanza. Immediately following the queue stanza is another stanza describing a device, called the device stanza. Multiple device stanzas can follow a single queue stanza.

A queue stanza plus one or more device stanzas make up a queue. An entry for a printer in the /etc/qconfig file looks similar to the example below.

```
1p0:
       up = TRUE
       device = dlp0dlp0:
       background = /usr/lpd/piobefile = /dev/lp0header = never
       trailer = never
       access = both
```
The table below provides a brief explanation of each field in the queue.

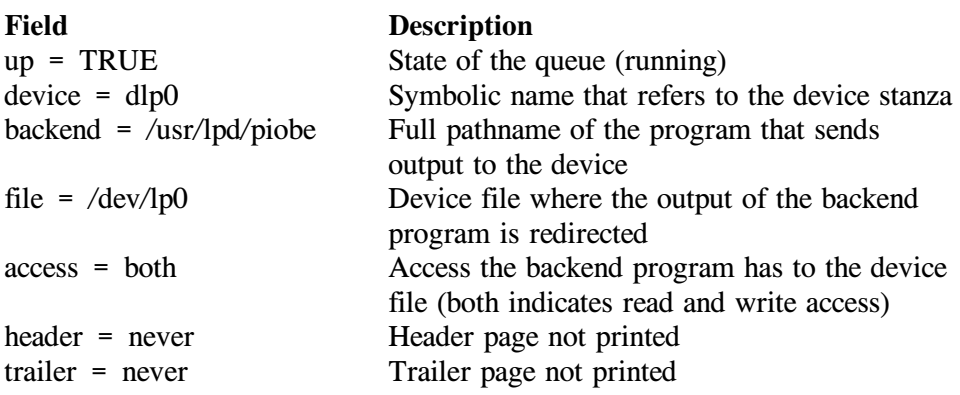

These represent just a sampling of qconfig fields and values. See your operating system documentation for more information.

# **Understand the qprt Command**

When you use the AIX Spooler output type for a <u>local printer</u>, the Printer Destination program (wpdest) sets up the spool command for you. You simply select the printer. The default spool command might look similar to the following example:

 $q$ <u>prt</u> -c -Pwpq*n*  $\leq f$  >

#### **qprt**

The **qprt** command is used to print files on AIX spooler systems.

#### **-c**

The **-c** in the **qprt** spool command tells the print spooler to create a copy of the file to print. It should always be included in **qprt** spool commands.

# **-P**

The **-P** in the **qprt** spool command identifies the system printer to send the print job to.

#### **wpq***n*

The specialized WordPerfect print queue **wpq***n* is created in the **/etc/qconfig** files when you use the AIX Spooler output type for a printer destination. The *n* represents a number corresponding to the queue's stanza in the **qconfig** file.

 $<$ f $>$ 

The  $\leq f$  in the spool command represents the name of the file to print.

This spool command may seem unusual to you because you do not have a print queue identified as **wpq***n* on the system level. When you create an AIX Spooler printer destination, the Printer Destination program creates a **wpq***n* queue by adding a set of lines to the definition of that print queue in the /etc/qconfig file. As a result, the definition of your print queue (for example, lp0) looks similar to the following:

```
1p0:
       up = TRUE
       device = dlp0dlp0:
       backend = /usr/lib/lpd/piobe
       file = /dev/lp\thetaheader = never
       trailer = never
       access = both
* Wpdest Start Entry For: lp0; Please Do Not Move Or Remove This
Line.
wpq1:
       up = TRUEdevice = 1p0dlp0:
       backward = /apps/wp60/shbin10/wpfile = /dev/lp\thetaaccess = both
* Wpdest End Entry For: lp0; Please Do Not Move Or Remove This
Line.
```
Notice that the system print queue (**lp0** at the top of this example) has been equated with a WordPerfect print queue (**wpq1** halfway down in the example). Notice also that **wpq1** has a different backend line from **lp0**. This line sends WordPerfect print jobs directly to the **Print Formatter**, rather than through the standard system backend process of piobe (the AIX print job manager).

When the Printer Destination program modifies the /etc/qconfig file, it numbers the WordPerfect print queues as they appear sequentially in the /etc/qconfig file. The first print queue listed in the /etc/qconfig file corresponds to **wpq1**, the second corresponds to **wpq2**, and so on. Consequently, if the only print queue to be used with WordPerfect is listed sixth in the /etc/qconfig file, it is designated as **wpq6**.

If you add printers to the /etc/qconfig file at the system level after defining some WordPerfect print queues, all WordPerfect print queues are automatically renumbered the next time you define a new AIX Spooler printer destination.

Because the spool command refers to the print queue by the **wpq***n* designation rather than by the system name, WordPerfect print jobs pass through the **wpq***n* portion of the qconfig entry, rather than the system portion. This protects WordPerfect print jobs from interference from the system qconfig entry that might corrupt the WordPerfect print job.

# **Set Up Remote Printers on AIX Systems**

When you use the AIX Spooler output type for a printer on a remote system, the Printer Destination program (wpdest) sets up the spool command according to whether or not remote printing is already set up at the system level.

# **Remote Printer Set Up in Local /etc/qconfig File**

For remote printing to be set up at the system level, the local /etc/qconfig file must contain the appropriate remote printer information in the printer's queue stanza (**host =** *remotehost* and **rq =** *remotequeue*) and device stanza (**backend = /usr/lpd/rembak**). This lets the system print spooler handle the transfer of the print job to the remote system.

If remote printing is already set up at the system level when you create an AIX Spooler destination for a remote printer, the default spool command looks similar to the following example:

qprt  $-c$   $-dp$   $-j0$   $-J!$   $-Z!$   $-Pqueue$   $-N < C > < f >$ 

#### **qprt**

The **qprt** command is used to print files on AIX spooler systems.

#### **-c**

The **-c** in the **qprt** spool command tells the print spooler to create a copy of the file to print. It should always be included in **qprt** spool commands.

# **-dp**

The **-dp** in the **qprt** spool command prevents character translation by the AIX spooler. This option is used *only* when a specialized WordPerfect print queue cannot be created in the local **/etc/qconfig** file.

# **-j0**

The **-j0** in the **qprt** spool command prevents the printer from being initialized before each print job is printed. This option is used *only* when a specialized WordPerfect print queue cannot be created in the local **/etc/qconfig** file.

# **-J!**

The **-J!** in the **qprt** spool command prevents the printer from being restored to its original settings at the end of each print job. This option is used *only* when a specialized WordPerfect print queue cannot be created in the local **/etc/qconfig** file.

# **-Z!**

The **-Z!** in the **qprt** spool command suppresses the form feed that would otherwise be sent to the printer at the end of the print job. An extra form feed results in a blank page after each print job. This option is used *only*

when a specialized WordPerfect print queue cannot be created in the local **/etc/qconfig** file.

#### **-P**

The **-P** in the **qprt** spool command identifies the system printer to send the print job to.

### **wpq***n*

The specialized WordPerfect print queue **wpq***n* is created in the **/etc/qconfig** files when you use the AIX Spooler output type for a printer destination. The *n* represents a number corresponding to the queue's stanza in the **qconfig** file.

### $<$ f $>$

The  $\leq f$  in the spool command represents the name of the file to print.

# **Remote Printer Not Set Up in Local /etc/qconfig File**

If remote printing is not set up at the system level, the default spool command for an AIX Spooler printer destination for a remote printer looks similar to the following example:

 $\frac{\text{w} \cdot \text{w} \cdot \text{w}}{\text{w} \cdot \text{w}}$  *remotehost* gprt -c -dp -j0 -J! -Z! -P*queue* -N < C > < f >

### **remote shell command**

The **rsh** command sends the command that follows it to the remote system. Depending on the version of UNIX on your system, you may need to use **rcmd** or **remsh** instead of **rsh** (**rsh** can mean restricted shell instead of remote shell in some versions of UNIX).

# *remotehost*

In the spool command, *remotehost* represents the hostname of the system where the remote printer is located.

# **qprt**

The **qprt** command is used to print files on AIX spooler systems.

# **-c**

The **-c** in the **qprt** spool command tells the print spooler to create a copy of the file to print. It should always be included in **qprt** spool commands.

# **-dp**

The **-dp** in the **qprt** spool command prevents character translation by the AIX spooler. This option is used *only* when a specialized WordPerfect print queue cannot be created in the local **/etc/qconfig** file.

# **-j0**

The **-j0** in the **qprt** spool command prevents the printer from being initialized before each print job is printed. This option is used *only* when a specialized WordPerfect print queue cannot be created in the local **/etc/qconfig** file.

# **-J!**

The **-J!** in the **qprt** spool command prevents the printer from being restored to its original settings at the end of each print job. This option is used *only*

when a specialized WordPerfect print queue cannot be created in the local **/etc/qconfig** file.

# **-Z!**

The **-Z!** in the **qprt** spool command suppresses the form feed that would otherwise be sent to the printer at the end of the print job. An extra form feed results in a blank page after each print job. This option is used *only* when a specialized WordPerfect print queue cannot be created in the local **/etc/qconfig** file.

# **-P**

The **-P** in the **qprt** spool command identifies the system printer to send the print job to.

### *queue*

In the sample spool command, *queue* represents the system-level name of the printer queue.

# **-N**

The **-N** in the spool command specifies the number of copies of the print job the print spooler should send to the printer.

# $\leq C$

The  $\leq C$  in the spool command represents the number of copies passed to the UNIX print spooler from WordPerfect.

# **<**

The redirect symbol  $\leq$  in front of the filename symbol  $\leq f$  causes the print spooler to redirect the file from the local host rather than look for it on the remote host.

# $\leq f$

The  $\leq f$  in the spool command represents the name of the file to print.

# **Non-Spooler Printing**

You can set up printing for WordPerfect without using the UNIX print spooler.

# **Dedicated WPApp Device Output Type**

If you use the Dedicated WPApp Device output type, WordPerfect print jobs are sent directly to the device (for example, **/dev/lp1**). If several people send WordPerfect print jobs to the printer at the same time, the Print Server keeps the print jobs in an internal queue and prints them in the order in which they were received.

Because the Dedicated WPApp Device output type does not use the system print spooler to control how print jobs arrive at the printer, a Dedicated WPApp Device printer destination must be truly dedicated to WordPerfect print jobs only. If a WordPerfect print job arrives at a Dedicated WPApp Device printer destination when a non-WordPerfect print job is already

printing, the WordPerfect print job cannot be printed and you must manually resubmit it after the other job has finished.

# **Passthru Output Type**

The Passthru output type is used for a printer attached to the back of a terminal. The UNIX print spooler is not involved. Only the user at that terminal can print to the passthru printer.

# **Disk as a Printer Destination**

The Disk printer destination is always available in the Print Manager. If you choose Disk as the destination for a printer, you are prompted for the filename for the printer-ready file. The default filename is  $\lt$  **doc** $\gt$ **.dsk**, where  $\leq$  doc  $\geq$  will be replaced with the name of the document you print to disk. You can change the print-to-disk filename as needed.

> IMPORTANT: In addition, the Custom Spool Command output type could be used for non-spooler printing because you can provide any command that prints files at the system level. The Custom Spool Command output type is very flexible and does not require a spool command per se.

**WPApp Printing**

### **WPApp Printer Setup and the UNIX Print Spooler**

This topic can help you understand more about how the WPApp printing process interacts with UNIX print spoolers and other aspects of your system configuration. However, understanding the information in this topic is not required when setting up printers for WordPerfect. The Installation program, WordPerfect, and the Printer Destination program (wpdest) can handle all these details for you when you set up printers.

As a WordPerfect administrator, you can create shared printers that are available to all users. Each WordPerfect user can also set up personal printers that are available only to that user.

Initial printer setup in the Installation program is designed to get basic printing working for WordPerfect as quickly and easily as possible. All the printers you set up during installation are shared printers. Some aspects of printer setup require successful interaction with the UNIX print spooler.

### **Printer Setup Alternatives During Installation**

When you run the Installation program to install WordPerfect, you create assignments between the printer drivers you selected for installation and the physical printer destinations on your system.

In the Installation program, you can choose between two types of printer destinations.

#### **WPApp Printer Destinations**

-WPApp printer destinations are set up by the Printer Destination program (wpdest). The Installation program and WordPerfect also use the Printer Destination program to create WPApp printer destinations.

The Printer Destination program automatically provides a default spool command (**lpr**, **lp**, or **qprt**), and if you have write permissions, a specialized spooler option is automatically added to the UNIX print spooler file for the printer assigned to that destination. This new option ensures that WordPerfect print jobs arrive at the printer raw, meaning that they must not be modified by the UNIX print spooler as it handles WordPerfect print jobs.

# **UNIX Printer Destinations**

UNIX printer destinations (Lpr, Lp, or AIX destinations) are set up entirely by you.

The Installation program, WordPerfect, or the Printer Destination program (wpdest) provides a default spool command (**lpr**, **lp**, or **qprt**), but does not provide a specialized spooler option in the UNIX print spooler file for the printer assigned to that destination. Therefore, it is your responsibility to ensure that WordPerfect print jobs arrive at the printer raw, meaning that they must not be modified by the UNIX print spooler as it handles WordPerfect print jobs.

IMPORTANT: WordPerfect print jobs must arrive at the printer raw. WPApp destinations and UNIX destinations handle this requirement differently.

You may want to use a WPApp destination if you want the Installation program to handle printer setup so that WordPerfect print jobs are protected from character translation. Use a UNIX destination if you do not want the Installation program to make changes to the UNIX print spooler file(s).

### **Printer Setup Alternatives After Installation**

After WordPerfect is installed, you can use WordPerfect and the Printer Destination program to set up additional printers. The Printer Destination program is available in WordPerfect and as an independent executable in the shbin10 directory.

The Printer Destination program can only be used by WordPerfect administrators, but regular users can use WordPerfect to create customized personal printers.

In WordPerfect, as in the Installation program, you can choose between two types of printer destinations: WPApp printer destinations and UNIX printer destinations. (See above.)

You may want to use a WPApp printer destination if you want WordPerfect to handle setup of the printer so that WordPerfect print jobs are protected from character translation. Use a UNIX printer destination if you do not want WordPerfect to make changes to the UNIX print spooler file(s).

If you want to use a WPApp printer destination for a printer driver, but the destination is not yet listed in WordPerfect, you can create the destination in the Printer Destination program. Use Define Destination in the Select Printer: Destination screen to start the Printer Destination program.

The Printer Destination program provides more specialized output types for WPApp printer destinations than are available in the Installation program or WordPerfect.

# **Custom Spool Command Output Type**

The Custom Spool Command output type lets you print from WordPerfect using any command capable of printing a file at the system level. It can be a spool command (**lpr**, **lp**, or **qprt**) or other commands (such as **print** or even **cat**). It is your responsibility to ensure that the command works at the system level and that WordPerfect print jobs arrive at the printer raw, meaning that they must not be modified by the UNIX print spooler as it handles WordPerfect print jobs.

The Custom Spool Command output type must often be used with printers requiring special handling at the system level.

# **WPApp Spool Command Output Type**

When you create a WPApp Spool Command destination (Lpr Spooler, Lp Spooler, or AIX Spooler), the Printer Destination program checks your

system to see what kind of UNIX print spooler is in use, then sets up a spool command for it. In addition, if you have write permissions to the UNIX print spooler file(s), the program sets up a specialized spooler option to ensure that WordPerfect print jobs arrive at the printer raw.

Since WPApp Spool Command destinations are set up to work in typical configurations, they may not work with printers that require special handling at the system level.

## **Dedicated WPApp Device Output Type**

-For a Dedicated WPApp Device printer destination, the UNIX print spooler is not involved. Instead, the Print Server (wpexc60) manages the queue of WordPerfect print jobs, which are sent directly to the printer device (for example, **/dev/lp1**).

Because the UNIX print spooler is not involved, print jobs from applications other than WordPerfect should not be sent to a Dedicated WPApp Device printer.

# **Passthru Output Type**

The Passthru output type does not involve the UNIX print spooler. The print job is sent directly to a printer attached to the back of a terminal.

You may want to use a WPApp Spool Command destination if you want the Printer Destination program to handle setup of the printer so that WordPerfect print jobs are protected from character translation by the UNIX print spooler. Use a Custom Spool Command destination if you do not want the Printer Destination program to make changes to the UNIX print spooler file(s). Use one of the other output types to bypass the UNIX print spooler.

The Printer Destination program also lets you set up printing to remote printers. Since the same printer can be local for some users and remote for others, the Printer Destination program can adjust the spool command for a destination to accommodate both local and remote users.

#### **Files Used for WPApp Printer Setup**

The printer information you provide when you set up printers for WordPerfect is stored in the following files:

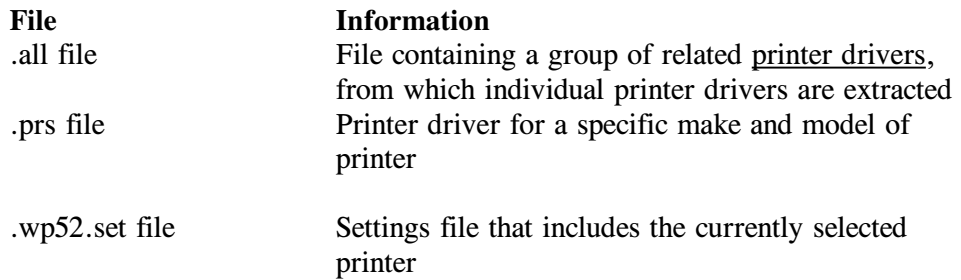

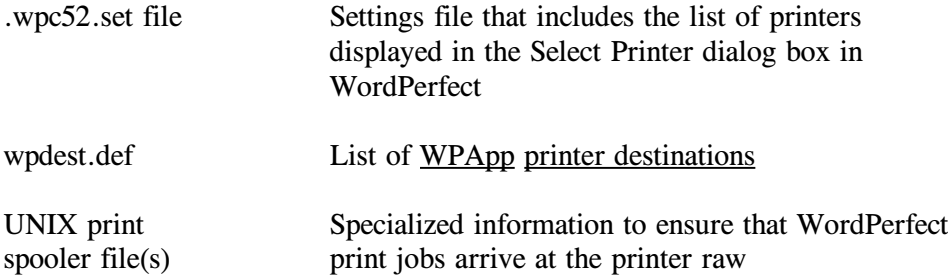

WordPerfect 5.2 + uses printer .all files and .prs files that are compatible with WordPerfect 5.1 rather than WordPerfect 6.0. This means if you run both WordPerfect 5.2 + and WordPerfect 6.0 on your system, you must set up printers separately for each product. However, both products can access the same printer destinations.

For shared printers, the default directory for printer drivers and settings files is the WordPerfect shlib10 directory. For personal printers, the default directory for printer drivers and personal settings files is the .wpcorp subdirectory in each user's home directory. Information in personal settings files overrides the information in the shared settings files. Use Location of Files in Setup in WordPerfect to change the directory where you store printer drivers when you add printers.

Only WordPerfect administrators can create WPApp printer destinations with specialized spooler options in the UNIX print spooler file(s). The wpdest.def file is stored in the WordPerfect shlib10 directory where only WordPerfect administrators can access it.

# **Programs Used in the WPApp Printing Process**

WordPerfect uses several programs that work together in the printing process. These programs are summarized below. For more information about these programs, choose **5..Print Management** in the WordPerfect 5.2+ SysAdmin Help Contents screen.

#### **Printer Destination Program**

-WPApp printer destinations ensure WordPerfect print jobs arrive at the printer raw. To accomplish this, the Printer Destination program (wpdest) adds a specialized spooler option to the UNIX print spooler file(s) to protect WordPerfect print jobs from modification.

IMPORTANT: If you do not want a specialized spooler option added to the UNIX print spooler file(s), you do not need to use WPApp printer destinations; you can use UNIX printer destinations (Lpr, Lp, or AIX destinations) instead.

### **Print Server**

Starting the Print Server (wpexc60) is an important part of using WordPerfect. The Print Server runs as a background process, facilitating communication among the WPApp programs that format WordPerfect documents and submit

the print jobs to the UNIX print spooler or other printer destinations. If the Print Server is not running, you cannot print from WordPerfect.

## **Print Formatter**

The Print Formatter (wpp) replaces the codes used inside each WordPerfect document with codes specific to the make and model of the printer where the document will be printed (for example, PostScript codes or HP PCL codes).

## **Personal Print Queue**

The Personal Print Queue (wppq) takes care of any WordPerfect print jobs that have not yet printed when you exit WordPerfect. It monitors your print jobs in place of WordPerfect, then terminates when your print jobs have finished printing.

### **WordPerfect Print**

-WordPerfect Print (wprint52) lets you print a WordPerfect document from the system prompt or a script file, without going into WordPerfect. Using WordPerfect Print, you can print documents using the same print options available WordPerfect.

### **wpped Script**

The wpped script is a tool that lets you modify the UNIX print spooler file(s) on Lpr and Lp spooler systems. Using it, you can add the specialized spooler option that ensures WordPerfect print jobs arrive at the printer raw, without creating a WPApp printer destination.

# **Send a WordPerfect Document to the Printer**

When a user prints from WordPerfect, the WPApp printing process interacts in different ways with the UNIX print spooler, depending on the type of printer destination you have set up for the printer.

# **WPApp Spool Command Printing on Local Printers**

-For a local printer with a WPApp Spool Command destination, WordPerfect contacts the UNIX print spooler and executes the spool command provided by the WPApp printer destination. The specialized spooler option in the spool command executes the Print Formatter to format the document.

WordPerfect and the Print Formatter communicate via the Print Server as needed while the document is formatted and prepared for printing. As the Print Formatter formats the document, it sends its output directly to the printer, page by page. During this process, the user can hold or cancel the print job in WordPerfect Printer Control.

This level of print job control is possible because WPApp programs maintain control of the print job from the time the document leaves WordPerfect until it arrives at the printer. Dedicated WPApp Device destinations also use the above printing process.

IMPORTANT: This level of print job control gives WPApp printer destinations an advantage over UNIX printer destinations: users have more control over their print jobs in WordPerfect Printer Control when printers are set up with local WPApp Spool Command destinations.

# **Other Printing Configurations**

-For any printer setups besides WPApp Spool Command printing on local printers, the user's control over print jobs in WordPerfect is somewhat limited. Rather than contacting the UNIX print spooler first, WordPerfect calls the Print Formatter directly. Print jobs can be held or canceled in WordPerfect Printer Control only while being formatted.

When formatting is completed, the Print Formatter passes the entire formatted, printer-ready file to the UNIX print queue or other printer destination. To cancel a print job after it leaves WordPerfect Printer Control, the user must use system-level UNIX commands.

# **Print-Related Temporary Files**

The temporary files created during the WPApp printing process are located in the WPApp temporary directory (/tmp by default) and shared temporary directory (/tmp/wpc-*hostname*). All print-job-specific files are automatically deleted when the print job is completed.

Filename patterns used for print-related temporary files are listed below. In the filenames, *PID#* represents the process ID (PID) number, *destID* is a unique destination number,  $x$  is a distinguishing machine character, and  $n$  is a sequentially generated number.

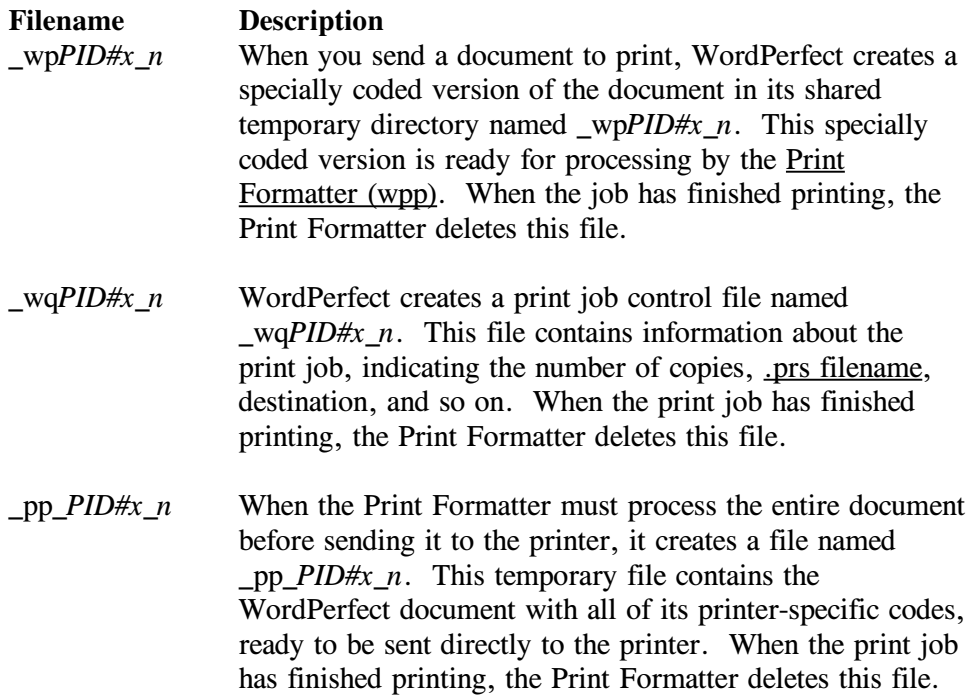

\_wpq\_*destID* When the Print Server (wpexc60) is started, it creates a temporary file for each destination, named \_wpq\_*destID*. This file contains the current list of print jobs for the specific destination. WordPerfect reads this file to get the status information that displays in Printer Control. When you restart the Print Server, it uses this file to continue printing any jobs that were in the queue when the Print Server was stopped.

If the Print Server is functioning correctly, the temporary files created for each print job should be deleted automatically when the print job finishes.

# **Printer Definition Program (ptr)**

The UNIX Printer Definition program (ptr) is unavailable for WordPerfect 5.2+ and WordPerfect 6.0.

# **Destinations**
## **Printer Destination Program (wpdest)**

-WPApp printer destinations ensure that WordPerfect print jobs arrive at the printer raw. To accomplish this, the Printer Destination program (wpdest) adds a specialized spooler option to the UNIX print spooler file(s) to protect WordPerfect print jobs from modification.

> IMPORTANT: If you do not want a specialized spooler option added to the UNIX print spooler file(s), you do not need to use WPApp printer destinations; you can use UNIX destinations (Lpr, Lp, or AIX destinations) instead.

Some WPApp printer destinations may have been created during installation. If WordPerfect 5.1, WP Office 4.0, or GroupWise 4.1 are already running on your system, existing printer ports may have been converted into WPApp printer destinations for use with WordPerfect  $5.2 +$  during installation as well. You create additional WPApp printer destinations for WordPerfect after installation using the Printer Destination program.

IMPORTANT: Before you can set up WPApp printer destinations for use with WordPerfect, you must be able to print outside WordPerfect. The UNIX print spooler must be functioning and the printer must be set up correctly.

To add or edit printer destinations, you must start the Printer Destination program as a WordPerfect administrator.

### Steps

To start the Printer Destination program from WordPerfect,

- 1 Log in as a WordPerfect administrator.
- 2 Change to the WordPerfect wpbin directory.
- 3 Make sure the WPTERM52 environment variable is set properly for your terminal.
- 4 Type **./wp -adm**, then press Enter to start WordPerfect.
- 5 Press **Print**, then press **s** for Select Printer.
- 6 In the list of available printers, move the bar cursor to a printer, then press **3** for Edit.
- 7 In the Edit Printer Setup screen, press **2** for Destination, then press **4** for Define Destination to start the Printer Destination program. If the Define Destination option is not available, you did not start WordPerfect with the -adm startup option.

To start the Printer Destination program from the command line,

- 1 Log in as a WordPerfect administrator.
- 2 Change to the WordPerfect shbin10 directory.
- 3 Make sure the WPTERM52 environment variable is set properly for your terminal.
- 4 Type **./wpdest**, then press Enter to start the Printer Destination program.

The Printer Destination program stores WPApp printer destination information in the wpdest.def file in the WordPerfect shlib10 directory.

It also creates a temporary version of the wpdest.def file, called wpc60.def, in the shared temporary directory. This temporary file enables the Printer Destination program to adjust the spool command for users on various systems, so the same WPApp printer destination can work for users where the printer is remote as well as it does for users where the printer is local.

You can perform the following tasks using the Printer Destination program:

<<*Create a New Printer Destination*>> <<*Select a Different Destination*>> <<*Edit a Printer Destination*>> <<*Rename a Printer Destination*>> <<*Copy a Printer Destination*>> <<*Delete a Printer Destination*>> <<*Print Destination Information*>> <<*Enable Passthru Printing*>> <<*Set Up a Switch Box*>> <<*Create a New Job Type*>> <<*Set Up Banners*>> <<*Provide Spooler Options*>> <<*Convert Destinations to Ports*>> <<*Remove Unused Spooler Options*>>

HINT: In the main WordPerfect 5.2 + SysAdmin Help Contents screen, choose **1..How\_Do\_I**, choose **3..Manage\_Printing**, choose **2..Destinations**, then choose a topic for instructions on completing the task.

Choose from the following reference topics for more information about the Printer Destination program:

> <<*Printer Destination Program Startup Options*>> <<*Command Line Options for WPApp Destination Creation*>> <<*Printer Destination Program Error Messages*>>

## **Printer Destination Program Startup Options**

Startup options alter the way the Printer Destination program (wpdest) operates or they allow you to perform specific actions from the command line without entering the Printer Destination program at all.

## **-F Disable file locking startup option**

The **-F** startup option of the Printer Destination program disables file locking so the **wpdest.def** file can be written across a network where file locking problems are preventing successful saving of the file.

Syntax: **wpdest -F**

IMPORTANT: With file locking disabled, you are not protected from having a second user open the wpdest.def file with write access at the same time you are using it. This could result in corruption of the file.

## **-l Language startup option**

-The **-l** startup option starts the Printer Destination program in the specified language.

Syntax: **wpdest -l** *langcode*

The *langcode* represents the two-letter language code for the language you want to use.

HINT: You can look up language codes in SysAdmin Help. In the main Contents screen, choose **4..WP\_Management**, choose **1..WordPerfect\_5.2+**, then choose **D..Language\_Versions**.

## **-L List WPApp printer destinations startup option**

The **-L** startup option of the Printer Destination program lists the description of each WPApp printer destination in the **wpdest.def** file on the screen for viewing.

Syntax: **wpdest -L**

If you want the output to scroll, you can pipe it to the UNIX **more** command; for example, **wpdest -L** | more. If you want to save the information, you can redirect it to a file; for example, **wpdest -L > destlist**. You can then print the file using a system-level UNIX command.

## **-R Remove WPApp printer destination startup option**

-The **-R** startup option of the Printer Destination program removes (deletes) the specified WPApp printer destination from the **wpdest.def** file.

Syntax: **wpdest -R "***destination name***"**

The *destination name* represents the WPApp destination's unique description. You must type it exactly as it appears in the Printer Destination program. If the destination description consists of more than one word, you must use quote marks around it.

# **-S Save WPApp printer destinations startup option**

-The **-S** startup option of the Printer Destination program converts the 6.0/5.2+ **wpdest.def** file into the earlier format required for a **wpport.def** file and saves the resulting **wpport.def** file in the **shlib** directory of another earlier WordPerfect Corporation (WPCorp) product.

Syntax: **wpdest -S** *version location*

The *version* can be 5.0 or 5.1 for an earlier version of WordPerfect, 3.1 or 4.0 for an earlier version of WP Office, or 4.1 for the current version of

GroupWise. The *location* is the full pathname of the **shlib** directory for the other product.

### **-u Update WPApp printer destinations startup option**

-The **-u** startup option of the Printer Destination program updates the **wpport.def** file and related system files from WordPerfect 5.0/5.1, WP Office 3.1/4.0, or GroupWise 4.1 format to WordPerfect 6.0/5.2+ format, thereby enabling you to use existing port information to create new WordPerfect  $6.0/5.2 +$  printer destinations.

Syntax: **wpdest -u**

IMPORTANT: Before executing the Printer Destination program with the **-u** option, copy the existing **wpport.def** file into the WordPerfect **shlib10** directory. The **-u** option creates a **wpdest.def** file from the existing **wpport.def** file in the **shlib10** directory; it does not transfer the **wpport.def** file from the **shlib** directory of the related product.

### **Command Line Options for WPApp Destination Creation**

The command line options for WPApp destination creation let you supply all the information needed to define a WPApp printer destination from the command line or in a script file. Placing the **wpdest** commands and options in a script file can be a fast way of creating a large number of very similar WPApp printer destinations.

The minimum options necessary for defining a WPApp printer destination depend on the output type of the destination being defined. Consequently, the **-o** option with its output type parameter must always be first when defining a WPApp printer destination using command line options.

Syntax: wpdest -o *type opt1 parm1 opt2 parm2 ...*

Spaces between an option and its parameter are not required. Parameters that require spaces in the string must be surrounded by single or double quote marks. Command line options are case sensitive.

#### **-b Data bits command line option**

-The **-b** command line option for **wpdest** specifies the number of data bits used by the serial communication protocol of the printer.

If unspecified in the **wpdest** command, the default is obtained from the UNIX print spooler file or from the device itself. If unspecified at the system level, the default is 8; the only other valid value is 7.

### **-B Baud rate command line option**

-The **-B** command line option for **wpdest** specifies the baud rate for the WPApp printer destination.

If unspecified in the **wpdest** command, the default is obtained from the UNIX print spooler file or from the device itself. If unspecified at the system level, the default is 9600.

To define a WPApp printer destination as parallel, set the baud to zero (-B 0).

# **-c Communications settings command line option**

-The **-c** command line option for **wpdest** specifies the string used to set communications on the device the printer is attached to.

If unspecified in the **wpdest** command, the default is obtained from the UNIX print spooler file or from the device itself. If unspecified at the system level, the default includes 9600 baud, 8 data bits, no parity, and software handshaking (9600 cs8 -parenb ixon clocal cread -opost  $0 < \& 1$ ).

# **-d Destination description command line option**

-The **-d** command line option for **wpdest** provides a descriptive name that may be as many as 40 characters long. A description is required for all output types except the Passthru output type. If the description consists of more than one word, it must be surrounded by quote marks.

# **-D Device name command line option**

-The **-D** command line option for **wpdest** specifies the device name for a WPApp printer destination set up with the Dedicated WPApp Device output type.

# **-e Line settings delay command line option**

-The **-e** command line option for **wpdest** specifies the delay in seconds before the WPApp print process restores the original line settings for a serial WPApp printer destination.

This option is especially useful for port boards that fail to flush their output buffers. If unspecified, the default is 0 seconds (no delay).

# **-f Filter option command line option**

-The **-f** command line option for **wpdest** specifies the filter option for WPApp printer destinations using the Lpr Spooler output type.

If unspecified for a local printer, the Printer Destination program checks for write permissions to the **/etc/printcap** file, existing WPApp filter options, and device type, then selects the default filter option based on these factors.

If unspecified for a remote printer, the default is **:cf**.

**-h Hostname command line option**

-The **-h** command line option for **wpdest** specifies the name of the host system where a remote printer is actually located. It is required when creating WPApp printer destinations for remote printers using the Lpr Spooler, Lp Spooler, or AIX Spooler output types.

# **-H Handshaking command line option**

The **-H** command line option for **wpdest** specifies the type of handshaking to use for the WPApp printer destination.

If unspecified in the **wpdest** command, the default is obtained from the UNIX print spooler file or from the device itself. If unspecified at the system level, the default setting is **x** for xon/xoff (software) handshaking; the only other valid value is **h** for hardware handshaking (DTR).

### **-j Job types command line option**

-The **-j** command line option for **wpdest** specifies the job types to be used for the WPApp printer destination.

By using job types, you can control the types of documents (for example, envelopes, letterhead, or after-hours batch printing) that can be printed to each WPApp printer destination. Assigning a particular job type to a WPApp printer destination allows only those print jobs whose job type matches the active job type of the printer destination to print. For example, using job types can prevent a document meant for company letterhead from printing on envelopes.

If more than one job type is used, the list must be surrounded by quote marks and the job types must be separated by commas.

## **-l Leading banner command line option**

-The **-l** command line option for **wpdest** specifies the leading banner file.

If only the filename is provided, rather than a full pathname, the **shlib10** directory is the assumed location. If unspecified, the default is **header52.wp** in the WordPerfect **shlib10** directory. An error results if the specified filename does not exist.

## **-o Output type command line option**

-The **-o** command line option for **wpdest** is required when creating a WPApp printer destination using command line options. The output type of the destination determines what other options are required and/or valid in the **wpdest** command. Therefore, the **-o** option must precede all other options. Valid parameters for the **-o** option are:

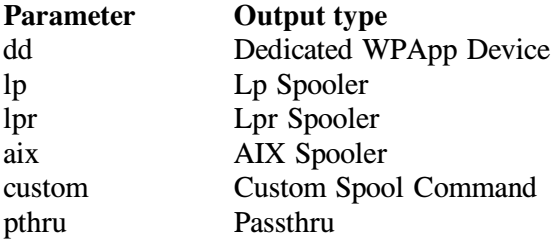

## **-P Parity command line option**

-The **-P** command line option for **wpdest** specifies the parity for a serial WPApp printer destination.

If unspecified in the **wpdest** command, the default is obtained from the UNIX print spooler file or from the device itself. If unspecified at the system level, the default is **n** for none; other valid values are **e** for even parity and **o** for odd parity.

### **-s Spooler name for printer command line option**

-The **-s** command line option for **wpdest** specifies the name of the system printer the print spooler will send print jobs to (for example, lp1). It is required unless the output type for the WPApp printer destination is Custom Spool Command, Dedicated WPApp Device, or Passthru.

## **-S Spool string command line option**

-The **-S** command line option for **wpdest** specifies the system-level command to use to send a WordPerfect print job to the print spooler. The **-S** option is valid only for WPApp printer destinations using the Custom Spool Command output type. For all other output types, the spool commands are built automatically by the Printer Destination program.

## **-t Trailing banner command line option**

-The **-t** command line option for **wpdest** specifies the trailing banner file. If only the filename is provided, rather than a full pathname, the WordPerfect **shlib10** directory is the assumed location. If unspecified, the default is **trailer52.wp** in the WordPerfect **shlib10** directory. An error results if the specified filename does not exist.

## **-W Switch box string command line option**

-The **-W** command line option for **wpdest** specifies the string that will cause an electronic switch box to switch to the desired printer. If unspecified, the default is none.

## **Sample wpdest Commands**

-To define a WPApp printer destination for a local printer that uses the Lpr spooler, use the following command:

wpdest -olpr -d*description* -s*sysprinter*

To define a WPApp printer destination whose output type is Dedicated WPApp Device, use the following command:

wpdest -odd -d*description* -D*devicename*

To define a WPApp printer destination whose output type is Dedicated WPApp Device and requires parallel communication (accomplished by setting the baud rate to zero), use the following command:

wpdest -odd -d*description* -D*devicename* -B0

To define a WPApp printer destination that uses Custom Spool Command as the output type, use the following command:

wpdest -ocustom -d*description* -S*spoolcmd*

The next example defines a WPApp printer destination with three job types and makes "Standard" the default job type (marked with  $a +$ ). If no default is specified, [ALL TYPES] is automatically made the default. Only one job type may be defined as the default.

> wpdest -o*type* -d*description* -s*sysprinter* -j"Letterhead, +Standard, Envelope"

The next example uses a different filter option than the default and sets the trailing banner to nothing.

wpdest -olpr -d*description* -s*sysprinter* -fd -t ""

The next example shows how to execute **wpdest** with the switch box option and prevent the UNIX shell from misinterpreting the characters in the switch box string. Notice that the decimal character 27 is surrounded by square brackets ([]) and the text string is surrounded by double quote marks ("), and that the entire switch box string is surrounded by single quotation marks ().

wpdest -otype -ddescription -ssysprinter -W '[27]"text"'

The next example sets the baud rate, parity, and data bits.

wpdest -o*type* -d*description* -s*sysprinter* -B38400 -Pe -b7

The last example defines the complete line settings string used to set the communications on the WPApp printer destination.

> wpdest -o*type* -d*description* -c"stty 9600 cs7 parenb -parodd ixon clocal cread -opost  $0 < \& 1$ "

## **Printer Destination Program Error Messages**

### **Could not find printer in /etc/printcap file (error)**

Using the **wpdest** command to run the Printer Destination program from the command line, you specified a system printer that does not exist in the **/etc/printcap** file.

- Verify the name of the printer you intend to use for the WPApp printer destination.
- " If necessary, set it up in the **/etc/printcap** file, then execute the **wpdest** command again.

### **Error reading UNIX print spooler file**

The Printer Destination program (wpdest) could not read the UNIX print spooler file on your system.

- On an Lpr spooler system, check permissions and validity of the **/etc/printcap** file.
	- On an Lp spooler system, check permissions and validity of the printer's interface file in the system interface directory.

• On an AIX spooler system, check permissions and validity of the **/etc/qconfig** file.

### **Error writing to UNIX print spooler file**

The Printer Destination program (wpdest) could not write to the UNIX print spooler file on your system.

- On an Lpr spooler system, check permissions and validity of the **/etc/printcap** file.
- On an Lp spooler system, check permissions and validity of the printer's interface file in the system interface directory.
- On an AIX spooler system, check permissions and validity of the **/etc/qconfig** file.

#### **Invalid device (error)**

-Using the **wpdest** command to run the Printer Destination program from the command line to create a Dedicated WPApp Device printer destination, you specified a device that was not a valid character or block device. Check the ownership, permissions, and existence of the device in the **/dev** directory.

### **Invalid hostname (error)**

-Using the **wpdest** command to run the Printer Destination program from the command line to create a remote printer destination, you specified an unknown remote host. Verify the name and availability of the remote host. For example, you could remote log in to the remote host to verify that it is accessible from your local host.

#### **No system printers available (error)**

The Printer Destination program (wpdest) cannot locate any system printers.

- On an Lpr spooler system, check permissions and validity of the **/etc/printcap** file.
- On an Lp spooler system, check permissions and validity of the printer's interface file in the system interface directory.
- On an AIX spooler system, check permissions and validity of the **/etc/qconfig** file.

You must have printing working at the system level before you can create WPApp printer destinations.

### **Queue entry not found in /etc/qconfig file (error)**

Using the **wpdest** command to run the Printer Destination program from the command line, you specified a system printer queue that does not exist in the **/etc/qconfig** file.

- " Verify the name of the printer queue you intend to use for the WPApp printer destination.
- " If necessary, set it up in the **/etc/qconfig** file, then execute the **wpdest** command again.

#### **System printer not found (error)**

Using the **wpdest** command to run the Printer Destination program from the command line, you specified a system printer that does not exist. Verify the system name of the printer. You must have printing working at the system level before you can create WPApp printer destinations.

#### **Unable to notify Print Server of destination changes (error)**

The Print Server (wpexc60) must be notified of any changes to WPApp printer destinations before those changes are in effect for WordPerfect printing.

The Printer Destination program (wpdest) waited the allotted amount of time and did not receive a response from the Print Server. If the load on your system is heavy, the notification may have taken place after the allotted time had expired. If the changes do not take effect, use **wpexc60 -r** to make the Print Server reread the **wpdest.def** file so the changes take effect.

### **Unable to read wpdest.def file (error)**

-The Printer Destination program (wpdest) cannot read the **wpdest.def** file in the WordPerfect **shlib10** directory where WPApp printer destinations are stored.

- " Check permissions on the **wpdest.def** file and on the **shlib10** directory.
- " If the **shlib10** directory is mounted, check permissions on the mount.
- Verify that the **wpdest.def** file has not been corrupted.

A byte size of 0 (zero) indicates the **wpdest.def** file has been corrupted. Delete the **wpdest.def** file and re-create it using the Printer Destination program, or restore a previous copy of the **wpdest.def** file from backups.

### **Unauthorized user (error)**

You must be the primary WordPerfect administrator or another authorized WordPerfect administrator to run the Printer Destination program (wpdest). If you need to create or change a WPApp printer destination and are not authorized, contact your primary WordPerfect administrator.

**Print Server**

### **Print Server**

Starting the Print Server (wpexc60) is an important part of using WordPerfect. The Print Server runs as a background process, facilitating communication among the WPApp programs that format WordPerfect documents and submit the print jobs to the UNIX print spooler or other printer destinations. If the Print Server is not running, you cannot print from WordPerfect.

IMPORTANT: If you did not set up printing during installation, see  $\leq$  < *Add a New Printer* > > for instructions. In the main WordPerfect 5.2+ SysAdmin Help Contents screen, choose **1..How\_Do\_I**, choose **3..Manage\_Printing**, choose **1..Printer\_Setup**, then view **A..Add\_a\_New\_Printer**.

WordPerfect automatically starts the Print Server when the first user starts WordPerfect. Therefore, you do not need to put the command to start the Print Server in a UNIX system boot file such as **/etc/rc** or **/etc/rc.local**.

Choose from the following topics for more information on the Print Server:

<<*Stop the Print Server*>>

<<*Start the Print Server*>>

<<*When to Stop and Restart the Print Server*>>

<<*Print Server Command Line Options*>>

<<*Print Server Error Messages*>>

<<*Symptoms and Strategies for the Print Server*>>

## **Stop the Print Server**

The <u>Print Server (wpexc60</u>) should be stopped (killed) each time you shut down your system. Print-related temporary files are deleted by the Print Server as part of the shutting-down process. The Print Server IPC files are also deleted.

#### Steps

To kill the Print Server,

- 1 Log in as a WordPerfect administrator.
- 2 Change to the WordPerfect shbin10 directory.
- 3 Type **./wpexc60 -k**, then press Enter.<sup>Ä</sup>

A message notifies you that the Print Server process has been terminated. Only WordPerfect administrators can kill the Print Server.

#### **Start the Print Server**

Some WordPerfect administrator tasks require you to start the Print Server (wpexc60) manually with a command at the system prompt. You do not, however, need to be logged in as a WordPerfect administrator to start the Print Server.

#### Steps

To start the Print Server manually,

- 1 Change to the WordPerfect shbin10 directory.
- 2 Type **./wpexc60 -s**, then press Enter.<sup>Ä</sup>

A message notifies you that the Print Server has been started.

## **When to Stop and Restart the Print Server**

The WPApp printing process is designed so print-related temporary files are automatically deleted as each print job finishes. However, a variety of unpredictable system conditions, such as a power outage, a system failure, or a full temporary directory can disrupt this process. After such an event, the Print Server (wpexc60) may not function reliably until you perform some system cleanup.

### Steps

To clean up Print Server temporary files and/or processes,

- 1 Have all users exit WordPerfect.
- 2 Log in as a WordPerfect administrator.
- 3 Stop the Print Server.  $\leq$  < HINT: See below.  $>$  >
- 4 Verify that no WordPerfect processes are running.

IMPORTANT: See <<*UNIX Command Quick Reference*>> if you do not know the command for checking processes on your system. In the main WordPerfect 5.2+ SysAdmin Help Contents screen, choose **1..How\_Do\_I**, choose **1..Do\_The\_Basics**, then view **C. Use Basic UNIX Commands**.

- 5 Change to the shared temporary directory (typically /tmp/wpc*hostname*).
- 6 Type **pwd**, then press Enter to verify that you are in the correct directory.
- 7 Delete all the files in the shared temporary directory.

The Print Server will re-create the files it needs when you restart it.

8 Restart the Print Server.  $\leq$  HINT: See below.  $>$ 

This cleanup procedure can resolve a variety of otherwise elusive WordPerfect printing problems. If you find that you need to repeat this cleanup procedure frequently to keep the Print Server running smoothly, see <<*Print Server <u>Troubleshooting*  $>$ </u> for additional suggestions.

### **Hint**

Steps

To stop (kill) the Print Server,

- 1 Log in as a WordPerfect administrator.
- 2 Change to the WordPerfect shbin10 directory.
- 3 Type **./wpexc60 -k**, then press Enter.<sup>Ä</sup>

### **Hint**

Steps

To start the Print Server,

- 1 Change to the WordPerfect shbin10 directory.
- 2 Type **./wpexc60 -s**, then press Enter.<sup>Ä</sup>

## **Print Server Command Line Options**

The following command line options can be used with the Print Server  $(w$ pexc $60$ :

## **-F Disable file locking command line option**

-The **-F** command line option disables file locking for the Print Server (wpexc60). Use this option if the Print Server is having difficulty accessing its print-related temporary files across a network.

### **-k Stop (kill) Print Server command line option**

-The **-k** command line option stops (kills) the Print Server (wpexc60). Because this constitutes a normal shutdown of the Print Server, Print Server temporary files are removed from the temporary directory, except for the **wpq60\_***n* files. The **wpq60**  $\boldsymbol{n}$  files save any jobs currently in the queue so they can be printed when the Print Server starts again.

Only a WordPerfect administrator can stop the Print Server.

Do not use this option with other options.

#### **-r Reread printer destinations command line option**

-The **-r** command line option of the Print Server (wpexc60) rereads the printer destination information from the wpdest.def file in the WordPerfect **shlib10** directory. Use this option to notify the Print Server of changes in the **wpdest.def** file without having to stop and restart it.

Because the Print Server rereads the printer destination information frequently, you would rarely need to do this manually.

Do not use this option with other options.

**-s Start Print Server command line option** -The **-s** command line option starts the Print Server (wpexc60). Because the Print Server starts automatically when the first user enters WordPerfect, you rarely need to start it manually.

## **-v Verbose mode "on" command line option**

The **-v***/directory* command line option puts the Print Server (wpexc60) in verbose mode. The Print Server then writes logins and exits, as well as destination and print job information, to the tty device (display) or the file specified by */directory*.

If */directory* is not specified, the information is written to the default tty device (display).

## **-V Verbose mode "off" command line option**

-The **-V** command line option takes the Print Server (wpexc60) out of verbose mode so that logins and exits, as well as destination and print job information, are no longer reported.

HINT: More than one option can follow a hyphen (for example, wpexc60 sv*/pathname*).

## **Print Server Error Messages**

### **General IPC error**

-A program in the WPApp print process tried to read or write too much information to the interprocess communication (IPC) file. Contact Corel Technical Services.

### **No message returned from Print Server (error)**

-WordPerfect sent a message to the Print Server (wpexc60) but did not receive a response within the allowed time limit.

- " Make sure the Print Server is running.
- Check the load on your system; an extremely busy system may have a slow response time.
- Check the **wpprint.err** file in the WordPerfect shared temporary directory (typically **/tmp/wpc-***hostname*) for additional error messages to help identify the problem.

#### **System FIFO limit exceeded (error)**

You have reached the system-imposed limit for this method of interprocess communication (IPC). You cannot change the method of communication. However, the UNIX kernel can be reconfigured to increase the FIFO limit. See your system documentation or contact your UNIX dealer.

#### **Unable to create IPC (error)**

-A program in the WPApp print process could not create the needed interprocess communication (IPC) file in the WordPerfect shared temporary directory (typically **/tmp/wpc-***hostname*).

- Check permissions on the temporary directory.
- Check for available disk space.
- . Make sure the temporary directory is not mounted.

## **Unable to establish communication with Print Server (error)**

-WordPerfect is unable to start the Print Server (wpexc60) or write to the **excmsg60** file in the WordPerfect shared temporary directory (typically **/tmp/wpc-***hostname*).

> Make sure the **wpexc60** executable exists in the WordPerfect **shbin10** directory and that all users have execute permissions. • Check the permissions on the shared temporary directory to make sure all users have write permissions.

### **Unable to open IPC (error)**

-A program in the WPApp print process could not open the needed interprocess communication (IPC) file in the WordPerfect shared temporary directory (typically **/tmp/wpc-***hostname*).

- Check permissions on the temporary directory.
- Check for available disk space.
- Make sure the temporary directory is not mounted.

## **Unable to read IPC (error)**

-A program in the WPApp print process could not read the needed interprocess communication (IPC) file in the WordPerfect shared temporary directory (typically **/tmp/wpc-***hostname*).

- Check permissions on the temporary directory.
- Make sure the temporary directory is not mounted.

### **Unable to start Print Formatter (error)**

The Print Server (wpexc60) is unable to start the Print Formatter (wpp). Make sure the **wpp** executable exists in the **shbin10** directory and that all users have execute permissions.

### **Unable to write to IPC (error)**

-A program in the WPApp print process could not write to the needed interprocess communication (IPC) file in the WordPerfect shared temporary directory (typically **/tmp/wpc-***hostname*).

- Check permissions on the temporary directory.
- Check for available disk space.
- Make sure the temporary directory is not mounted.

### **Print Server Troubleshooting**

You can solve some simple Print Server problems by simply stopping and restarting the Print Server (wpexc60). Other Print Server problems require additional investigation and cleanup.

#### **Simple Print Server Cleanup**

Stopping the Print Server kills the Print Server process and deletes temporary print files in the WordPerfect shared temporary directory (typically /tmp/wpc*hostname*). This basic cleanup is often enough to restore the Print Server to proper functioning.

**Steps** 

- 1 Log in as a WordPerfect administrator.
- 2 Stop the Print Server.
	- $\leq$  HINT: See below.  $>$  >
- 3 Restart the Print Server.  $<<$  HINT: See below.  $>>$

## **Thorough Print Server Cleanup**

-If stopping and restarting the Print Server does not restore your ability to print from WordPerfect, more thorough cleanup may be required.

Steps

To clean up the Print Server,

- 1 Have all users exit WordPerfect.
- 2 Log in as a WordPerfect administrator.
- 3 Stop the Print Server.  $\leq$  HINT: See below.  $>$  >
- 4 Verify that no WordPerfect processes are still running.

HINT: See  $\leq$  < *UNIX Command Quick Reference* >  $>$  if you do not know the commands for checking and killing processes on your system. In the main WordPerfect 5.2+ SysAdmin Help Contents screen, choose **1..How\_Do\_I**, choose **1..Do\_The\_Basics**, then view **C. Use Basic UNIX Commands**.

5 Verify that all users have exited WordPerfect.

IMPORTANT: If any users are still working in WordPerfect files when you perform the next steps, the files they are working on may be damaged.

- 6 Change to the WordPerfect shared temporary directory (typically /tmp/wpc-*hostname*).
- 7 Type **pwd**, then press Enter to verify that you are in the correct directory.
- 8 Type **rm \_WP60\* wpq60\* excmsg60\***, then press Enter to delete any leftover temporary print files.
- 9 Restart the Print Server.  $<<$  HINT: See below.  $>>$

### **Additional Print Server Considerations**

If Print Server problems occur repeatedly, consider these solutions to the problem:

> " Make sure, when you stop the Print Server, that you stop it *properly*.

" Add the command to stop the Print Server to your system shutdown procedure so the Print Server is always stopped *properly* before a system shutdown.

" If you run a cron program to clean out the temporary directories each night, include the command to stop the Print Server so the Print Server is always stopped *properly* before the temporary files are deleted.

# **Hint**

Steps

To stop (kill) the Print Server,

- 1 Log in as a WordPerfect administrator.
- 2 Change to the WordPerfect shbin10 directory.
- 3 Type **./wpexc60 -k**, then press Enter.<sup>Ä</sup>

## **Hint**

Steps

To start the Print Server,

- 1 Change to the WordPerfect shbin10 directory.
- 2 Type **./wpexc60** -s, then press Enter.

**WP Print**

### **WordPerfect Print**

-WordPerfect Print (wprint52) lets you print a WordPerfect document from the system prompt or a script file, without going into WordPerfect. Using WordPerfect Print, you can print documents using the same print options available when you are in WordPerfect.

#### Steps

To print a document using WordPerfect Print,

- 1 Change to the directory where the files to print are located.
- 2 Be sure the WordPerfect shbin10 directory is in your path.
- 3 Type **wprint52** *options filename(s)*, then press Enter.<sup>Ä</sup>

### **Default Printer Driver and Destination**

By default, WordPerfect Print uses the printer selected in your personal WordPerfect settings file (wp52.set in the wpcorp subdirectory of your home directory). If a personal settings file is not found, WordPerfect Print uses the printer selected in the system settings file (.wp52.set in the WordPerfect wplib directory). For example:

wprint52 calendar

In the example above, the file will print on the printer currently selected in WordPerfect.

To override the default printer, you can use the -s"*printer*" option to specify the printer name as it appears in the Select Printer screen. For example:

wprint52 -s"HP LaserJet 4" calendar

In this example, the file will be printed as if you had selected HP LaserJet 4 from your list of printers in the Select Printer screen.

You can also use the -p*prsfile* and -o"*destination*" options to specify the WPApp printer driver and destination to use to print the file. For example:

wprint52 -php4.prs -o"Front Lobby" calendar

In this example, the file will be printed using the **hp4.prs** printer driver and the Front Lobby destination, rather than the default printer driver and destination.

Using these basic options with wprint52, you can send a WordPerfect print job to any WPApp printer from the system prompt or a script file.

#### **Sample wprint52 Commands**

The wprint52 command you use can be very simple or very complex. It can be followed by the name of one or more files to print. It can also include

command line options for any print options you would normally set when printing from inside WordPerfect.

> wprint52 calendar.july wprint52 message1 message2 message3 wprint52 -pstandard.prs schedule.mon -o"Room 123" -c20 wprint52 -a -gn -th -jBond -r"2:58" mailing.list wprint52 -n binary\_doc

See  $\leq$  < *WordPerfect Print Command Line Options* > > for a complete list of options.

## **WordPerfect Print Command Line Options**

The WordPerfect Print (wprint52) command line options provide all the print options you would have if you printed from WordPerfect rather than from the command line or a script file.

#### **-a Banners command line option**

The **-a** command line option of WordPerfect Print (wprint52) prints a banner page with the print job.

The selected WPApp printer destination must have a banner file defined in the Printer Destination program (wpdest) in order for banners to print. Default banner files are automatically provided by the Printer Destination program when a new printer destination is created.

#### **-b Binding width command line option**

-The **-b** command line option of WordPerfect Print (wprint52) specifies the location size for a binding offset. Set the number using WordPerfect units (1200 units per inch).

For example, to specify a .5-inch binding offset on the left side of the page, you would specify **-b600**.

See *Binding* in the *WordPerfect 5.1 Reference* for more information about binding width.

### **-c Copies command line option**

-The **-c** command line option of WordPerfect Print (wprint52) prints the number of copies specified by the number following the **-c** option.

For example, to specify 5 copies, you would specify **-c5**.

#### **-d Delete printed file command line option**

The **-d** command line option of WordPerfect Print (wprint52) deletes the file after printing. This option is useful with temporary binary (printer-ready) files.

# **-D Accounting directory/filename command line option**

The **-D** command line option of WordPerfect Print (wprint52) provides the full pathname of the file where WordPerfect accounting information has been collected. In the main WordPerfect  $5.2 +$  SysAdmin Help Contents screen, choose **4..WP\_Management**, choose **1..WordPerfect\_5.2+**, then view **I. Accounting Utility** for more information about WordPerfect accounting.

# **-e Suppress endnotes command line option**

-The **-e** command line option of WordPerfect Print (wprint52) prints the document without endnotes. This option is valid only when the page-range option is not used.

# **-g Graphics quality command line option**

The **-g** command line option of WordPerfect Print (wprint52) sets the graphics quality. After the **-g** option, specify **n** for "do not print," **d** for draft, **m** for medium, or **h** for high.

For example, to turn off graphics printing, you would specify **-gn**.

# **-h Hostname for banners command line option**

-The **-h** command line option of WordPerfect Print (wprint52) provides the hostname of your system so it can be included on a leading or trailing banner page.

## **-i Filename of print-to-disk file command line option**

-The **-i** command line option of WordPerfect Print (wprint52) specifies the name of the file when printing to disk.

For example, to specify a filename of **hpprint**, you would specify **-ihpprint**.

# **-j Job type command line option**

-The **-j** command line option of WordPerfect Print (wprint52) specifies the job type to assign to the print job. This option is available only for WPApp printer destinations.

For example, to specify a job type of Envelopes, you would specify **-j"Envelopes**". The quote marks are required if the job type consists of more than one word.

## **-l Language command line option**

-The **-l** command line option of WordPerfect Print (wprint52) uses the twoletter language code to specify the language of the print job. Language selection affects how dates, currency, and other language-specific features are handled as the document is printed.

See *Language* in the *WordPerfect 5.1 Reference* for more information about language-specific features.

## **-n Binary (printer-ready) format command line option**

-The **-n** command line option of WordPerfect Print (wprint52) specifies that the file to print is already completely formatted for printing and can be sent directly to the printer with no additional processing.

## **-N Accounting username command line option**

-The **-N** command line option of WordPerfect Print (wprint52) specifies the name of the user for whom you want to print accounting information. In the main WordPerfect 5.2+ SysAdmin Help Contents screen, choose **4..WP\_Management**, choose **1..WordPerfect\_5.2+**, then view **I. Accounting Utility** for more information about WordPerfect accounting.

### **-o Output printer destination command line option**

The **-o** command line option of WordPerfect Print (wprint52) specifies the printer destination to send the print job to.

For WPApp printer destinations, you must provide the destination description exactly as specified in the Printer Destination program (wpdest). If the destination description consists of more than one word, put quote marks around the description. For Lpr, Lp, or AIX printer destinations, specify the system-level name for the printer.

Use the **-p** option, which specifies the printer driver name, along with the **-o** option to prevent documents from being formatted for the wrong printer.

## **-p Printer driver filename command line option**

The **-p** command line option of WordPerfect Print (wprint52) specifies the name of the printer driver (.prs) file to use for the print job. By default, WordPerfect Print looks in the WordPerfect **shlib10** directory, but you can specify a different directory by including the full pathname with the **.prs** filename.

Use this option along with the **-o** option, which specifies the printer destination, to prevent documents from being formatted for the wrong printer.

### **-r Range of pages command line option**

The **-r** command line option of WordPerfect Print (wprint52) specifies a range of pages to print.

For example, to print pages 5-10, you would specify **-r"5-10"**. The quote marks are required around the page range. See *Selected Pages* in *Print, Document on Disk* in the *WordPerfect 5.1 Reference* for a discussion of valid page ranges.

## **-s Custom printer name command line option**

-The **-s** command line option of WordPerfect Print (wprint52) specifies the printer driver to use for the print job using its custom name. You must provide the printer driver name exactly as it appears in the Select Printer dialog box in WordPerfect. If the printer driver name consists of more than one word, put quote marks around the printer driver name.

For example, to print to a printer called Front Office Printer, you would specify **-s"Front Office Printer"**.

## **-t Text quality command line option**

-The **-t** command line option of WordPerfect Print (wprint52) specifies the text quality for the print job. After the **-t** option, specify **d** for draft, **m** for medium, or **h** for high.

## **-u UNIX text command line option**

-The **-u** command line option of WordPerfect Print (wprint52) specifies that the file to print is a UNIX text file without formatting information and can be sent directly to the printer with no additional processing.

## **-w Wait for job completion command line option**

The **-w** command line option of WordPerfect Print (wprint52) runs WordPerfect Print so that you do not return to the system prompt until the print job has been submitted.

If print jobs are already waiting in the queue, this option would wait until all the jobs ahead of yours have printed and your print job has been accepted by the UNIX print spooler before returning to the command line.

## **-x Directory for printer/font files command line option**

-The **-x** command line option of WordPerfect Print (wprint52) specifies the full pathname of the directory where WordPerfect Print should look for the printer driver and font files required for the print job.

## **-y Print priority command line option**

-The **-y** command line option of WordPerfect Print (wprint52) specifies the print priority for the print job. After the **-y** option, specify the priority as a number from 1 to 100, with 1 being the highest priority. Priority 50 is the default for all print jobs.

This option is available only for WPApp printer destinations.

**wpped Script**

#### **wpped Script**

The wpped script is a tool that lets you modify the UNIX print spooler file(s) on Lpr and Lp spooler systems. Using it, you can add the specialized spooler option that ensures that WordPerfect print jobs arrive at the printer raw, without creating a WPApp printer destination.

Because wpped is a script, you can copy it to a remote system and run it there. You might need to do this if you are setting up a remote printer. Even though the printer is not attached to the system where WordPerfect is installed, you can use wpped to create a specialized spooler option for use by WordPerfect print jobs arriving from another system.

Choose from the following topics for more information about the wpped script:

> <<*Run wpped on Lpr Systems*>> <<*Run wpped on Lp Systems*>>

### **Run wpped on Lpr Systems**

The wpped script creates a specialized WordPerfect filter option in the UNIX /etc/printcap file for an Lpr Spooler or Custom Spool Command printer destination. This process is equivalent to setting up an Lpr Spooler destination manually.

#### Steps

To run **wpped**,

- 1 Log in with superuser permissions on the system where WordPerfect is installed.
- 2 Check the /etc/printcap file to see what filter options are available. For example, type **more /etc/printcap**, then press Enter.
- 3 Change to the WordPerfect shbin10 directory.
- 4 Type **./wpped**, then press Enter. An explanation of wpped displays and you are asked if you want to continue.
- 5 Type **y** for Yes, then press Enter. You are asked for the printer destination name.
- 6 Type the system name of the printer (for example, lp1), then press Enter.

You are then asked to choose a filter option that will be used only for WordPerfect print jobs. Be sure this filter option is not being used by any other programs on your system.

7 Type the letter of the filter option you want to use for WordPerfect print jobs, then press Enter.

After selecting the filter option, you are asked to select the line type of the printer. If you select serial, you must specify line settings as well.

8 Answer the questions according to the physical setup of your system device and printer.

IMPORTANT: If the information you provide does not match the physical configuration of your system, you may not be able to print from WordPerfect.

After you have answered all the questions, **wpped** creates a script named *printer***wp** in the UNIX spooler directory (typically /usr/spool/printer), then you return to the system prompt. You can view the contents of this script by changing to the UNIX spooler directory and using the **more**, **cat**, or **pg** command.

You must now use the Printer Destination program to add the filter option to the spool command. The filter option can be added anywhere in the spool command as long as it is after the <u>lpr</u> and before the  $\leq f$  symbol. For example,

 $\frac{1}{\text{pr}}$  -c -P*printer*  $\leq f$ 

#### **lpr**

The **lpr** command is used to print files on Lpr spooler systems.

#### **-c**

The **-c** option in the spool command specifies the cifplot filter (**:cf**). You would use the filter option you chose when you ran **wpped**.

### **-P**

The **-P** in the **lpr** spool command identifies the system printer to send the print job to.

#### *printer*

In the sample spool command, *printer* represents the system-level name of the printer.

#### $<$ f $>$

The  $\leq f$  in the spool command represents the name of the file to print.

### **Run wpped on Lp Systems**

-The wpped script creates a WPOTHER interface option in the printer interface file for a destination using the Lp Spooler or Custom Spool Command output type.

#### Steps

To run **wpped**,

- 1 Log in with superuser permissions on the system where WordPerfect is installed.
- 2 Change to the WordPerfect shbin10 directory.
- 3 Type **./wpped**, then press Enter. An explanation of wpped displays and you are asked if you want to continue.
- 4 Type **y** for Yes, then press Enter. You are asked for the printer destination name.
- 5 Type the system name of the printer (for example, lp1), then press Enter.

You are then asked to choose the line type of the printer. If you choose serial, you must choose line settings as well.

6 Answer the questions according to the physical setup of your system device and printer.

IMPORTANT: If the information you provide does not match the physical configuration of your system, you may not be able to print from WordPerfect.

After you have answered all the questions, you return to the system prompt. You can view the lines that have been added to the printer's interface file by changing to your system interface directory and using the UNIX **more**, **cat**, or **pg** command to view the file with the same name as the printer.

You must now use the Printer Destination program to add the -oWPOTHER option to the spool command for the remote printer. The -oWPOTHER option can be added anywhere in the spool command as long as it is after the Ip and before the  $\leq f$ . For example,

```
lp -c -dprinter -oWPOTHER <f>
```
## **lp**

The **lp** command is used to print files on Lp spooler systems.

### **-c**

The **-c** in the **lp** spool command tells the print spooler to create a copy of the file to print. It should always be included in **lp** spool commands.

## **-d**

The **-d** option in the **lp** spool command identifies the system printer to send the print job to.

### *printer*

In the sample spool command, *printer* represents the system-level name of the printer.

## **-o**

The **-o** in the **lp** spool command specifies the specialized WordPerfect interface option.

## **WPOTHER**

The WPOTHER option identifies custom or remote WordPerfect print jobs on Lp spooler systems. Because WordPerfect print jobs arrive at the print spooler already formatted, the WPOTHER option sends documents directly to

the printer, thereby protecting them from interference from the system printer interface file.

## $\leq f$

The  $\leq f$  in the spool command represents the name of the file to print.

You can view the lines that have been added to the printer's interface file by changing to your system interface directory and using the UNIX more, cat, or pg command to view the file with the same name as the printer.

# **Troubleshooting**

### **Printer Troubleshooting**

You can resolve many common printer problems yourself.

When you try to print from WordPerfect, you may receive an error message. Although many error messages include solutions, those requiring longer explanations are documented here.

Other printing problems are apparent in WordPerfect Printer Control, where WPApp printer destination and print job statuses are displayed. Explanations of these statuses are here in WordPerfect 5.2+ SysAdmin Help.

If you do not receive an error message or status, or if the suggested solutions do not resolve the problem, you can use other symptoms of the problem to guide you to a solution.

> IMPORTANT: You must be able to print outside WordPerfect before attempting to solve WordPerfect printing problems. See <<*Print Outside WordPerfect*>>.

If you can print outside WordPerfect but WPApp printing still does not work, you should consider some of the following symptoms and strategies.

#### **Symptoms**

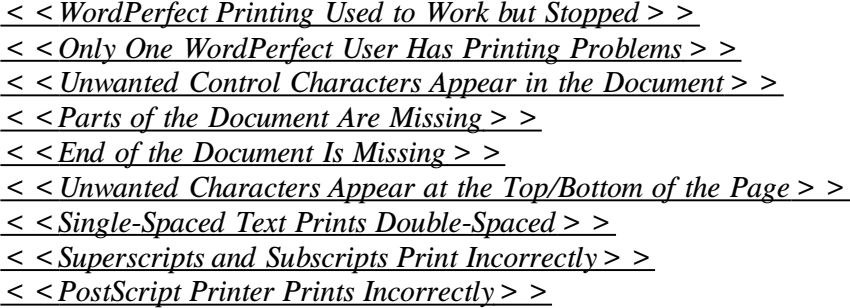

If none of these symptoms fits your printing problem, or if the suggested remedies do not solve the problem, the strategies below can help you locate the source of the problem.

#### **Strategies**

<<*Check Line Settings*>> <<*Use a Print-to-Disk File*>> <<*Re-create the Printer Destination and Printer Driver*>> <<*Check Permissions and Ownership*>> <<*Check System Resources*>>

For additional information, see the following topics:

<<*WPApp Print Error Messages*>>

<<*Printer Control Statuses*>>

<<*Troubleshooting Tools for PostScript Printers*>>

#### **Print Outside WordPerfect**

Before you can print from WordPerfect, you must be able to print outside WordPerfect. For example, with most printers you should be able to print a UNIX text file using a UNIX spool command similar to one of the following:

> lpr -P*printer filename* lp -d*printer filename* qprt -P*printer filename*

If you cannot print outside WordPerfect with a system-level command, first solve the system-level printing problem. Choose a symptom below to list possible causes of the problem:

> **Symptoms** <<*Nothing Prints from the Printer*>> <<*Printing Is Garbled or Otherwise Incorrect*>>

If none of the listed situations are causing the printing problem, try resetting components of your system.

## **Strategy**

<<*Reset the Printer, Spooler, or System*>>

IMPORTANT: For more help with system-level printing problems, consult your printer and operating system manuals, or contact your printer manufacturer.

#### **Nothing Prints From the Printer**

If nothing prints from the printer, check for and correct situations like the following:

- Printer is not plugged in.
- " Printer is not turned on.
- Printer is not online.
- Cable is not plugged in tightly enough to make a connection.
- . Cable is plugged into the wrong device port on the computer.
- Printer ribbon or paper is not set up correctly.
- PostScript interpreter is not set up correctly.
- " UNIX print spooler is not running.
- . UNIX print spooler is queuing but not printing print jobs.

### **Printing is Garbled or Otherwise Incorrect**

If a file prints but is garbled or otherwise incorrect, check for and correct situations like the following:

- " Cable is loose, resulting in a bad connection.
- " Auto line-feed switch is set incorrectly.
- Serial printer is hooked to a parallel device port.
- Parallel printer is hooked to a serial device port.
- Line settings do not match.
- " Multiport board is not installed properly.

PostScript interpreter is not set up correctly.

## **Reset the Printer, Spooler, or System**

-Resetting components of your system eliminates any unusual situations caused by past events unrelated to the current printing problem. Try the following procedures:

- Turn your printer off and back on again.
- " Shut down and restart your system print spooler.
- Reboot your system.

## **WordPerfect Printing Used to Work but Stopped**

If printing used to work from WordPerfect but suddenly stopped for a local printer set up with a WPApp Spool Command printer destination, you should resave the destination information.

When you define a WPApp Spool Command printer destination for WordPerfect, the Printer Destination program writes critical information to the UNIX print spooler file(s). If the print spooler file is later modified or replaced, the specialized WordPerfect spooler option is lost and WordPerfect print jobs can no longer print. Resaving the WPApp printer destination information can often put WordPerfect printing back in working order, because it restores the specialized information to the print spooler file(s).

### Steps

To resave the destination information in the wpdest.def file,

- 1 Start the Printer Destination program.  $\leq$  < HINT: See below.  $>$  >
- 2 Press **0** for Exit, then press **6** for Save Destinations to resave the WPApp printer destination information and exit the Printer Destination program.
- 3 Submit the WordPerfect print job again.

## **Hint**

To add or edit printer destinations, you must start the Printer Destination program as a WordPerfect administrator.

### Steps

To start the Printer Destination program from WordPerfect,

- 1 Log in as a WordPerfect administrator.
- 2 Change to the WordPerfect wpbin directory.
- 3 Make sure the WPTERM52 environment variable is set properly for your terminal.
- 4 Type **./wp -adm**, then press Enter to start WordPerfect.
- 5 Press **Print**, then press **s** for Select Printer.
- 6 In the list of available printers, select a printer, then press **3** for Edit.
- 7 In the Edit Printer Setup screen, press **2** for Destination, then press **4** for Define Destination to start the Printer Destination program.

To start the Printer Destination program from the command line,

- 1 Log in as a WordPerfect administrator.
- 2 Change to the WordPerfect shbin10 directory.
- 3 Make sure the WPTERM52 environment variable is set properly for your terminal.
- 4 Type **./wpdest**, then press Enter to start the Printer Destination program.

### **Only One WordPerfect User Has Printing Problems**

If only one WordPerfect user is having printing problems, but other WordPerfect users are still printing successfully, check for <u>wp52.set</u> and .wpc52.set files in the .wpcorp subdirectory of that user's home directory. These are personal settings files that include some printing information. Occasionally, something in one of these files causes printing to stop working for a particular user.

### Steps

To keep the user's current settings files from being read,

- 1 Have the user with printing problems exit WordPerfect.
- 2 Temporarily rename the .wp52.set and/or .wpc52.set file(s) in the wpcorp subdirectory of that user's home directory.
- 3 Have the user start WordPerfect and print the document again to test the effects of removing the settings files.

If the user can now print the document from WordPerfect, something in that user's settings file(s) was preventing successful printing. Contact Corel Technical Services to resolve the problem with the settings files.

HINT: All WordPerfect for UNIX phone numbers are listed in the <<*WordPerfect for UNIX Telephone Directory*>>. In the main WordPerfect 5.2+ SysAdmin Help Contents screen, choose **3..Info\_Sources**, then view **I. WordPerfect Telephone Directory**.

If the user still cannot print, the settings file(s) are not the source of the problem. Rename them to their original names and try another troubleshooting strategy to resolve the problem.

### **Unwanted Control Characters Appear in the Document**

If a local printer set up with a WPApp Spool Command printer destination is printing unwanted characters approximately every other character, the parity setting at your printer may not match the parity setting in the WPApp printer destination.

If the unwanted characters are scattered more sporadically throughout the text, the baud rate or data bits at your printer may not match the settings specified in the WPApp printer destination.

See also <<*Check Line Settings*>>.

### **Parts of the Document Are Missing**

If a <u>local printer</u> set up with a WPApp Spool Command printer destination prints the first part of your document correctly and then part of the document does not print, the communications protocol at the printer may not match the handshake setting specified in the WPApp printer destination.

See also <<*Check Line Settings*>>.

### **End of the Document Is Missing**

If you consistently lose the last part of longer documents (about seven pages or more), and you are using a local printer set up with a WPApp Spool Command printer destination connected to the host system through a multiport board, the port board may be resetting the line before the WordPerfect print job has finished printing.

To remedy this situation, use the Restore Settings Delay option in the Printer Destination program (wpdest) to prevent the system from resetting the line back to its default line settings for a specified period; ten seconds is usually adequate.

> IMPORTANT: If the printer is currently set up with a UNIX printer destination rather than a WPApp printer destination, you must create a WPApp printer destination for it to make the Restore Settings Delay option available.

### Steps

To create a line settings delay,

- 1 Start the Printer Destination program.  $\leq$  HINT: See below.  $>$  >
- 2 Select the printer destination, then press **2** for Edit.
- 3 Press the number for Communications, then press **7** for Restore Line Settings Delay.
- 4 Type the number of seconds to wait before allowing the system to reset the line to its default settings (ten seconds is usually adequate), then press Enter.
- 5 Press **0** for Exit until you return to the Currently Defined Destinations Screen.
- 6 Press **0** for Exit, then press **6** for Save Destinations to exit the Printer Destination program.
- 7 Submit the WordPerfect print job again.

#### **Hint**

To add or edit printer destinations, you must start the Printer Destination program as a WordPerfect administrator.

Steps

To start the Printer Destination program from WordPerfect,

- 1 Log in as a WordPerfect administrator.
- 2 Change to the WordPerfect wpbin directory.
- 3 Make sure the WPTERM52 environment variable is set properly for your terminal.
- 4 Type **./wp -adm**, then press Enter to start WordPerfect.
- 5 Press **Print**, then press **s** for Select Printer.
- 6 In the list of available printers, select a printer, then press **3** for Edit.
- 7 In the Edit Printer Setup screen, press **2** for Destination, then press **4** for Define Destination to start the Printer Destination program.

To start the Printer Destination program from the command line,

- 1 Log in as a WordPerfect administrator.
- 2 Change to the WordPerfect shbin10 directory.
- 3 Make sure the WPTERM52 environment variable is set properly for your terminal.
- 4 Type **./wpdest**, then press Enter to start the Printer Destination program.

#### **Extra Characters Appear at the Top/Bottom of the Page**

Extra characters may appear at the top and/or bottom of the page if you select a sheet feeder for a printer that does not have one, or if you select an incorrect sheet feeder. Verify your sheet feeder selection for the printer.

#### Steps

To check your sheet feeder information,

1 Display the Select Printer screen.

 $\leq$  < HINT: See below.  $>$  >

- 2 Select the printer, then press **3** for Edit.
- 3 Check the contents of the Sheet Feeder field and, if necessary, change the sheet feeder selection.
- 4 Press Exit until you return to the WordPerfect editing screen.
- 5 Submit the WordPerfect print job again.

#### **Hint**

### Steps

To display the Select Printer screen in WordPerfect,

- 1 Log in using your own username or as a WordPerfect administrator.
- 2 Change to the WordPerfect wpbin directory.
- 3 Make sure the WPTERM52 environment variable is set properly for your terminal.
- 4 Type **./wp**, then press Enter to start WordPerfect as a regular user. or... Type **./wp -adm**, then press Enter to start WordPerfect as a WordPerfect administrator.
- 5 Press **Print**, then press **s** for Select Printer.
The Select Printer screen displays all printers available in WordPerfect. Each is marked with a letter to indicate whether it is a shared printer (available to all users) or a personal printer (available only to you).

6 Use the options at the bottom of the screen to add or edit personal printers.

## **Single-Spaced Text Prints Double-Spaced**

If single-spaced text prints double-spaced, switches such as auto line feed, form feed, and carriage return may be turned on at the printer; if so, turn them off. Or, the system stty definition for the printer destination may have opost, onlcr, or ocrnl settings turned on; if so, turn them off using -opost in the stty definition.

#### **opost**

Line setting that provides post processing for print jobs. Using **-opost** prevents post processing. WordPerfect print jobs may not print correctly if post processing is performed.

## **ocrnl**

Line setting that translates carriage returns to new lines.

#### **onlcr**

Line setting that translates new lines to carriage returns.

### **Superscripts and Subscripts Print Incorrectly**

If you are using a tractor feeder for continuous-feed forms, the tractor feeder may not maintain enough friction to handle the fine movement of the paper for superscripts and subscripts.

### **Steps**

1 Engage the platen. (This solves the problem on a few printers, but causes a paper jam on most.)

or... Remove the paper from the tractor feeder and feed it directly through the platen and pinch rollers.

### **PostScript Printer Prints Incorrectly**

If you are experiencing problems printing WordPerfect documents on a printer that uses a PostScript interpreter such as NeWSprint, set the printer up again using the instructions below.

### **Set Up a PostScript Printer**

If you will be printing WordPerfect documents on a printer that uses a PostScript interpreter such as NeWSprint, follow these instructions to set up the WPApp printer destination and driver for it.

Steps

- 1 Install the PostScript interpreter exactly as directed in the interpreter's installation documentation.
- 2 Using the PostScript interpreter, print an existing UNIX text file successfully at the system level, following the instructions provided in the PostScript interpreter documentation.
- 3 Display the Select Printer screen.  $\leq$  < HINT: See below.  $>$  >
- 4 Add a new printer, selecting a PostScript printer driver, such as Apple LaserWriter IINTX, for your printer. In the Destination screen, press **4** for Define Destination to start the Printer Destination program (wpdest).
- 5 Create a new WPApp printer destination. For Output Type, select Custom Spool Command. For Spool Command, type the exact command used to print from the system level in step 2 above, substituting  $\leq f$  for the name of the file. Exit the Printer Destination program and save the destination information; the necessary changes will be made to the wpdest.def file.
- 6 Select the newly created WPApp printer destination for the printer you are creating.
- 7 Finish any other necessary setup for the new printer.
- 8 Select and test this new printer in WordPerfect.

Users should now be able to print from WordPerfect to the PostScript printer that uses the PostScript interpreter.

## **Hint**

Steps

To display the Select Printer screen in WordPerfect,

- 1 Log in as a WordPerfect administrator.
- 2 Change to the WordPerfect wpbin directory.
- 3 Make sure the WPTERM52 environment variable is set properly for your terminal.
- 4 Type **./wp -adm**, then press Enter to start WordPerfect as a WordPerfect administrator.
- 5 Press **Print**, then press **s** for Select Printer.

The Select Printer screen displays all printers available in WordPerfect. Each is marked with a letter to indicate whether it is a shared printer (available to all users) or a personal printer (available only to you).

6 Use the options at the bottom of the screen to add or edit personal printers.

# **Check Line Settings**

The printer line settings must match those given in the Printer Destination program (wpdest) when the WPApp printer destination was set up. Use the Printer Destination program to make sure the line settings are consistent.

### **line type**

When you select the line type for a WPApp printer destination, you indicate whether the printer is set up for parallel or serial communications.

A parallel printer is attached to the computer with a wide ribbon cable and is usually located near the host system. A serial printer is attached to the computer with a smaller cable and may be located any distance from the host system.

If you select parallel as the line type, line settings are usually unnecessary. If you select serial as the line type, an **stty** command is added to the WPApp printer destination. You must specify line settings to describe the type of serial communication that will take place, including baud rate, data bits, parity, and handshake.

#### **baud rate**

Baud rate is a measure of the transmission speed at which data is transmitted from one digital device to another (for example, from a computer to a printer). The devices must be configured at the same baud rate for information to transfer correctly. The higher the baud rate, the faster the transmission.

You can select baud rates ranging from 50 to 38,400 bits per second for a WPApp printer destination. If the computer and the printer are communicating at different rates, data can be lost.

The baud rate you specify is added to the stty command for the printer destination. Usually, the baud rate is 9600.

### **data bits**

Data can be formatted into units consisting of either seven or eight bits. If your system is sending data in units of eight bits, but your printer is set up to only handle units of seven bits (or vice versa), proper unit boundaries are not maintained and the data gets garbled.

If you specify eight data bits for a WPApp printer destination, a **cs8** setting is added to the stty command in the definition. If you specify seven data bits, a **cs7** setting is added.

In most cases, a setting of eight data bits is required to print WordPerfect print jobs. The special and multinational characters in the WordPerfect character sets require eight data bits.

#### **parity**

Parity is an error-checking mechanism used on some systems to determine whether the data received is the same as the data sent. You can set parity to odd, even, or none for a WPApp printer destination.

If you specify odd parity for a WPApp printer destination, the settings **parenb** and **parodd** are added to the stty command in the definition. If you specify even parity, the settings **parenb** and **-parodd** are added. If you specify no

parity, the setting **-parenb** is added. Most printers have a parity setting of none.

#### **handshaking**

Handshaking is the series of signals between a computer and another device (such as a printer) that establishes the parameters required for passing data. If the printer cannot tell the computer to stop sending data when its buffer is full, information can be lost.

If you specify XON/XOFF handshaking in a WPApp printer destination, the settings **ixon** and **clocal** are added to the **stty** command in the destination.

If you specify hardware handshaking (DTR), the settings **-ixon**, **-clocal**, and (on some systems) **ctsflow** are added. XON/XOFF handshaking is the most typical setting, because hardware handshaking requires an additional connection between the computer and the printer.

If any of the line settings you specify in a WPApp printer destination vary from the way your printer is set up, your WordPerfect print jobs can have problems, such as unwanted control characters getting printed and parts of the text getting lost.

If you have set up the printer with a UNIX printer destination, conflicting system-level line settings can cause the same types of problems. For UNIX printer destinations, make sure the opost line setting is turned off when printing WordPerfect print jobs.

Many systems may have several intervening components where the line settings must also match. Such components can include one or more of the following:

- " System settings on the device port
- System settings for a network printer
- " Port boards
- Terminal servers
- " Controller cards
- Pin configuration of the printer cable

The line settings in all intervening components of your system must match in order for WordPerfect print jobs to arrive at the printer successfully.

## **Use a Print-to-Disk File**

-You can troubleshoot printing problems by having WordPerfect save the printer-ready version of the document on disk instead of sending it to the printer. Printing to disk creates a file that includes all the codes necessary for the printer to print the document correctly. Proper use of this file can help you discover the source of the printing problems.

HINT: See  $\leq$  *Sections* a *Document to Disk* > > for instructions; in the main WordPerfect 5.2+ SysAdmin Help Contents screen, choose **1..How\_Do\_I**,

## choose **2..Manage\_Printing**, choose **1..Printer\_Setup**, then view **N. Print a Document to Disk**.

You can send the print-to-disk file to the printer in two different ways. Follow the instructions in each topic below to try to isolate the WordPerfect printing problem.

## **Print Using the cat Command**

You can send a print-to-disk file to the printer by "catting" the file directly to the printer device. If the cat command does not work, the problem may be caused by one of the following:

### **Wrong printer driver**

You have selected the wrong printer driver for your printer. Try similar printer drivers until you can cat the print-to-disk file successfully.

### **Printer not in default state**

If you have the right printer driver, then your printer may not be in its default state. WPApp printer drivers are written for the printer in its default state. In the Select Printer screen, press **6** for Help to get information about the printer driver. Use your printer manual for assistance in resetting your printer to its default state.

### **Incorrect line settings**

If you have the right printer driver and your printer is in its default state, then incorrect line settings could be interfering with the print job. Verify the line settings at each point where they can be set, from the time the document leaves WordPerfect until the print job arrives at the printer.

When you can cat the print-to-disk file to the printer, you know you have the correct printer driver, the printer is in its default state, and has the correct line settings.

> IMPORTANT: Although using the cat command can be a useful troubleshooting technique, it may not work in some configurations even when printing is set up correctly. Even if you cannot cat the file after checking the three common causes of printer problems listed above, continue to follow the recommendations below.

At this point, if you are using a WPApp Spool Command printer destination, or if you have run the wpped script for a Custom Spool Command printer destination or UNIX printer destination, you should be able to print from WordPerfect. With such a setup, the WordPerfect print job goes through the specialized WordPerfect spooler option in the UNIX print spooler file.

If WordPerfect print jobs are not going through a specialized WordPerfect option in the UNIX print spooler file, set the printer up with a WPApp printer destination or run the wpped script to create the specialized WordPerfect option.

If the print job still does not print correctly, verify that the line type and line settings for the WPApp printer destination match those set at the system level.

### **Print Using the Standard UNIX Print Spooler**

You can also send the print-to-disk file to the printer using the standard UNIX spool command, which should already be working for UNIX text files.

If you are using a Custom Spool Command printer destination or UNIX printer destination and have not run the wpped script, you can test how system-level printing affects WordPerfect print jobs.

#### Steps

1 Use the standard UNIX spool command to send the print-to-disk file to the printer.

If the file does not print correctly on an Lpr or Lp spooler system,

- 2 Start wpped.
	- $\leq$   $\leq$  HINT: See below.  $>$  >
- 3 Set up a specialized WordPerfect spooler option in the UNIX print spooler file.
- 4 Try printing from WordPerfect to test the new spooler option.

IMPORTANT: The wpped script is not available for AIX spooler systems.

If the suggestions in the above topics do not help you find the cause of the WordPerfect printing problem, try another printer troubleshooting strategy.

### **Hint**

### Steps

To edit the UNIX print spooler file on Lpr or Lp spooler systems,

- 1 Log in with superuser permissions so you can modify the UNIX print spooler file.
- 2 Change to the WordPerfect shbin10 directory
- 3 Type **./wpped**, then press Enter.

# **Re-create the Printer Destination and Printer Driver**

-If you cannot identify a specific cause of the printing problems, re-create the WPApp printer destination and the printer driver. Give each an entirely different name from what it had originally. This renaming eliminates the possibility of problems with the wpdest.def or .prs files.

Follow the steps in the topics below:

<<*Create a New Printer Destination*>> <<*Create a New Printer*>>

HINT: In the main WordPerfect 5.2 + SysAdmin Help Contents screen, choose **1..How\_Do\_I**, choose **3..Manage\_Printing**, choose **1..Printer\_Setup** or **2..Destinations**, then choose the topic you need for instructions on completing the task.

As you create the new WPApp printer destination, verify that you are providing the correct information for:

> output type spool command spooler destination name line type line settings (for a serial printer)

HINT: See the Glossary for explanations of these terms.

As you create the new printer, verify that you are selecting the appropriate printer driver.

### **Check Permissions and Ownership**

-Permissions and ownership on files and directories can also affect printing. Check the permissions and ownerships listed below to make sure they match those on your system.

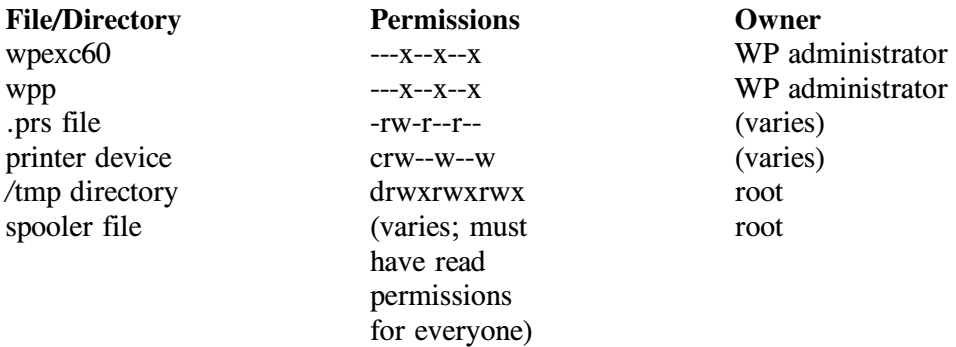

## **Check System Resources**

Your attempt to print from WordPerfect may have exceeded a system limit that you cannot correct by changing your WordPerfect installation. For example, you may have exceeded the maximum number of processes allowed per user or allowed on the system.

See your UNIX operating system documentation for instructions about reconfiguring your system to allow more processes.

## **Troubleshooting Tools for PostScript Printers**

-To help you troubleshoot printing problems on a PostScript printer, an Adobe PostScript error handler file named ehandler.ps has been installed in the

WordPerfect shlib10 directory. Typically, when a PostScript printer receives incorrect data, it does not print anything. However, by sending the ehandler.ps file to the printer before sending the WordPerfect print job, error messages are printed out.

Steps

To use the PostScript error handler,

- 1 Change to the WordPerfect shlib10 directory.
- 2 Send the ehandler.ps file to the printer using a command similar to this example:

```
cat ehandler.ps > /dev/device
```
In this example, *device* represents the system name of the printer, such as lp1. You do not see anything happen yet.

3 Send a print job from WordPerfect.

A page of information about PostScript errors may print out to help you determine why WordPerfect print jobs are not printing on the PostScript printer.

The types of errors diagnosed using the ehandler.ps file include the following:

- problems printing graphics
- problems locating fonts
- timeout errors
- virtual memory errors
- stack overflow errors
- " syntax errors

If you cannot resolve the problem yourself, this error information can help Corel Technical Services resolve your printing problem more quickly. See your operating system and printer documentation for more information on sending files directly to the printer.

The timeout setting for a printer is the amount of time (in seconds) that the printer waits for data before terminating the current print job and starting the next. If the timeout value on your printer is set too low, you can lose the end of your file. For example, the print job can get terminated because a delay in processing exceeds the timeout value before the print job is finished printing.

A file named timeout.ps in the WordPerfect shlib10 directory can help you adjust the timeout setting for your printer. By sending this file to the printer, you set the printer's timeout value to infinite, meaning that the printer waits indefinitely until the current print job is completely printed.

### Steps

To use this timeout printing tool,

1 Change to the WordPerfect shlib10 directory.

2 Send the timeout.ps file to the printer using a command similar to this example:

**cat timeout.ps > /dev/***device*

In this example, *device* represents the system name of the printer, such as lp1.

If the file has done its job, the printer ejects a blank sheet of paper. WordPerfect print jobs should no longer time out at the printer, even if significant processing is required in the middle of the print job. Sending this file to the printer changes the printer's timeout setting permanently.

To restore the PostScript printer to its original timeout setting, find the default setting in the printer manual. For example, your printer might have a default timeout setting of 0 60 30. You would replace the 0 60 0 setting in the timeout.ps file with the timeout setting provided by your printer manual, then send the timeout.ps file to the printer again as described above.

## **WordPerfect Printer Control Statuses**

-In WordPerfect, press **Print**, then press **4** to display Printer Control. Available printer destinations and the status of the selected destination appear in the top part of the screen. Queued print jobs and the status of the selected print job appear in the middle part of the screen.

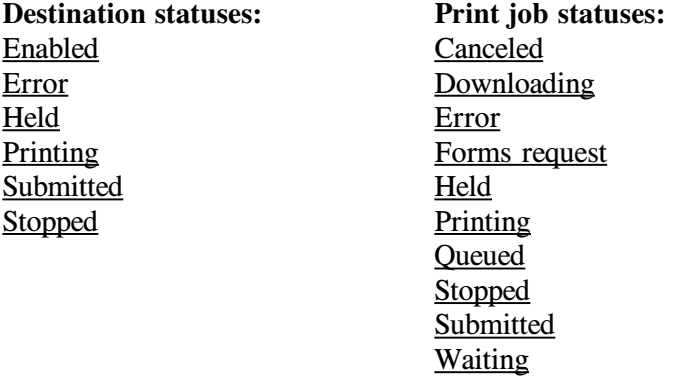

### **Destination Status: Enabled**

The destination is available to receive print jobs.

# **Destination Status: Error**

The Message field in Printer Control contains a description of the error. Check the Action field for possible remedies.

### **Destination Status: Held**

-The destination has been held in Printer Control. Press **1** for Start Destination to remove the hold.

HINT: To toggle between destination options and print job options, press **Screen**.

## **Destination Status: Printing**

The printer destination is currently processing the print job.

#### **Destination Status: Submitted**

WordPerfect is trying to pass the print job to the UNIX print spooler. If it is unsuccessful, an error message appears in the Message field.

### **Destination Status: Stopped**

-The printer destination has been stopped in Printer Control. Press **1** for Start Destination to restart the destination so that print jobs can continue printing.

HINT: To toggle between destination options and print job options, press **Screen**.

### **Job Status: Canceled**

The print job has been canceled in Printer Control and will not be printed. You may experience a delay as the WPApp print-related programs clean up after the canceled print job. To cancel the print job immediately, without cleaning up print-related temporary files, press **1** for Cancel again.

#### **Job Status: Downloading**

Soft fonts are being downloaded to the printer. The next print job will be printed when the downloading process has finished.

### **Job Status: Error**

The Message field in the Printer Control dialog box contains a description of the error. Check the Action field for possible remedies.

## **Job Status: Forms request**

The print job requires a paper type or bin not currently available at the printer. Provide the required paper type or bin, then press **6** for Start when you are ready.

HINT: To toggle between destination options and print job options, press **Screen**.

If the paper type or bin cannot be made available, cancel the print job and remove the codes requesting the unavailable paper type or bin.

### **Job Status: Held**

The print job has been held in Printer Control. Press 6 for Start to remove the hold.

HINT: To toggle between destination options and print job options, press **Screen**.

#### **Job Status: Printing**

The print job is printing normally.

## **Job Status: Queued**

The print job has been placed in the UNIX print queue but is not yet printing. If printing is set up correctly, a "Queued" status soon changes to a "Printing" status when the print job reaches the printer. If the status does not change, an error message should appear in the Message field indicating the source of the problem.

## **Job Status: Stopped**

-The print job has been stopped in Printer Control. Press **6** for Start to restart the print job.

HINT: To toggle between destination options and print job options, press **Screen**.

### **Job Status: Submitted**

WordPerfect is trying to pass the print job to the UNIX print spooler. If it is unsuccessful, an error message appears in the Message field.

### **Job Status: Waiting**

The print job contains a WPDL wait code (such as for pausing the printer to change the print wheel). Check the Action field in Printer Control for instructions, make the requested change, then press **6** for Start.

HINT: To toggle between destination options and print job options, press **Screen**.

The print job statuses of "Queued" and "Submit" sometimes require systemlevel intervention to resolve the problem.

### **Troubleshoot Status "Queued"**

Status "Queued" can appear briefly when printing is functioning normally. It indicates that the print job has been submitted to the UNIX print spooler. However, if this status remains indefinitely and nothing prints, follow the steps below.

### Steps

1 If the printer destination has been placed on hold, press **1** for Start Destination in Printer Control so that the printer destination can continue handling print jobs.

HINT: To toggle between destination options and print job options, press **Screen**.

If the printer destination has not been placed on hold,

2 Make sure you can print outside WordPerfect.

IMPORTANT: If you cannot print from outside WordPerfect, resolve the system problem before trying to print from WordPerfect again. See  $\leq$  < *Print Outside WordPerfect* > >; in the main WordPerfect 5.2 + SysAdmin Help Contents screen, choose **5..Print\_Management**, choose **7..Troubleshooting**, then view **B. Print Outside WordPerfect**.

If resolving any system-level printing problems does not enable the job to print,

- 3 Stop the Print Server.  $\leq$  < HINT: See below.  $>$  >
- 4 Restart the Print Server.  $\leq$   $\leq$  HINT: See below.  $>$  >

The print job should now start printing.

# **Troubleshoot Status "Submitted"**

-WordPerfect has submitted the print job to the UNIX print spooler for processing. However, WordPerfect has not been notified that the UNIX print spooler is ready to take control of the print job.

## **Steps**

1 Check the UNIX print spooler to see if print jobs are backed up in the print queue. If so, cancel the print job blocking the queue to see if subsequent print jobs print.

If the UNIX print queue is empty,

2 Make sure you can print from outside WordPerfect.

IMPORTANT: If you cannot print from outside WordPerfect, resolve the system problem before trying to print from WordPerfect again. See <<*Print Outside WordPerfect*>>; in the main WordPerfect 5.2+ SysAdmin Help Contents screen, choose **5..Print\_Management**, choose **7..Troubleshooting**, then view **B. Print Outside WordPerfect**.

If resolving any system-level printing problems does not enable the WordPerfect print job to print,

3 Check the UNIX print spooler file to verify that WordPerfect print jobs are being handled correctly.

For a WPApp Spool Command printer destination, the specialized WordPerfect spooler option must be correctly set up to execute the Print Formatter. For other output types, such as a Custom Spool Command printer destination, the UNIX print spooler must pass the formatted print job directly to the printer.

After checking and fixing any problems in the UNIX print spooler file,

4 Resubmit the print job in WordPerfect.

If the document still does not print,

- 5 Stop the Print Server.  $\leq$  < HINT: See below.  $>$  >
- 6 Restart the Print Server.  $\leq$   $\leq$  HINT: See below.  $>$  >
- 7 Resubmit the print job again.

### **Hint**

Steps

To stop (kill) the Print Server,

- 1 Log in as a WordPerfect administrator.
- 2 Change to the WordPerfect shbin10 directory.
- 3 Type **./wpexc60 -k**, then press Enter.<sup>Ä</sup>

### **Hint**

### Steps

- To start the Print Server,
- 1 Change to the WordPerfect shbin10 directory.
- 2 Type **./wpexc60 -s**, then press Enter.<sup>Ä</sup>

## **WPApp Print Error Messages**

## **Arithmetic overflow from printer driver (error)**

The Print Formatter (wpp) is unable to use the selected printer driver (.prs file) to format the document. The printer driver may be corrupt. Re-create the printer, extract a new printer driver from the printer **.all** file, then resubmit the print job.

## **Copy marker <C> not found in spool command (error)**

You have requested that the UNIX print spooler generate copies during printing, but the spool command for the printer destination does not include the  $\leq C$  marker that represents the number of copies. You must correct the spool command using the Printer Destination program (wpdest) before you can generate copies from WordPerfect using the UNIX print spooler.

## **Document too complex to print (error)**

The Print Formatter (wpp) is unable to process the document. The document may be corrupt.

### **Error opening file**

-The Print Formatter (wpp) was unable to open the **\_wp***PID***\_***n* print-related temporary file. Check permissions on that file, on the WordPerfect temporary directory (typically **/tmp**), and on the Print Formatter process.

### **Error opening font file**

The Print Formatter (wpp) could not open the specified soft font or printer command file.

- Check permissions on the soft font files.
- " Make sure you have specified the correct directory for fonts in WordPerfect in the Path for Downloadable Fonts and Printer Command Files field in the Edit Printer Setup screen.

#### **Error printing text attributes**

-The Print Formatter (wpp) was unable to access the font information from the printer driver (.prs file) for a two-pass attribute. Free up system resources by exiting programs and closing windows, then resubmit the print job.

### **Error reading font file**

The Print Formatter (wpp) could not read the specified soft font or printer command file.

- Check permissions on the soft font files.
- $\cdot$  Make sure you have specified the correct directory for fonts in WordPerfect in the Path for Downloadable Fonts and Printer Command Files field in the Edit Printer Setup screen.

### **Error reading Qcode file**

The Print Formatter (wpp) was unable to read information from the **\_wp***PID***\_***n* print-related temporary file. Check permissions on that file, on the WordPerfect temporary directory (typically **/tmp**), and on the Print Formatter process.

### **Error setting up memory for printing graphics**

Your system does not have enough free memory to set up the structures required for printing graphics. Free up system resources by exiting programs and closing windows, then resubmit the print job.

### **Error writing Qcode page file**

The Print Formatter (wpp) was unable to write information to the **wpPID**  $n$ print-related temporary file. Check permissions on that file, on the WordPerfect temporary directory (typically **/tmp**), and on the Print Formatter process.

### **Error writing to output file**

The Print Formatter (wpp) was unable to write information to the **\_ppPID\_n** print-related temporary file.

> • Check permissions on that file, on the WordPerfect temporary directory (typically **/tmp**), and on the Print Formatter process. • Check for available disk space.

## **Font not found in printer driver (error)**

The Print Formatter (wpp) could not find the requested font in the currently selected printer driver (.prs file). In WordPerfect, use Reveal Codes to examine the font codes in your document.

### **Graphics internal error**

Your system does not have enough free memory for the Print Formatter (wpp) graphics process to run. Free up system resources by exiting programs and closing windows, then resubmit the print job.

### **Insufficient memory to prepare graphics for printing (error)**

The Print Formatter (wpp) does not have sufficient memory available to process the graphics in your document. Free up memory by exiting unneeded programs and closing unneeded windows, then resubmit the print job.

This error does not indicate that you have insufficient memory on your printer to print the document, but that you have insufficient memory currently available on your system to format the document for printing.

# **Insufficient privileges (error)**

-You have tried to use a Printer Control option on a print job that you did not submit and you are not currently running WordPerfect as a WordPerfect administrator. Start WordPerfect with the **-adm** startup option so that all jobs can be controlled in Printer Control.

## **Invalid job type (error)**

The job type you selected is no longer available. Choose a different job type or contact your WordPerfect administrator for more information about the original job type.

### **Invalid printer destination (error)**

The Print Server (wpexc60) does not recognize the specified printer destination.

> Check in the WordPerfect shared temporary directory (typically **/tmp/wpc-***hostname*) for the existence of the **wpc60.def** or **unix60.def** files.

" See if the specified destination still appears in the list of available destinations in the Printer Destination program (wpdest). If the destination still appears, restart the Print Server with **wpexc60 -r** in the WordPerfect **shbin10** directory.

## **Invalid printer driver (error)**

The printer driver (.prs file) for this selected printer may be corrupt. Recreate the printer, extract a new printer driver from the printer **.all** file, then resubmit the print job.

## **Invalid Qcode file received by Print Formatter (error)**

-The Print Formatter (wpp) was unable to open the **\_wp***PID***\_***n* print-related temporary file, or detect that it was a valid file, or decrypt the file. Check permissions on that file, on the WordPerfect temporary directory (typically **/tmp**), and on the Print Formatter process.

## **Invalid Qcode inside justification zone (error)**

The Print Formatter (wpp) encountered codes in the print-related temporary file, **\_wp***PID***\_***n*, that it could not process. In WordPerfect, use Reveal Codes to examine your document.

## **Invalid string in printer driver (error)**

The printer driver (.prs file) for this selected printer may be corrupt. Recreate the printer, extract a new printer driver from the printer **.all** file, then resubmit the print job.

### **No such print job (error)**

The Print Server (wpexc60) cannot find a print job with the specified job ID number in the queue for the specified printer destination. Check Printer Control to see if the print job is listed under another destination.

#### **Old communication header format (error)**

The information sent to the Print Server (wpexc60) contains a header format that is newer than what the Print Server is programmed to process. Upgrade the Print Server to the current version.

#### **Old communication message format (error)**

The information sent to the Print Server (wpexc60) contains a message format that is newer than what the Print Server is programmed to process. Upgrade the Print Server to the current version.

### **Option restricted by WPApp administrator (error)**

-A WordPerfect administrator can restrict users and group from performing the following print-related activities:

- Initialize printers
- Create printers
- Control print jobs
- Set print job priority above a set maximum

If you need to perform such activities and are currently restricted, contact your WordPerfect administrator.

## **Print job not active (error)**

-You have tried to stop a print job that has not yet reached the Print Formatter (wpp). To prevent the job from printing, cancel or hold the print job in Printer Control.

### **Spool command changed in wpdest.def file (error)**

The printer destination selected at the time you submitted the print job no longer exists. Therefore, the Print Formatter (wpp) cannot execute the spool command. Select an existing destination for the printer, then resubmit the print job.

#### **Unable to get tty line settings (error)**

-WordPerfect cannot read the line setting information for the printer device. Check the ownership and permissions of the device in the **/dev** directory.

## **Unable to load font or group (error)**

The Print Formatter (wpp) could not find the required font or group in the selected printer driver (.prs file), or the required font or group was too big to fit into the available memory in your printer. In the printer driver, reduce the number of fonts selected with "\*" so that fewer fonts are automatically downloaded to the printer.

## **Unable to lock or access memory (error)**

The Print Formatter (wpp) does not have sufficient memory to run. Exit unneeded programs and close unneeded windows, then resubmit the print job.

## **Unable to set tty line settings (error)**

-WordPerfect cannot set the line setting information for the printer device. Check the ownership and permissions of the device in the **/dev** directory.

# **Glossary**

## **Glossary**

## **A**

### **.all file**

-The printer **.all** files provided with WordPerfect are the source files for the printer drivers (.prs files) you create when you set up printers. A **.all** file contains information about several similar printers. WordPerfect extracts the information unique to one printer in order to create a **.prs** file for that printer. By default, printer **.all** files are stored in the WordPerfect **shlib10** directory.

### **administrator**

-See *WordPerfect administrator*.

### **AIX spooler**

-The print spooler to which the **qprt** spool command sends print jobs on AIX systems.

## **AIX Spooler output type**

The AIX Spooler output type is one of the WPApp Spool Command output types. The Printer Destination program (wpdest) checks your system to see what kind of print spooler is in use, then sets up a typical spool command for it, for example:

### **qprt -c -Pwpq1 <f>**

In addition, if you have write permissions to the **/etc/qconfig** file, the Printer Destination program also sets up a specialized print queue (such as **wpq1** in the example above) to ensure that WordPerfect print jobs arrive at the printer raw.

Since the AIX Spooler output type is intended to work in typical AIX spooler configurations, it may not work for a printer that requires special handling at the system level.

A printer that does not print when set up using the AIX Spooler output type may print when set up using the Custom Spool Command output type, which allows for more flexibility and adaptation to specialized circumstances.

## **B**

### **banners**

-On multi-user systems, leading and trailing banners are often used to separate print jobs. A leading banner prints before the job. A trailing banner prints after it. Usually, a banner includes the filename of a print job, the date and time it was sent, and the username of the person who sent it.

## **baud rate**

Baud rate is a measure of the transmission speed at which data is transmitted from one digital device to another, for example, from a computer to a printer. The devices must be configured at the same baud rate for information to transfer correctly. The higher the baud rate, the faster the transmission.

You can select baud rates ranging from 50 to 38,400 bits per second for a WPApp printer destination. If the computer and the printer are communicating at different rates, data can be lost.

The baud rate you specify is added to the stty command for the printer destination. A baud rate of 9600 is typical.

#### **boot file**

-The UNIX system boot file is a file, such as **/etc/rc** or **/etc/rc.local**, that is executed by the operating system when you first start your computer.

## **C**

#### **character set**

-A character set is a finite group of letters, numbers, and/or symbols that is complete for a given purpose. WordPerfect character sets include:

- **ASCII**
- " Multinational
- Phonetic
- Box Drawing
- " Typographic Symbols
- Iconic Symbols
- Math/Scientific
- " Greek
- " Hebrew
- Cyrillic
- " Japanese
- **Arabic**

#### **choose**

Use the mouse or the keyboard to pick a menu item or option to initiate an immediate action.

## **common word list**

The common word list is a subset of the main word list that includes statistically common words such as articles, prepositions, and conjunctions, plus frequently used nouns, verbs, adjectives, and adverbs. This shorter common word list lets you find the most common words quickly without searching through the entire main word list.

#### **control character**

-A control character is a non-printing ASCII character which controls the flow of transmissions over data networks.

You insert control characters by holding down the Control key and then pressing a letter. The control character is displayed as a **^** in front of the letter. For example, **^M** is the carriage return character.

#### **cron**

-A cron is a UNIX process that runs automatically to perform a specific activity at a specified time. For example, on some systems a cron deletes all files from the **/tmp** directory at a specific time each night.

### **custom print command**

-Standard UNIX print commands include **lpr**, **lp**, and **qprt**. Other commands, sometimes part of third-party packages, can also be used to print.

### **Custom Spool Command output type**

The Custom Spool Command output type lets you print from WordPerfect using any command capable of printing a file at the system level. It can be a spool command (**lpr**, **lp**, or **qprt**) or other commands (such as **print** or even **cat**). It is your responsibility to ensure that the command works at the system level and that WordPerfect print jobs arrive at the printer raw, meaning that they must not be modified by the UNIX print spooler as it handles WordPerfect print jobs.

The Custom Spool Command output type must often be used with printers that require special handling at the system level.

### **D**

#### **daemon**

-A daemon is a program, typically started by root, that runs unattended to perform a standard service. Daemon processes generally provide services that must be available at all times to all users.

### **data bits**

Data can be formatted into units consisting of either seven or eight bits. If your system is sending data in units of eight bits but your printer is set up to only handle units of seven bits (or vice versa), proper unit boundaries are not maintained and the data gets garbled.

If you specify eight data bits for a WPApp printer destination, a **cs8** setting is added to the stty command in the definition. If you specify seven data bits, a **cs7** setting is added.

In most cases, a setting of eight data bits is required to print WordPerfect print jobs. The special and multinational characters in the WordPerfect character sets require eight data bits.

### **Dedicated WPApp Device output type**

-For a Dedicated WPApp Device printer destination, the UNIX print spooler is not involved. Instead, the Print Server (wpexc) manages the queue of WordPerfect print jobs, which are sent directly to the printer device (for example, **/dev/lp1**).

Because the UNIX print spooler is not involved, print jobs from applications other than WordPerfect should not be sent to a Dedicated WPApp Device printer.

#### **destination**

-See *printer destination*.

## **destination access**

You can restrict access to WPApp printer destinations in the Printer Destination program (wpdest). By default, all users are allowed to use all WPApp printer destinations. However, you can assign specific groups and/or users to specific destinations so that other groups and users cannot access them.

#### **device**

-A device is a physical component of a system, such as a printer or terminal. It is also the file representing the component's connection to the system (such as **/dev/lp1**).

#### **Disk output type**

The Disk output type does not involve th UNIX print spooler. Instead of the print job being sent to a printer, a printer-ready file is created on disk, with the filename you choose. You can then use a system-level UNIX command to print the file.

## **E**

#### **e-mail**

-Electronic mail (e-mail) is user-to-user correspondence in the form of messages transmitted between terminals or workstations on a network.

## **environment variable**

An environment variable is a name used to represent data that affects the way an operating system or program runs and the devices it recognizes. For example, PATH and TERM are UNIX environment variables.

#### **/etc/printcap file**

The /etc/printcap file is the print spooler file used on Lpr spooler systems. It defines the system printers and may include one or more filter options for each printer.

### **/etc/qconfig file**

-The /etc/qconfig file is an ASCII database file that describes the queues and devices available for printing on an AIX Spooler system.

The **qconfig** file resides in the **/etc** directory for AIX 3.2 and above. However, for releases of AIX prior to 3.2, the **qconfig** file resides in the **/usr/lpd** directory.

## **excmsg7\***

Files in the **/tmp** directory with names that start with **excmsg7** are Print Server interprocess communication files.

### **executable directory**

An executable directory is the directory where the files necessary to run various programs are stored.

For example, the executable directory for WordPerfect is the **wpbin** directory because it contains **xwp**, the WordPerfect executable file.

# **F**

### **file locking**

-File locking is a mechanism used by the UNIX operating system to ensure that only one user can open a file with write permission at any time. File locking prevents multiple users from modifying the same file simultaneously and overwriting each other's changes.

### **filter option**

The Lpr spooler uses filter options to control how print jobs are processed. By placing a particular filter option in the lpr spool command, you cause print jobs to be processed by the corresponding option in the **/etc/printcap** file. The table below lists the printcap filter options you can choose from.

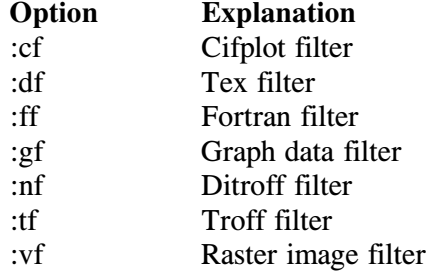

You can find out what filter options are already in use on your system by checking the printer's entry in the /etc/printcap file.

## **FLEXlm**

-FLEXlm is a third-party application software package supplied by Highland Software, Inc., that has been integrated into WordPerfect to control the number of users that can run concurrent sessions of WordPerfect.

### **font**

-A font is a group of letters, numbers, and symbols with a common typeface. Fonts are described by name, weight, and size, as in Helvetica Bold 10 pt.

WordPerfect provides a wide range of fonts for use in WordPerfect documents. To see what fonts are available for the selected printer, press **Font**, then press **4** for Base Font.

## **G**

No entries

### **handshaking**

-Handshaking is the series of signals between a computer and another device (such as a printer) that establishes the parameters required for passing data. If the printer cannot tell the computer to stop sending data when its buffer is full, information can be lost.

If you specify XON/XOFF handshaking in a WPApp printer destination, the settings **ixon** and **clocal** are added to the **stty** command for the destination.

If you specify hardware handshaking (DTR), the settings **-ixon**, **-clocal**, and (on some systems) **ctsflow** are added. XON/XOFF handshaking is the most typical setting, because hardware handshaking requires an additional connection between the computer and the printer.

#### **home directory**

Your home directory is your personal directory and is current immediately after you log in.

### **host**

-A host is any system that has at least one Internet address associated with it.

## **I**

#### **installation directory**

The installation directory is the place where WordPerfect is installed. A minimum installation includes the **wpbin**, **wplib**, **shbin10**, and **shlib10** subdirectories. More complete installations include additional specialized directories.

### **Installation program**

The Installation program is used to install WordPerfect initially, to install updates, and to add printer drivers and/or languages to an existing WordPerfect installation.

For a CD-ROM, use **./install.wp** in the root directory of the CD-ROM to start the Installation program.

For a tape, use **./wpinstall** in the WordPerfect **shbin10** directory to start the Installation program.

### **IPC file**

-An IPC file is an interprocess communication file, such as a message queue or a named pipe.

#### **J**

#### **job type**

-Job types control the types of documents (for example, envelopes, letterhead, or after-hours batch printing) that can be printed to each WPApp printer

destination. For example, using job types can prevent a document meant for company letterhead from printing on envelopes.

## **K**

No entries

#### **L**

#### **language code**

-A language code is a two-letter code that represents the language of certain WordPerfect files.

### **license**

-A license is the right to use an application. Users check licensed sessions out from the License Manager in much the same way one checks books out of the library. When licensed sessions are "in," they are available for use, and when they are "checked out", people are already using them.

## **license daemon (lmgrd)**

The license daemon sends client processes to the correct vendor daemon on the correct system. The same license daemon (lmgrd) is used by all applications from all vendors that use FLEXlm, because this daemon neither performs vendor-specific encryption nor dispenses licensed sessions of applications.

### **license file (license.dat)**

-The **license.dat** file is an end user-specific file that contains descriptions of the servers that can run the license and vendor daemons and the restrictions for all the licensed applications.

The **license.dat** file for WordPerfect is found in the WordPerfect **shlib10** directory. It is also possible to have a global **license.dat** file containing the information for multiple applications from all vendors that use FLEXlm.

#### **license options file (license.opt)**

The license.opt file lets you customize users' access to WordPerfect on your system. For example, you can reserve licenses for specific users, include or exclude certain users, make specifications for groups, and filter specified messages from the system's License. Log file.

The **license.opt** file is located in the WordPerfect **shlib10** directory.

### **license server**

-A license server is the host where the License Manager daemons run. All WordPerfect users must access the same license server.

### **License Manager**

The License Manager is the WordPerfect implementation of FLEXIm, a thirdparty application software package supplied by Highland Software, Inc. FLEXlm has been integrated into WordPerfect to control the number of users that can run concurrent sessions of WordPerfect.

The License Manager is composed of four parts:

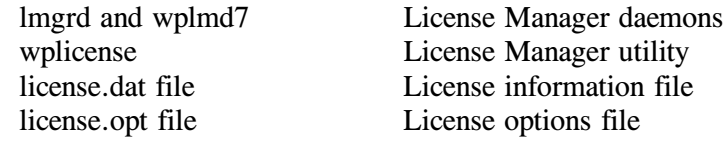

#### **License Manager utility (wplicense)**

The License Manager utility lets you check the status of the License Manager, start and stop the License Manager daemons, and modify the **license.dat** file. It is located in the WordPerfect **shbin10** directory.

#### **License.Log file**

-The **License.Log** file, located in the WordPerfect **shlib10** directory, records License Manager activity related to WordPerfect. The amount of information recorded can be regulated using the NOLOG option in the **license.opt** file.

Every time you stop and start the License Manager using the **-k** and **-s** options of the License Manager utility (wplicense), the **License.Log** file is backed up and replaced with an empty file. The most recent backup file is **License.Logbk1**. The backup filename extensions rotate from 1 to 5, with 1 always being the most current. When a backup file is made, the **bk1** extension becomes **bk2**, **bk2** becomes **bk3**, and so on, with **bk5** being the oldest.

#### **line settings**

-Line settings are input/output options, set using the UNIX **stty** command, that control how communication takes place between the host and a device. Line settings include baud rate, data bits, parity, and handshaking.

#### **line settings delay**

-On some systems, printing problems occur because line settings are restored to their original settings before WordPerfect has finished sending a document to the printer, causing the end of the print job to not print.

To avoid this situation, you can set the number of seconds (usually 5-10) you want WordPerfect to wait before restoring the line settings to the system default after it finishes a print job.

#### **line type**

When you select the line type for a WPApp printer destination, you indicate whether the printer is set up for parallel or serial communications.

A parallel printer is attached to the computer with a wide ribbon cable and is usually located near the host system. A serial printer is attached to the computer with a smaller cable and may be located any distance from the host system.

If you select parallel as the line type, line settings are typically not needed. If you select serial as the line type, an **stty** command is added to the WPApp printer destination. You must specify line settings to describe the type of

serial communication that will take place, including baud rate, data bits, parity, and handshake.

# **lmadmin group**

-As system administrator, you can create a group called **lmadmin** in the UNIX **/etc/group** file to designate users other than a superuser to have License Manager privileges. Being a WordPerfect administrator does not grant License Manager privileges because the FLEXlm License Manager may be monitoring other products in addition to WordPerfect.

If you do not know how to create a group, refer to your UNIX operating system documentation.

### **local host**

The local host is the UNIX machine where you initially log in.

### **local printer**

-A local printer is attached to the local host.

### **lp command**

The **lp** command is used to print files on Lp spooler systems.

### **Lp spooler**

-The Lp spooler is the UNIX print spooler to which the **lp** command sends print jobs.

## **Lp Spooler output type**

The Lp Spooler output type is one of the WPApp Spool Command output types. The Printer Destination program (wpdest) checks your system to see what kind of print spooler is in use, then sets up a typical spool command for it, for example:

## **lp -c -dlp1 <f>**

If you have write permissions to the printer interface file in the printer interface directory, the Printer Destination program also sets up a specialized interface option to ensure that WordPerfect print jobs arrive at the printer raw.

Since the Lp Spooler output type is intended to work in typical Lp spooler configurations, it may not work with printers that require special handling at the system level.

A printer that does not print when set up using the Lp Spooler output type may print when set up using the Custom Spool Command output type, which allows for more flexibility and adaptation to specialized circumstances.

### **lpr command**

The **lpr** command is used to print files on Lpr spooler systems.

## **Lpr spooler**

The Lpr spooler is the UNIX print spooler to which the **lpr** command sends print jobs.

### **Lpr Spooler output type**

The Lpr Spooler output type is one of the WPApp Spool Command output types. The Printer Destination program (wpdest) checks your system to see what kind of print spooler is in use, then sets up a typical spool command for it, for example:

**lpr -c -Plp1 <f>**

In addition, if you have write permissions to the **/etc/printcap** file, the Printer Destination program sets up a specialized filter option to ensure that WordPerfect print jobs arrive at the printer raw.

Since the Lpr Spooler output type is intended to work in typical Lpr spooler configurations, it may not work with printers that require special handling at the system level.

A printer that does not print when set up with the Lpr Spooler output type may print when set up with the Custom Spool Command output type, which allows for more flexibility and adaptation to specialized circumstances.

### **M**

### **main Speller dictionary**

The main Speller dictionary is accessed by all WordPerfect users. It is stored in the WordPerfect **shlib10** directory and is named **wp***xx***.lex**, where *xx* is a two-letter language code indicating the language of the dictionary. For example, the Speller dictionary for U.S English is **wpus.lex**.

Some languages have algorithmic Speller dictionaries, meaning that they use rules rather than word lists to check spelling. Algorithmic dictionaries cannot be modified using the Speller utility.

#### **main word list**

The main word list includes all words in the Speller dictionary, so it is a very large file.

#### **menu**

-A menu is a list of actions, features, or options. A menu bar lists the menu items horizontally across the top of the screen. A pull-down menu lists the menu items vertically and appears when you choose a menu item from the menu bar.

#### **N**

No entries

# **O**

#### **output type**

-Output types are the different ways in which WPApp printer destinations handle print jobs. See *Custom Spool Command output type, WPApp Spool Command output type, Dedicated WPApp Device output type, Passthru output type, Disk output type*.

#### **ownership**

The user who creates a file or directory becomes its owner and has certain permissions associated with ownership. On most systems, owners can view, open, retrieve and edit the files they own, while other users may have more limited permissions. You can change ownership.

### **P**

### **paper definition**

A paper definition includes paper size (such as  $8.5'' \times 11''$ ), orientation (portrait vs. landscape), and location (such as upper cassette vs. lower cassette or continuous feed vs. manual feed). By selecting a paper definition, you establish various defaults for your WordPerfect document.

## **parallel printer**

-A parallel printer sends and receives data simultaneously on separate lines, as opposed to a serial printer which transports data back and forth across a single line. A parallel printer must be located near its host computer to avoid degradation of the signal.

#### **parity**

Parity is an error-checking mechanism used on some systems to determine whether the data received is the same as the data sent. You can set parity to odd, even, or none for a WPApp printer destination.

If you specify odd parity for a WPApp printer destination, the settings **parenb** and **parodd** are added to the stty command in the definition. If you specify even parity, the settings **parenb** and **-parodd** are added. If you specify no parity, the setting **-parenb** is added. A parity setting of none is typical for most printers.

### **Passthru output type**

The Passthru output type does not involve the UNIX print spooler. The print job is sent directly to a printer attached to the back of a terminal. Passthru printing is not available on X stations for GUI WordPerfect.

#### **pathname**

The directory and subdirectory names that tell the operating system where to find a directory or file.

The pathname **/wp/wpbin/wp** identifies the **wp** file (the WordPerfect executable file) in the **wpbin** subdirectory of the **wp** directory.

#### **permissions**

Permissions are settings on a file or directory that grant or deny access to the owner, members of a group, and all others.

#### **personal printer**

-While shared printers are available to all WordPerfect users, individual users can create personal printers by setting up personal copies of the printer driver files. A personal printer is available only to the person who sets it up.

For example, you might create a personal printer to customize a printer's initial font, forms, and so on. However, the same physical printer may receive WordPerfect print jobs processed by both shared and personal printer drivers.

#### **.prs file**

-A **.prs** file is a printer driver file. You create a **.prs** file for each printer you set up for use with WordPerfect.

When you add a printer in WordPerfect, WordPerfect extracts the information unique to that printer from a printer **.all** file to create the **.prs** file for that printer.

By default, **.prs** files for your personal printers are stored in the **.wprc** subdirectory of your home directory. The **.prs** files for shared printers are stored in the WordPerfect **shlib10** directory.

#### **port (general usage)**

In general terms, a port is an access point for data entry and exit. A port also refers to the socket where cables and other devices are attached to a computer. It is the physical connection used to link computer hardware.

### **port (WP 5.1 term)**

-A port is an earlier version of a printer destination. The following products used ports instead of printer destinations:

- WordPerfect 5.0<br>• WordPerfect 5.1
- WordPerfect 5.1
- WP Office 3.0
- WP Office 3.1
- " WP Office 4.0
- GroupWise 4.1

Existing ports can be converted into printer destinations using the Printer Destination program (wpdest).

### **PostScript**

PostScript is the standard page description language for desktop computer systems. It describes text, graphics, and halftones, as well as their placement on the page.

PostScript fonts are outline fonts in which mathematical formulas determine lines and curves, and parts of a character are filled with ink. PostScript

characters can be sized in as fine a detail as the printer is capable of producing.

## **printcap file**

-See */etc/printcap file*.

### **Print Formatter (wpp)**

The Print Formatter (wpp) replaces the codes used inside each WordPerfect document with codes specific to the make and model of printer where the document will be printed.

#### **print job**

-A print job is the collection of temporary files and processes required to deliver a document from WordPerfect to the printer.

## **print priority**

The print priority determines the order in which jobs print, from 1 to 100 (1) being the highest). Print jobs with a priority of 1 print first, then priority 2, and so on. By default, print jobs receive a priority of 50 and are printed on a first come, first print basis.

### **Print Server (wpexc)**

The Print Server functions as a background process that starts automatically when the first user enters WordPerfect.

When you send a document to print, the Print Server provides communication between WPApp programs as they format documents and submit print jobs to the UNIX print spooler or other printer destinations.

The Print Server (wpexc) is located in the WordPerfect **shbin10** directory.

## **print spooler**

The term "spooler" is an acronym for "simultaneous peripheral operation online." The print spooler controls print jobs so that users can continue working while a print job is processed.

The print spooler also lets several users send print jobs to the same printer at the same time, even when the printer is busy. The spooler places the print jobs in the print queue. When a print job reaches the top of the queue, it is printed.

## **print spooler file**

The print spooler file is accessed by the UNIX print spooler as it processes print jobs.

- On Lpr spooler systems, the print spooler file is **/etc/printcap**.
- " On AIX spooler systems, the print spooler file is **/etc/qconfig**.
- On Lp spooler systems, each printer has its own print spooler file, called an interface file, in the UNIX interfaces directory.

### **printer destination**

-A printer destination is the location where WordPerfect sends documents to print. WordPerfect print jobs must arrive at the printer raw, that is, with no character translation or changes to the line settings introduced by the UNIX print spooler. WPApp printer destinations and UNIX printer destinations handle this requirement differently.

WPApp printer destinations are created using the Printer Destination program (wpdest). The program automatically provides a default spool command (**lpr**, **lp**, or **qprt**), and, if you have write permissions, a specialized option is automatically added to the UNIX print spooler file (such as the **/etc/printcap** file on an Lpr spooler system) for the printer assigned to that destination. This specialized option ensures that WordPerfect print jobs arrive at the printer raw.

UNIX printer destinations (Lpr, Lp, and AIX destinations) are set up by you. The WordPerfect provides a default spool command (**lpr**, **lp**, or **qprt**), but does not provide a specialized option in the UNIX print spooler file for the printer assigned to that destination. Therefore, it is your responsibility to ensure that WordPerfect print jobs arrive at the printer raw.

### **Printer Destination program (wpdest)**

The Printer Destination program lets you define WPApp printer destinations for printers on your system in addition to the printer destinations already set up during installation. WPApp printer destinations specify how to transfer WordPerfect print jobs to the printer. WPApp printer destinations are stored in the **wpdest.def** file in the WordPerfect **shlib10** directory.

You can start the Printer Destination program while setting up printers in WordPerfect. You can also run the Printer Destination program from the command line without starting WordPerfect. The Printer Destination program (wpdest) is located in the WordPerfect **shbin10** directory.

#### **printer driver**

-A printer driver is a file with a **.prs** extension that contains all the codes and information necessary to print a WordPerfect document on a particular make and model of printer. Printer drivers are extracted from **.all** files when you set up printers for use with WordPerfect.

## **printer fonts**

-Printer fonts are fonts designed specifically for printing, rather than for screen display. Some printers are capable of printing many characters that cannot be displayed accurately on the screen.

### **.prs file**

-A **.prs** file is a printer driver file. You create a **.prs** file for each printer you set up for use with WordPerfect.

When you add a printer in WordPerfect, WordPerfect extracts the information unique to that printer from a printer **.all** file to create the **.prs** file for that printer.

By default, **.prs** files for your personal printers are stored in the **.wprc** subdirectory of your home directory. The **.prs** files for shared printers are stored in the WordPerfect **shlib10** directory.

## **Q**

## **qconfig file**

-See */etc/qconfig file*.

### **qprt**

The **qprt** command is used to print files on AIX spooler systems.

### **queue (n.)**

-A list of jobs to be processed. Printer Control displays the print job queue, which holds print jobs waiting to be printed.

### **queue (v.)**

Send jobs to be processed. When you print a job in WordPerfect, you send the job to the print queue, or "queue" the job.

## **R**

### **raw**

-Unprocessed and unchanged. WordPerfect print jobs must arrive at the printer raw, meaning that they must not be modified by the UNIX print spooler as it handles WordPerfect print jobs.

#### **reboot**

Reload the operating system and restart the computer.

### **remote host**

A remote host is any host on the network except the one where you initially log in.

#### **remote printer**

-A remote printer is attached to a remote host but is accessible from the local host.

#### **remote shell command**

The **rsh** command sends the command that follows it to the remote system. Depending on the version of UNIX on your system, you may need to use **rcmd** or **remsh** instead of **rsh** (**rsh** can mean restricted shell instead of remote shell in some versions of UNIX).

#### **root**

The root user is the system user with the most authority.

#### **S**

#### **scroll**

Move through text or a list that extends beyond the screen.

#### **select**

Use the mouse or the keyboard to highlight one or more items in a list that will be affected by the next action.

### **serial printer**

-A serial printer uses a handshaking protocol such as XON/XOFF or DTR to manage transmission of data across a single line. Setup of a serial printer includes establishing line settings to govern the transmission. A serial printer can be a long distance from its host computer, as opposed to a parallel printer which must be located near its host computer to avoid degradation of the signal.

### **Shared Code 1.0**

Earlier WordPerfect products, such as WordPerfect 5.1 and WP Office 4.0, are able to share certain executables and data files. For these products, shared executables are installed in the WPApp **shbin** directory, and shared data files are installed in the WPApp **shlib** directory. This sharing of files conserves disk space, simplifies printing, and saves time on system administration tasks.

Starting with WordPerfect, these shared files are designated as WPApp Shared Code and have a revision number of their own, starting with 1.0. Because the shared files that ship with WordPerfect are not compatible with the shared files used by earlier WPApp products, the shared files are installed to new shared directories that include the revision number in the directory name. For the initial release of WordPerfect, the shared directories are named **shbin10** and **shlib10**.

### **shared printer**

-Shared printers are available to all WordPerfect users and must be added by a WordPerfect administrator. The WordPerfect administrator sets up the printer drivers for shared printers.

However, individual users can add personal printers by setting up personal copies of the printer driver files. A personal printer is available only to the person who sets it up.

The same physical printer may receive WordPerfect print jobs processed by both shared and personal printer drivers.

### **shared temporary directory**

-By default, **/tmp/wpc-***hostname* is the WordPerfect shared temporary directory, which holds the temporary files created during printing.

You can change the shared temporary directory using the SHTMP environment variable to the full pathname of a different directory. However, all users on the same host must use the same shared temporary directory in order for WPApp printing to function correctly.

#### **shbin10 directory**

The **shbin10** subdirectory in the WordPerfect directory structure is where WPApp shared executable files are stored.

#### **shlib10 directory**

The shlib10 subdirectory in the WordPerfect installation directory is where shared data files such as printer drivers and terminal drivers are located.

### **SHTMP environment variable**

-By default, WordPerfect creates print-related temporary files in **/tmp/wpc***hostname*.

If you do not have enough space in **/tmp/wpc-***hostname* to accommodate users' temporary print files, you can set the SHTMP environment variable for all users to a different directory. All users on the same host machine must have the same SHTMP setting.

Although personal, document-related temporary files can be stored in multiple locations, all print-related temporary files must be stored in a single location on the same host machine to avoid printing problems for WordPerfect users.

## **Speller dictionary**

-A Speller dictionary is the file which contains the words WordPerfect uses as a basis of comparison during a spell-check. For the U.S. English version of WordPerfect, the main speller dictionary file is **wpus.lex**, located in the **shlib10** directory.

### **Speller utility (wpsputl)**

-The Speller utility (wpsputl), located in the WordPerfect **shbin10** directory, lets you manage WordPerfect Speller dictionaries, including such activities as adding and deleting words, optimizing the dictionary file, and converting and combining dictionaries.

#### **spool command**

The spool command is used to send print jobs to the UNIX print spooler. For example, **lpr**, **lp**, or **qprt** are spool commands.

#### **spooler**

-See *print spooler*.

### **spooler destination name**

The spooler destination name is the system-level name by which the print spooler accesses a particular printer (for example, **lp1**).

#### **spooler options**

Spooler options are arguments in a spool command that control how the UNIX print spooler processes print jobs. For example, the spooler option **-#** indicates the number of copies to print for some spool commands. Spool commands for WPApp printer destinations can include any spooler options that you would use with the spool command at the system level.

#### **superuser**

A superuser is a user who is not restricted by file permissions, and therefore can read, write to, and remove any file on the system. Typically, the superuser logs in as root. Superuser status is generally confined to those responsible for system administration.

#### **supplementary dictionary**

Your personal supplementary dictionary is named *usernamexx*.sup (where *username* is your login name and *xx* is the two-letter language code indicating the language of the dictionary). When you add words to your dictionary while spell-checking a document, you add them to your supplementary dictionary, not the main Speller dictionary. Your supplementary dictionary is stored in the **.wprc** subdirectory of your home directory.

### **switch box**

-A switch box is a device that can send print jobs from a single device to multiple printers. The switch box string causes the switch box to route documents to the specific printer you chose in WordPerfect.

You can use decimal, hexadecimal, octal, or binary values to create a switch box string. Separate byte values with commas. Put square brackets around decimal strings: [27,30,13]. Put angle brackets around hexadecimal strings:  $\langle 1b,13,0d \rangle$ . Put braces around octal strings: {33,36,1,5}. Put colons around binary strings: :11011,11110,1101:. Put quotation marks around characters: "ABCDEFG".

You can also use mixed values to create strings, such as [27]"A". The maximum size allowed for a single value is decimal 255.

## **T**

#### **TCP**

-Internet Transmission Control Protocol (TCP) is a virtual circuit protocol that provides reliable, flow-controlled, two-way transmission of data.

#### **temporary directory**

-By default, **/tmp** is the WordPerfect temporary directory, which holds document-related temporary files.

You can change the WordPerfect temporary directory by setting the WPTMP environment variable to the full pathname of a different directory. Users can use different WordPerfect temporary directories on the same host. Doing so lets you distribute document-related temporary files throughout your system, instead of keeping them all in the same directory.

### **terminal driver**

-A terminal driver is a file with a **.trs** extension that contains all the codes and information necessary to run WordPerfect on a particular make and model of character-based terminal.

#### **thesaurus**
A thesaurus displays the synonyms (and sometimes antonyms) for various words. The thesaurus for the U.S. English version of WordPerfect is **wpus.ths**. It is found in the **shlib10** directory.

## **third-party spooler**

The UNIX operating system includes standard print spoolers. Third-party packages may also include customized spoolers for submitting print jobs for their products.

#### **U**

#### **UDP**

Internet User Datagram Protocol (UDP) is an alternative to TCP. UDP requires a small, fixed number of sockets, which can be preferable on systems with limited resources.

#### **UNIX mail**

UNIX mail is electronic mail that is handled by standard UNIX mail commands (such as mail or mailx), rather than by a specialized e-mail application.

#### **UNIX printer destination**

UNIX printer destinations (Lpr, Lp, or AIX destinations) are set up entirely by you.

The Installation program, WordPerfect, or Printer Destination program (wpdest) provides a default spool command (**lpr**, **lp**, or **qprt**), but does not provide a specialized spooler option in the UNIX print spooler file for the printer assigned to that destination. Therefore, it is your responsibility to ensure that WordPerfect print jobs arrive at the printer raw, meaning that they must not be modified by the UNIX print spooler as it handles WordPerfect print jobs.

#### **Upgrade utility (wpupg)**

The Upgrade utility can be used for three purposes:

- " Upgrade from an expiring to a non-expiring copy
- Extend the demonstration period
- " Display the product upgrade number

The Upgrade utility (wpupg) is located in the WordPerfect **shbin10** directory.

#### **V**

#### **vendor daemon (wplmd7)**

The vendor daemon dispenses licensed sessions of the requested program. It is configured by WordPerfect to contain WordPerfect-specific encryption codes. The WordPerfect vendor daemon (wplmd7) is executed from the WordPerfect **shbin10** directory.

# **WordPerfect 7c (wp)**

-WordPerfect 7c (wp), located in the WordPerfect **wpbin** directory along with the WordPerfect 7g (xwp), is designed for word processing in a characterbased environment.

# **WordPerfect 7g (xwp)**

-WordPerfect 7g (xwp), located in the WordPerfect **wpbin** directory, is designed for word processing in graphical user interface (GUI) environments.

## **WordPerfect administrator**

The user who installs WordPerfect automatically becomes the primary WordPerfect administrator. The primary WordPerfect administrator can authorize additional WordPerfect administrators.

WordPerfect administrators share authority over shared printers, system default preferences, print restrictions, file locking, and other aspects of WordPerfect management that affect all users.

Authorized WordPerfect administrators can use the **-adm** startup option with WordPerfect to add and edit shared printers. They can also use the Printer Destination program (wpdest) to create and edit WPApp printer destinations.

#### **WordPerfect Print (wprint)**

-WordPerfect Print (wprint), located in the WordPerfect **shbin10** directory, lets you print WordPerfect documents from the command line or from a script file, including merge capabilities.

#### **.wp7c.set file**

The **.wp7c.set** file is the preference settings file.

- A personal **.wp7c.set** file contains a user's preference selections. It is stored in the **.wprc** subdirectory of each user's home directory.
- " The shared **.wp7c.set** file records the default preference settings for the system. It is stored in the WordPerfect **wplib** directory.

# **WPApp**

The term "WPApp" refers to those programs, processes, and files that can be shared by versions of WordPerfect and GroupWise using Shared Code 1.0. WordPerfect 7g and 7c currently use Shared Code 1.0.

Both WordPerfect 7g and 7c are produced by Corel. Earlier products produced by WordPerfect Corporation use the term "WPApp" in place of "WPApp".

## **WPApp printer destination**

WPApp printer destinations are set up by the Printer Destination program (wpdest). The Installation program and WordPerfect also use the Printer Destination program to create WPApp printer destinations.

The Printer Destination program automatically provides a default spool command (**lpr**, **lp**, or **qprt**), and if you have write permissions, a specialized spooler option is automatically added to the UNIX print spooler file for the printer assigned to that destination. This new option ensures that WordPerfect print jobs arrive at the printer raw, meaning that they must not be modified by the UNIX print spooler as it handles WordPerfect print jobs.

## **WPApp Spool Command output type**

When you create a WPApp Spool Command destination (Lpr Spooler, Lp Spooler, or AIX Spooler), the Printer Destination program checks your system to see what kind of UNIX print spooler is in use, then sets up a spool command for it. In addition, if you have write permissions to the UNIX print spooler file(s), the program sets up a specialized spooler option to ensure that WordPerfect print jobs arrive at the printer raw.

Since WPApp Spool Command destinations are set up to work in typical configurations, they may not work with printers that require special handling at the system level.

#### **wpbin directory**

The **wpbin** subdirectory in the WordPerfect directory structure is where WordPerfect executable files are stored.

#### **.wpc7c.set file**

The **.wpc7c.set** file stores print preferences information.

- A personal **.wpc7c.set** file contains a user's personal Print Preferences selections. It is stored in the **.wprc** subdirectory of each user's home directory.
- " The shared **.wpc7c.set** file stores the default print preferences set by the WordPerfect administrator. It is stored in the WordPerfect **shlib10** directory.

#### **.wprc subdirectory**

The **.wprc** subdirectory of your home directory holds WordPerfect settings files, personal printer drivers, and so on.

#### **.wprc subdirectory**

The **.wprc** subdirectory of your home directory holds WordPerfect settings files, personal printer drivers, and so on.

#### **wpdest.def file**

-The **wpdest.def** file contains the information for the WPApp printer destinations you create using the Printer Destination program (wpdest) for use with WordPerfect. The **wpdest.def** file is stored in the **shlib10** directory.

# **wpexc (Print Server)**

-See *Print Server (wpexc)*.

#### **wpgraphics directory**

The **wpgraphics** subdirectory in the WordPerfect directory structure is where graphics files are stored.

# **wpinstall (Installation program)**

-See *Installation program*.

# **WPLANG environment variable**

By default, WordPerfect runs in the language chosen as the system default during installation. You can change individual user's default language by setting the WPLANG environment variable to the preferred language using its two-letter language code.

## **wplearn directory**

-The **wplearn** subdirectory in the WordPerfect directory structure is where the learning files are stored.

#### **wplib directory**

The **wplib** subdirectory in the WordPerfect directory structure is where WordPerfect data files are stored.

#### **wplicense (License Manager utility)**

-See *License Manager utility (wplicense)*.

#### **wplmd7 (vendor daemon)**

-See *vendor daemon (wplmd7)*.

#### **wpmacros directory**

The **wpmacros** subdirectory in the WordPerfect directory structure is where WordPerfect macros are stored.

#### **WPOTHER**

The WPOTHER option identifies custom or remote WordPerfect print jobs on Lp spooler systems. Because WordPerfect print jobs arrive at the print spooler already formatted, the WPOTHER option sends documents directly to the printer, thereby protecting them from interference from the system printer interface file.

## **wpp (Print Formatter)**

-See *Print Formatter (wpp)*.

#### **wpped script**

The **wpped** script is a tool that lets you modify the UNIX print spooler file(s) on Lpr and Lp spooler systems. Using it, you can add the specialized spooler option that ensures that WordPerfect print jobs arrive at the printer raw, without creating a WPApp printer destination.

The **wpped** script is located in the **shbin10** directory.

#### **wpport.def file**

-The **wpport.def** file is an earlier version of the **wpdest.def** file. The following products related to WordPerfect used ports defined in the **wpport.def** file instead of printer destinations:

- WordPerfect 5.0
- WordPerfect 5.1
- " WP Office 3.0
- " WP Office 3.1
- WP Office 4.0
- GroupWise 4.1

Ports in an existing **wpport.def** file can be converted into printer destinations using the Printer Destination program (wpdest).

## **wprint (WordPerfect Print)**

-See *WordPerfect Print (wpp)*.

# **wpsputl (Speller utility)**

-See *Speller utility (wpsputl)*.

#### **WPTMP environment variable**

-WordPerfect creates document-related temporary files for each active user and, by default, stores them in **/tmp**. If you do not have enough space in /tmp to accommodate users' temporary files, you can set the value of the WPTMP environment variable to a different directory.

You can set WPTMP to the same directory for all WordPerfect users, so that all users' temporary files are created in the designated directory instead of the **/tmp** directory. You can also set users' WPTMP environment variable to different directories, such as home directories, so that document-related temporary files get distributed across your system.

# **wpupg (Upgrade utility)**

-See *Upgrade utility (wpupg)*.

# X

**xwp (WordPerfect 7g)** -See *WordPerfect 7g (xwp)*.

#### **Y**

No entries

**Z**

No entries

# **General Index**

#### **Index**

Use the digits in the index reference to find topics in SysAdmin Help. For example, to find the topic *Add a New Printer* (index reference 1\_3\_1\_A) from the main Contents screen, choose **1..How\_Do\_I**, choose **3..Manage\_Printing**, choose **1..Printer\_Setup**, then view the topic **A. Add a New Printer**.

You may want to make a printed copy of the Index file for future reference. For instructions on creating a QuickFinder index, choose **1..How\_Do\_I**, choose **1..Do\_The\_Basics**, then view the topic **A. Use 7c SysAdmin Help**. **A**

Accounting utility 4\_1\_J WordPerfect Print Command Line Options 5\_5\_B Add Add a New Printer 1\_3\_1\_A Add a Paper Definition to a Printer Driver 1\_3\_1\_D Add a Sheet Feeder 1\_3\_1\_C Add Options to Spool Command 1 3 1 U Add Words to a Dictionary 1\_2\_3\_A Create a New Job Type 1\_3\_2\_J Create a New Printer Destination 1\_3\_2\_A Administration of WordPerfect Administration 4\_1\_A License Manager 4\_2\_A Restrict Users' Print Privileges 1\_3\_1\_M Set Print Priority 1\_3\_1\_S WordPerfect Startup Options 1\_2\_1\_A, 4\_1\_B Administrator, WordPerfect Startup Options 1\_2\_1\_A, 4\_1\_B AIX spooler 5\_1\_D Authorize WordPerfect administrators 4\_1\_A

#### **B**

Backups turned off, WordPerfect Startup Options 1\_2\_1\_A Banners Destination Creation Options 5 3 C Set Up Leading/Trailing Banners 1\_3\_2\_K Turn On Banners 1\_3\_1\_T WordPerfect Print Command Line Options 5\_5\_B Baud rate Check Line Settings 5\_7\_L Destination Creation Options 5\_3\_C Binding width, WordPerfect Print Command Line Options 5\_5\_B

#### **C**

 $\langle C \rangle$  spooler option AIX Spooler 5\_1\_D Lp Spooler 5\_1\_C Lpr Spooler 5\_1\_B Cancel print jobs 1 3 3 A Cartridge fonts, Select Additional Printer Fonts 1\_3\_1\_J CD-ROM, reinstall from

Install an Interim Release 1\_2\_4\_A Install More Languages 1\_2\_4\_D Install More Printer Drivers 1\_2\_4\_B Install More Terminal Drivers 1\_2\_4\_C Check Check Line Settings 5\_7\_L Check Permissions and Ownership 5\_7\_O Check Permissions on WP Directories/Files 4\_6\_H Check Status of License Manager 1\_2\_2\_A Check System Resources 5\_7\_P Classic support, Customer Services 3\_F Combine Speller dictionaries 1\_2\_3\_D Command line options *see also* Startup options Destination Creation Options 5\_3\_C Print Server 5 4 E Printer Destination Program 5\_3\_B WordPerfect Print 5\_5\_B Command line, print from, WordPerfect Print 5\_5\_A Commands, Use Basic UNIX Commands 1\_1\_C Common word list, Speller Utility 4\_3\_A Communications settings *see* Line settings CompuServe forums 3\_D Convert, Convert Destinations into Ports 1\_3\_2\_M Copies, generate Choose Copy Generation Method 1 3 1 P WordPerfect Print Command Line Options 5\_5\_B Corel technical services, Customer Services 3\_F Custom Spool Command output type Create a New Printer Destination 1\_3\_2\_A Run wpped on Lp Systems 5\_6\_C Run wpped on Lpr Systems 5\_6\_B Set Up a PostScript Printer 1\_3\_1\_O UNIX Print Spoolers 5\_1\_A WPApp Printer Setup 5\_2\_A Customer services 3\_F Registration and Orders 3\_G Telephone Directory 3\_H **D** DAEMON line, License File 4 2 B Data bits

Check Line Settings 5\_7\_L Destination Creation Options 5\_3\_C Data files, WordPerfect *see* Files, WordPerfect Dedicated WPApp Device output type Create a New Printer Destination 1\_3\_2\_A Non-Spooler Printing 5\_1\_E WPApp Printer Setup 5\_2\_A Default language *see also* Languages Set Environment Variables 1\_2\_1\_C, 4\_1\_E Default printer, WordPerfect Startup Options 1\_2\_1\_A, 4\_1\_B Default printer font, Select the Default Font 1\_3\_1\_I

Delay resetting line *see* Line settings delay Delete Delete a Printer Destination 1\_3\_2\_F Delete a Printer Driver 1\_3\_1\_H Delete Words from a Dictionary 1\_2\_3\_B Delete personal settings file, WordPerfect Startup Options 1\_2\_1\_A, 4\_1\_B Destinations *see* Printer destinations Device names AIX Spooler 5\_1\_D Create a New Printer Destination 1\_3\_2\_A Destination Creation Options 5\_3\_C Install an Interim Release 1\_2\_4\_A Lpr Spooler  $5_1_B$ Non-Spooler Printing 5\_1\_E Dictionaries *see* Speller Directories, Use Basic UNIX Commands 1\_1\_C Directories, WordPerfect Check Permissions on WP Directories/Files 4\_6\_H Temporary Directories 4\_6\_G WordPerfect Directories 4\_6\_A Disable file locking File Locking 4\_1\_G Print Server Command Line Options 5\_4\_E Printer Destination Program Startup Options 5\_3\_B Disk output type, Non-Spooler Printing 5\_1\_E Disk space, Use Basic UNIX Commands 1 1 C Disk, print to *see* Print to disk Display printer driver information 1\_3\_1\_E Download, Download Soft Fonts to a Printer 1\_3\_1\_K

# **E**

/etc/printcap file Lpr Spooler 5\_1\_B Run wpped on Lpr Systems 5\_6\_B UNIX Print Spoolers 5\_1\_A /etc/qconfig file AIX Spooler 5\_1\_D UNIX Print Spoolers 5\_1\_A Electronic support services *see* Support services Endnotes, suppress, WordPerfect Print Command Line Options 5\_5\_B Environment variables 1\_2\_1\_B, 4\_1\_C Enable Mail 1\_2\_1\_D, 4\_1\_F Language Versions 1 2 1 C, 4 1 E Use Basic UNIX Commands 1\_1\_C Error messages 2\_A License Manager 4\_2\_E Print Server 5\_4\_F Printer Destination program 5\_3\_D Printing 5 7 S Upgrade Utility 4\_5\_B WordPerfect 4\_1\_L EXCLUDE option, License Options File 4\_2\_D

Executable files, WordPerfect *see* Files, WordPerfect Expiring demo copy of WordPerfect, Upgrade a Demo Copy 1\_2\_5\_A Extend demonstration period 1\_2\_5\_B

## **F**

<f> spooler option AIX Spooler 5\_1\_D Lp Spooler  $5\,1\,C$ Lpr Spooler 5\_1\_B Fax support service, InfoShare Fax Support Service 3\_C FEATURE line, License File 4\_2\_B File access, restrict, Administration 4 1 A File locking File Locking 4\_1\_G Print Server Command Line Options 5 4 E Printer Destination Program Startup Options 5\_3\_B Remote Mounting 4\_1\_H Filename, WordPerfect Startup Options 1\_2\_1\_A, 4\_1\_B Files, Use Basic UNIX Commands 1\_1\_C Files, WordPerfect Check Permissions on WP Directories/Files 4\_6\_H Files Used for WPApp Printer Setup 5\_2\_B Print-Related Temporary Files 5\_2\_E Shared Data Files 4 6 F Shared Executable Files 4 6 E WordPerfect Data Files 4 6 C WordPerfect Directories 4\_6\_A WordPerfect Executable Files 4\_6\_B WordPerfect README Files 4\_6\_D Filter options Create a New Printer Destination 1\_3\_2\_A Destination Creation Options 5\_3\_C Lpr Spooler 5\_1\_B Run wpped on Lpr Systems 5\_6\_B UNIX Print Spoolers 5\_1\_A FLEXlm *see* License Manager Font mapping, Select Default Printer Font 1\_3\_1\_I Font SIMMs, Select Additional Printer Fonts 1\_3\_1\_J Fonts, printer *see* Printer fonts Fonts, soft *see* Soft fonts Foreign language versions *see* Languages Formatter *see* Print Formatter Forums on CompuServe 3\_D **G** Generate multiple copies *see* Copies, generate

Graphics printing Set Print Quality 1\_3\_1\_Q Turn Off Graphics Printing 1\_3\_1\_R WordPerfect Print Command Line Options 5\_5\_B Graphics quality, WordPerfect Print Command Line Options 5\_5\_B GROUP option, License Options File 4\_2\_D

Groups

Accounting Utility 4\_1\_J Administration 4\_1\_A Restrict Users' Print Privileges  $1_3_1_5$  M GroupWise mail *see* Mail in WordPerfect

## **H**

Handshaking Check Line Settings 5\_7\_L Destination Creation Options 5\_3\_C Help quick reference, Use 7c SysAdmin Help 1\_1\_A Hold Hold a Destination  $1_3_3_1$  H Hold a Print Job 1\_3\_3\_C Hostnames Destination Creation Options 5\_3\_C WordPerfect Print Command Line Options 5\_5\_B Hyphenation utility 4\_3\_C

# **I**

Ignore personal settings file, WordPerfect Startup Options 1\_2\_1\_A, 4\_1\_B INCLUDE option, License Options File 4\_2\_D Increase number of licensed users 1\_2\_2\_D Information sources CompuServe Forums 3\_D Customer Services 3\_F Internet FTP Server 3\_B Registration and Orders 3\_G SpaceWorks 3\_E Telephone Directory 3\_H World Wide Web Server 3\_A InfoShare Fax Service 3\_C Initialize printers Download Soft Fonts to a Printer 1\_3\_1\_K Restrict Users' Print Privileges  $1_3_1_1 \text{M}$ Insert printer commands 1\_3\_1\_L Installation program 4\_4\_A Install an Interim Release 1\_2\_4\_A Install More Languages 1\_2\_4\_D Install More Printer Drivers 1\_2\_4\_B Install More Terminal Drivers 1\_2\_4\_C Installation Program Log File 4\_4\_C Installation Program Startup Options 4\_4\_B Post-Installation Tasks 4\_4\_D Interface files *see* Printer interface files Lp Spooler 5\_1\_C Run wpped on Lp Systems 5\_6\_C UNIX Print Spoolers 5\_1\_A Interim releases *see* Updates International Sales Centers, Telephone Directory 3\_H International versions *see* Languages Internet FTP server 3\_B

Internet protocols, License Manager 4\_2\_A

# **J**

Job types Change the Active Job Type 1\_3\_3\_G Create a New Job Type 1\_3\_2\_J Destination Creation Options 5\_3\_C Restrict Users' Print Privileges  $1_3_1_5$  M WordPerfect Print Command Line Options 5\_5\_B

# **K**

Kill

Stop the License Manager 1\_2\_2\_C Stop the Print Server 5\_4\_B Use Basic UNIX Commands 1\_1\_C

# **L**

Languages Change Languages 1\_2\_1\_C Combine Speller Dictionaries 1\_2\_3\_D Install More Languages 1\_2\_4\_D Language Versions 4\_1\_E Printer Destination Program Startup Options 5\_3\_B Set Environment Variables 1\_2\_1\_B, 4\_1\_C WordPerfect Print Command Line Options 5\_5\_B WordPerfect Startup Options 1\_2\_1\_A, 4\_1\_B Leading banners *see* Banners Learn files Language Versions 4 1 E WordPerfect Directories 4\_6\_A License file Edit the License File 1\_2\_2\_E License File 4\_2\_B Merge License Files 1\_2\_2\_F License Manager 4\_2\_A Check Status of License Manager 1\_2\_2\_A Edit the License File 1\_2\_2\_E Error Messages 2\_A Increase Number of Licenses 1\_2\_2\_D License Manager Error Messages 4\_2\_E License Manager Troubleshooting 2\_E, 4\_2\_F License Manager Utility 4\_2\_C License Options File 4\_2\_D Merge License Files 1\_2\_2\_F Post-Installation Tasks 4\_4\_D Shared Data Files 4\_6\_F Shared Executable Files 4 6 E Start the License Manager 1\_2\_2\_B Stop the License Manager 1\_2\_2\_C Line Settings Check Line Settings 5\_7\_L Destination Creation Options 5\_3\_C

Line settings delay Create a New Printer Destination 1\_3\_2\_A Destination Creation Options 5\_3\_C List Error Messages 2\_A Print Printer Destination Information 1\_3\_2\_G Use Basic UNIX Commands 1\_1\_C List Files access, restrict, Administration 4\_1\_A lmadmin group, License Manager 4\_2\_A Log file, Installation Program Log File 4\_4\_C lp command Lp Spooler  $5\,1\,C$ Print Outside WordPerfect 5\_7\_B UNIX Print Spoolers 5\_1\_A WPApp Printer Setup 5\_2\_A Lp spooler  $5\,1\,C$ Run wpped on Lp Systems 5\_6\_C lpr command Lpr Spooler 5\_1\_B Print Outside WordPerfect 5\_7\_B UNIX Print Spoolers 5\_1\_A WPApp Printer Setup 5\_2\_A Lpr spooler  $5_l$ <sub>B</sub> Run wpped on Lpr Systems 5\_6\_B

# **M**

Macro launch, WordPerfect Startup Options 1\_2\_1\_A Magic file, Post-Installation Tasks 4\_4\_D Mail in WordPerfect, Mail Enable 1\_2\_1\_D, 4\_1\_F Main word list, Speller Utility 4\_3\_A Management License Manager 4 2 A UNIX Print Spoolers 5\_1\_A WordPerfect Administration 4\_1\_A WPApp Printer Setup 5\_2\_A Merge license files 1\_2\_2\_F Messages, list of errors, Error Messages 2\_A Mount WordPerfect, Remote Mounting 4 1 H Move print jobs in print queue Hold a Printer Destination 1\_3\_3\_H Move Print Job to Different Destination 1 3 3 E Multinational language versions *see* Languages Multiple copies *see* Copies, generate

# **N**

NOLOG option, License Options File 4\_2\_D Non-root installation of WordPerfect, Post-Installation Tasks 4\_4\_D Non-spooler printing 5\_1\_E Number of copies to print *see* Copies, generate

# **O**

Office mail *see* Mail in WordPerfect

Optimize Speller dictionary 1\_2\_3\_C Optional printer destination options Create a New Job Type 1\_3\_2\_J Set Up a Switch Box 1\_3\_2\_I Set Up Leading/Trailing Banners 1\_3\_2\_K Orders 3\_G Output types, defined AIX Spooler 5\_1\_D Create a New Printer Destination 1\_3\_2\_A Lp Spooler 5\_1\_C Lpr Spooler 5\_1\_B Non-Spooler Printing 5 1 E **Overview** License Manager 4 2 A Troubleshoot Problems 1\_1\_B UNIX Print Spoolers 5\_1\_A Use 7c SysAdmin Help 1 1 A WPApp Printer Setup 5\_2\_A Ownership, Check Permissions and Ownership 5\_7\_O

# **P**

.prs files *see* Printer drivers Paper definitions, Add a Paper Definition to a Printer 1\_3\_1\_D Paper size/type *see* Paper definitions Parallel printers, Check Line Settings 5\_7\_L Parity Check Line Settings 5\_7\_L Destination Creation Options 5\_3\_C Passthru output type Enable Passthru Printing 1\_3\_2\_H Non-Spooler Printing 5\_1\_E WPApp Printer Setup 5\_2\_A PATH environment variable, Set Environment Variables 1\_2\_1\_B, 4\_1\_C Path for downloadable fonts Download Soft Fonts to a Printer 1\_3\_1\_K Select Additional Printer Fonts 1\_3\_1\_J WordPerfect Print Command Line Options 5\_5\_B **Permissions** Check Permissions and Ownership 5\_7\_O Check Permissions on WP Directories/Files 4\_6\_H Personal default language, Language Versions 1\_2\_1\_C, 4\_1\_E Personal Print Queue, Programs in the WPApp Printing Process 5\_2\_C Phonetic lookup, Speller Utility Options 4\_3\_B Ports *see* Printer ports (5.1) Post-installation tasks 4\_4\_D PostScript printers PostScript Printer Prints Incorrectly 5\_7\_K Set Up a PostScript Printer 1\_3\_1\_O Troubleshooting Tools for PostScript 5\_7\_Q Premium support, Customer Services 3\_F Print Formatter Print-Related Temporary Files 5\_2\_E

Programs Used in the WPApp Printing Process 5\_2\_C Send a Document to the Printer 5 2 D Print jobs Cancel a Print Job 1\_3\_3\_A Change the Active Job Type 1\_3\_3\_G Hold a Print Job 1\_3\_3\_C Hold a Printer Destination 1\_3\_3\_H Move Print Job to Different Destination 1\_3\_3\_E Reorder Print Jobs in Print Queue 1\_3\_3\_F Start a Stopped/Held Print Job 1\_3\_3\_D Stop a Print Job 1\_3\_3\_B Print management UNIX Print Spoolers 5\_1\_A WPApp Printer Setup 5\_2\_A Print priority Reorder a Print Job 1\_3\_3\_F Restrict Users' Print Privileges 1\_3\_1\_M Set Print Priority 1\_3\_1\_S WordPerfect Print Command Line Options 5\_5\_B Print quality, Set Print Quality 1\_3\_1\_Q Print queue, Reorder a Print Job in Print Queue 1\_3\_3\_F Print restrictions, Restrict Users' Print Privileges 1\_3\_1\_M Print Server 5\_4\_A Command Line Options 5\_4\_E Error Messages 2\_A, 5\_4\_F File Locking 4\_1\_G Print Server Troubleshooting 2\_D Start the Print Server 5\_4\_C Stop the Print Server 5\_4\_B Troubleshooting 5\_4\_G When to Stop/Restart the Print Server 5\_4\_D Print speed, maximize, Set Print Quality 1\_3\_1\_Q Print spooler files Files Used for WPApp Printer Setup 5\_2\_B Remove Unused Spooler Options 1\_3\_2\_N Print spoolers AIX Spooler 5\_1\_D Lp Spooler  $5\,1\,C$ Lpr Spooler 5\_1\_B Non-Spooler Printing 5\_1\_E UNIX Print Spoolers 5\_1\_A Use Basic UNIX Commands 1\_1\_C Print to disk Print a Document to Disk 1\_3\_1\_N Use a Print-to-Disk File 5\_7\_M WordPerfect Print Command Line Options 5\_5\_B Print wheels, Select Additional Printer Fonts 1\_3\_1\_J printcap file *see* /etc/printcap file Printer .all files Add a New Printer 1\_3\_1\_A Files Used for WPApp Printer Setup 5\_2\_B Printer Definition Program 5\_2\_F

Update a Printer Driver 1\_3\_1\_F Printer commands, Insert Printer Commands 1\_3\_1\_L Printer Control Cancel a Print Job 1\_3\_3\_A Change the Active Job Type 1\_3\_3\_G Hold a Print Job 1\_3\_3\_C Hold a Printer Destination 1\_3\_3\_H Move Print Job to Different Destination 1\_3\_3\_E Printer Control Statuses 1\_3\_3\_I, 2\_B, 5\_7\_R Reorder a Print Job in Print Queue 1\_3\_3\_F Start a Stopped/Held Print Job 1\_3\_3\_D Stop a Print Job 1 3 3 B Printer Destination program 5.3 A Convert Destinations into Ports 1\_3\_2\_M Create a New Job Type 1\_3\_2\_J Create a New Printer Destination 1\_3\_2\_A Destination Creation Options 5\_3\_C Enable Passthru Printing 1\_3\_2\_H Error Messages 2\_A, 5\_3\_D File Locking 4\_1\_G Program Startup Options 5\_3\_B Provide Spooler Options 1\_3\_2\_L Remove Unused Spooler Options 1\_3\_2\_N Set Up a Switch Box 1 3 2 I Set Up Leading/Trailing Banners 1\_3\_2\_K Printer destinations Copy a Printer Destination 1\_3\_2\_E Create a New Printer Destination 1\_3\_2\_A Delete a Printer Destination 1\_3\_2\_F Destination Creation Options 5\_3\_C Edit a Printer Destination 1\_3\_2\_C Hold a Printer Destination 1\_3\_3\_H Move Print Job to Different Destination 1\_3\_3\_E Print Printer Destination Information 1\_3\_2\_G Printer Destination Program 5\_3\_A Rename a Printer Destination 1\_3\_2\_D Select a Printer Destination 1\_3\_1\_B, 1\_3\_2\_B UNIX Print Spoolers 5\_1\_A Printer drivers Add a New Printer  $1_3_1A$ Delete a Printer Driver 1\_3\_1\_H Display Printer Driver Information 1\_3\_1\_E Files Used for WPApp Printer Setup 5\_2\_B Install More Printer Drivers 1\_2\_4\_B Printer Definition Program 5\_2\_F Rename a Printer Driver 1\_3\_1\_G Update a Printer Driver 1\_3\_1\_F WordPerfect Print Command Line Options 5\_5\_B Printer fonts, Select Additional Printer Fonts 1\_3\_1\_J Printer ports (5.1), Convert Destinations into Ports 1\_3\_2\_M Printer troubleshooting 5\_7\_A Check Line Settings 5\_7\_L

Check Permissions and Ownership 5\_7\_O Check System Resources 5\_7\_P End of Document Is Missing 5\_7\_G Extra Characters at Top of Page 5\_7\_H Only One User Has Printing Problems 5\_7\_D Parts of Document Are Missing 5\_7\_F PostScript Printer Problems 5\_7\_K Print Outside WordPerfect 5\_7\_B Re-create Printer Destination and Driver 5\_7\_N Superscript/Subscript Incorrect 5\_7\_J Troubleshooting Tools for PostScript 5\_7\_Q Unwanted Control Characters in Document 5\_7\_E Use a Print-to-Disk File 5\_7\_M WordPerfect Printing Used to Work 5\_7\_C Wrong Line Spacing 5\_7\_I Printers Add a New Printer 1\_3\_1\_A Add a Paper Definition to a Printer 1 3 1 D Add a Sheet Feeder 1 3 1 C Add Options to Spool Command 1\_3\_1\_U Download Soft Fonts 1\_3\_1\_K Printer Troubleshooting 2\_C Select a Printer Destination  $1_3_1_$ B Select Additional Printer Fonts 1\_3\_1\_J Select the Default Printer Font 1\_3\_1\_I Set Up a PostScript Printer 1\_3\_1\_O Set Up a Switch Box 1 3 2 I Set Up Leading/Trailing Banners 1\_3\_2\_K Printing Choose Copy Generation Method 1 3 1 P Create a New Job Type 1\_3\_2\_J Error Messages 2\_A Insert Printer Commands 1\_3\_1\_L Print a Document to Disk 1\_3\_1\_N Print-Related Temporary Files 5\_2\_E Printer Troubleshooting 2\_C Programs Used in the WPApp Printing Process 5\_2\_C Remote Mounting 4\_1\_H Restrict Users' Print Privileges 1\_3\_1\_M Send a Document to the Printer 5\_2\_D Set Print Quality 1 3 1 Q Turn Off Graphics Printing 1\_3\_1\_R Turn On Banners 1\_3\_1\_T Use Basic UNIX Commands 1\_1\_C WPApp Print Error Messages 5\_7\_S WPApp Printer Setup 5\_2\_A Priority for print jobs *see* Print priority Priority support, Customer Services 3\_F Processes, Use Basic UNIX Commands 1\_1\_C Protocols, Internet, License Manager 4\_2\_A ptr *see* Printer Definition program

# **Q**

qconfig file *see* /etc/qconfig file qprt command AIX Spooler 5\_1\_D Print Outside WordPerfect 5\_7\_B UNIX Print Spoolers 5\_1\_A WPApp Printer Setup 5\_2\_A Quick references Use 7c SysAdmin Help 1\_1\_A Use Basic UNIX Commands 1\_1\_C

# **R**

Range of pages, WordPerfect Print Command Line Options 5\_5\_B Raw printer output Printer Destination Program 5\_3\_A wpped Script 5\_6\_A README files *see* Files, WordPerfect Regenerate tables, WordPerfect Startup Options 1\_2\_1\_A, 4\_1\_B Registration 3\_G Remote mounting 4\_1\_H Remote printers AIX Spooler 5\_1\_D Create a New Printer Destination 1\_3\_2\_A Lp Spooler 5\_1\_C Lpr Spooler 5\_1\_B Remote Mounting 4\_1\_H UNIX Print Spoolers 5\_1\_A wpped Script 5\_6\_A Rename Rename a Printer Destination 1\_3\_2\_D Rename a Printer Driver 1\_3\_1\_G Reorder print jobs 1\_3\_3\_F RESERVE option, License Options File 4\_2\_D Resources, system, Check System Resources 5\_7\_P Restrict users Administration 4\_1\_A Restrict Users' Print Privileges 1\_3\_1\_M root user, Post-Installation Tasks 4\_4\_D

# **S**

samples directory, WordPerfect Directories 4\_6\_A Select Select a Printer Destination 1\_3\_1\_B, 1\_3\_2\_B Select Additional Printer Fonts 1\_3\_1\_J Select Default Printer Font 1\_3\_1\_I selterm utility, Install More Terminal Drivers 1\_2\_4\_C Send mail in WordPerfect *see* Mail in WordPerfect Serial printers, Check Line Settings 5\_7\_L SERVER line, License File 4\_2\_B Set Set Print Priority 1\_3\_1\_S Set Print Quality 1\_3\_1\_Q

Settings files Files Used for WPApp Printer Setup 5\_2\_B WordPerfect Startup Options 1\_2\_1\_A, 4\_1\_B Setup directory, WordPerfect Startup Options 1\_2\_1\_A, 4\_1\_B Shared code Shared Data Files 4 6 F Shared Executable Files 4 6 E WordPerfect Directories 4\_6\_A shbin10 directory Shared Executable Files 4 6 E WordPerfect Directories 4\_6\_A Sheet feeders, Add a Sheet Feeder 1 3 1 C Shell access, restrict, Administration 4\_1\_A shlib10 directory Shared Data Files 4\_6\_F WordPerfect Directories 4\_6\_A SHTMP environment variable, Set Environment Variables 1\_2\_1\_B, 4\_1\_C Soft fonts Download Soft Fonts to a Printer 1 3 1 K Select Additional Printer Fonts 1\_3\_1\_J SpaceWorks 3\_E Speller Add Words to a Dictionary 1\_2\_3\_A Combine Speller Dictionaries 1\_2\_3\_D Delete Words from a Dictionary 1\_2\_3\_B Optimize a Speller Dictionary 1\_2\_3\_C Speller Utility 4 3 A Speller Utility Options 4\_3\_B Spool commands Add Options to Spool Command 1\_3\_1\_U Destination Creation Options 5\_3\_C Use Basic UNIX Commands 1\_1\_C Spooler files *see* Print spooler files Spooler options Add Options to Spool Command 1\_3\_1\_U Post-Installation Tasks 4\_4\_D Provide Spooler Options 1\_3\_2\_L Remove Unused Spooler Options 1\_3\_2\_N Spoolers *see* Print spoolers Start Start a Stopped/Held Print Job 1\_3\_3\_D Start the License Manager 1\_2\_2\_B Start the Print Server 5\_4\_C Startup options *see also* Command line options Installation Program 4\_4\_B License Manager Utility 4\_2\_C Printer Destination Program 5\_3\_B WordPerfect 1\_2\_1\_A, 4\_1\_B Statistics, Accounting Utility 4\_1\_J Status information Check Status of License Manager 1\_2\_2\_A WordPerfect Printer Control Statuses 1\_3\_3\_I, 2\_B, 5\_7\_R

Stop

Stop a Print Job 1\_3\_3\_B Stop the License Manager 1\_2\_2\_C Stop the Print Server 5 4 B Superuser privileges, License Manager 4\_2\_A Supplementary dictionaries, Speller Utility 4\_3\_A Support services CompuServe Forums 3\_D Customer Services 3\_F InfoShare Fax Service 3\_C Internet FTP Server 3\_B Registration and Orders 3\_G SpaceWorks 3\_E Telephone Directory 3\_H World Wide Web Server 3\_A Switch boxes Destination Creation Options 5\_3\_C Set Up a Switch Box 1 3 2 I SysAdmin Help, how to use, Use 7c SysAdmin Help 1\_1\_A System information, Use Basic UNIX Commands 1\_1\_C System prompt, print from, WordPerfect Print 5\_5\_A System resources Check System Resources 5\_7\_P

**T**

/tmp directory *see* Temporary directories Tables, generate, WordPerfect Startup Options 1\_2\_1\_A, 4\_1\_B Tape, reinstall from Install an Interim Release 1\_2\_4\_A Install More Languages] 1\_2\_4\_D Install More Printer Drivers 1\_2\_4\_B Install More Terminal Drivers 1\_2\_4\_C Technical services, Customer Support 3\_F Telephone directory 3\_H Temporary directories 4\_6\_G Print-Related Temporary Files 5\_2\_E Set Environment Variables 1\_2\_1\_B, 4\_1\_C WordPerfect Startup Options 1\_2\_1\_A, 4\_1\_B Terminal Definition program 4\_1\_I Terminal drivers Install More Terminal Drivers 1\_2\_4\_C Terminal Definition program 4\_1\_I Terminal setup Set Environment Variables 1\_2\_1\_B, 4\_1\_C Terminal Troubleshooting 2\_F Text quality Set Print Quality 1\_3\_1\_Q WordPerfect Print Command Line Options 5\_5\_B Trailing banners *see* Banners TRANSPORT option, License Options File 4\_2\_D Troubleshoot problems 1\_1\_B License Manager 4\_2\_F

License Manager Troubleshooting 2\_E Print Server 5 4 G Print Server Troubleshooting 2\_D Printer Troubleshooting 2\_C, 5\_7\_A Terminal Troubleshooting 2\_F WordPerfect Printer Control Statuses 1\_3\_3\_I, 2\_B, 5\_7\_R

# **U**

UNIX command quick reference, Use Basic UNIX Commands 1\_1\_C UNIX mail *see* Mail in WordPerfect UNIX print spoolers *see* Print spoolers Updates Install an Interim Release 1\_2\_4\_A Install More Languages 1\_2\_4\_D Install More Printer Drivers 1\_2\_4\_B Install More Terminal Drivers 1\_2\_4\_C Update a Printer Driver 1\_3\_1\_F Upgrade utility 4\_5\_A Display the Product Upgrade Number 1\_2\_5\_C Error Messages 4\_5\_B Extend the Demonstration Period 1\_2\_5\_B Upgrade a Demo Copy 1\_2\_5\_A User restrictions, Restrict Users' Print Privileges 1\_3\_1\_M

# **V**

Vendor daemon Check Status of License Manager 1\_2\_2\_A License File 4\_2\_B License Manager 4\_2\_A License Options File 4\_2\_D

# **W**

WordPerfect 7c Administration 4\_1\_A Error Messages 4\_1\_L Post-Installation Tasks 4\_4\_D Startup Options 1\_2\_1\_A, 4\_1\_B WordPerfect Directories 4\_6 A WordPerfect 7g 4\_1\_K WordPerfect Print 5.5 A Command Line Options 5\_5\_B Words in Speller dictionaries Add Words to a Dictionary 1\_2\_3\_A Combine Speller Dictionaries 1\_2\_3\_D Delete Words from a Dictionary 1\_2\_3\_B World Wide Web server 3\_A wp *see* WordPerfect 7c WP Office mail *see* Mail in WordPerfect wpbin directory WordPerfect Directories 4\_6 A WordPerfect Executable Files 4\_6\_B WordPerfect README Files 4\_6\_D

wpdest *see* Printer Destination program wpdest.def file Files Used for WPApp Printer Setup 5\_2\_B Print Printer Destination Information 1\_3\_2\_G Printer Destination Program 5\_3\_A wpexc60 *see also* Print Server wpgraph directory, WordPerfect Directories 4\_6\_A wpinstall *see* Installation program WPLANG environment variable, Set Environment Variables 1\_2\_1\_B, 4\_1\_C wplearn directory, WordPerfect Directories 4\_6\_A wplib directory WordPerfect Data Files 4\_6\_C WordPerfect Directories 4\_6\_A wplicense *see* License Manager utility wplmd60 *see also* Vendor daemon wpmacros directory, WordPerfect Directories 4\_6\_A WPOTHER interface option Lp Spooler 5\_1\_C Run wpped on Lp Systems 5\_6\_C wpp *see* Print Formatter wpped script 5\_6\_A Run wpped on Lp Systems 5\_6\_C Run wpped on Lpr Systems 5\_6\_B wppq *see* Personal Print Queue wprint52 *see also* WordPerfect Print wpspell52 *see also* Speller utility wpterm *see* Terminal Definition program WPTERM52 environment variable, Set Environment variables 1\_2\_1\_B, 4\_1\_C WPTMP environment variable, Set Environment Variables 1\_2\_1\_B, 4\_1\_C wpupg *see* Upgrade utility

# **X**

xwp *see* WordPerfect 7g